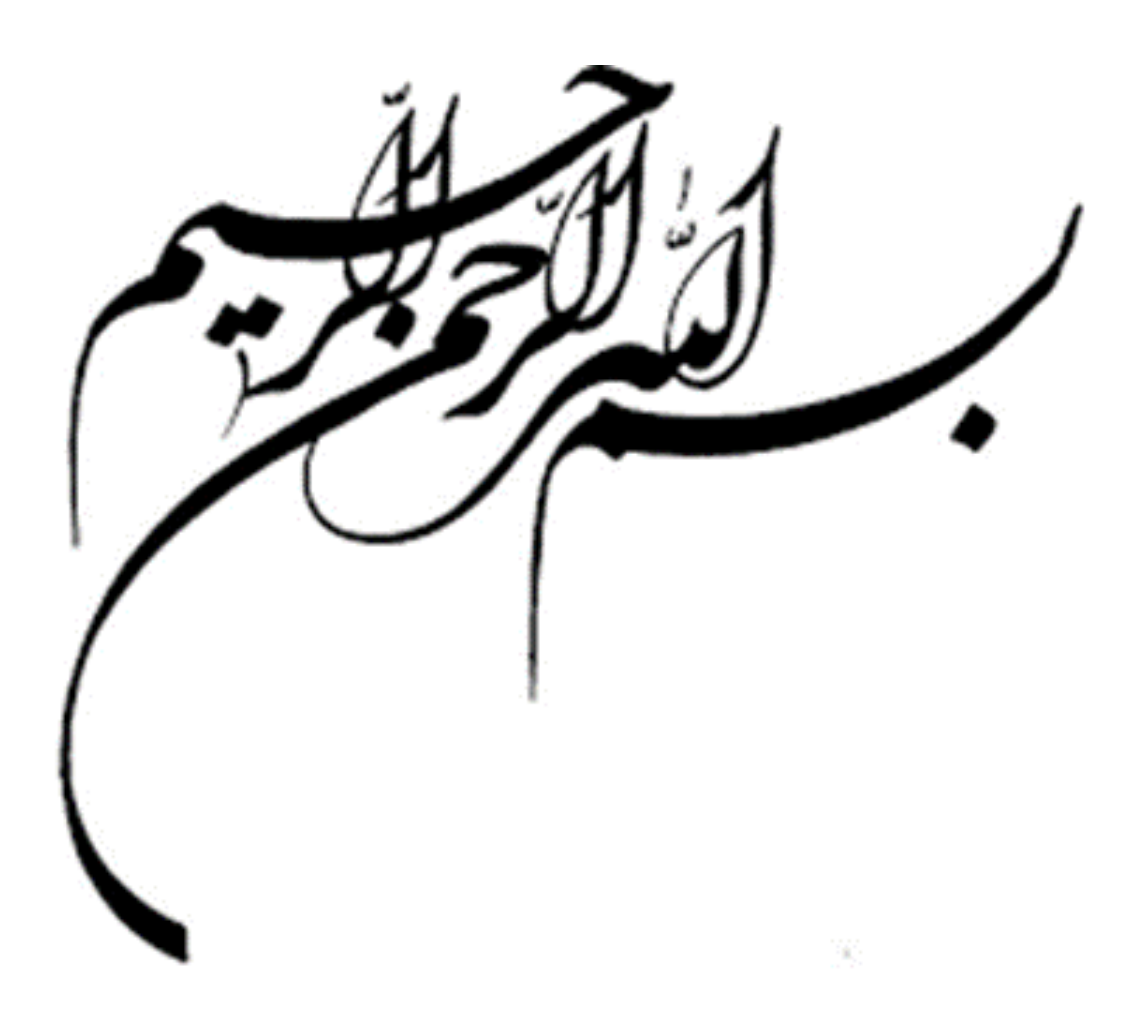

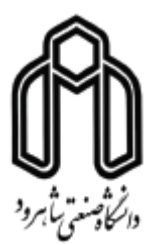

**دانشکده : مهندسی برق و رباتیک**

**گروه : الکترونیک**

**عنوان پایان نامه ارشد:**

**تشخیص حدود جاده با اصالح لبهیابی و پیادهسازی آن روی FPGA**

**دانشجو : هانیه رستمیان**

**استاد راهنما :**

**دکتر سید علی سلیمانی ایوری**

**استاد مشاور:**

محسن بیگلری

**پایان نامه ارشد جهت اخذ درجه کارشناسی ارشد** 

**ماه و سال انتشار : شهریور 5931**

# **گروه : الکترونیک**

**پایان نامه کارشناسی ارشد آقای/ خانم .....هانیه رستمیان...............................**

**تحت عنوان:**

## تشخیص حدود جاده با اصالح لبهیابی و پیادهسازی آن روی FPGA

در تاریخ ............................ توسط كمیته تخصصی زیر جهت اخذ مدرک كارشناسی ارشد مورد ارزیابی و با درجه ...................................... مورد پذیرش قرار گرفت.

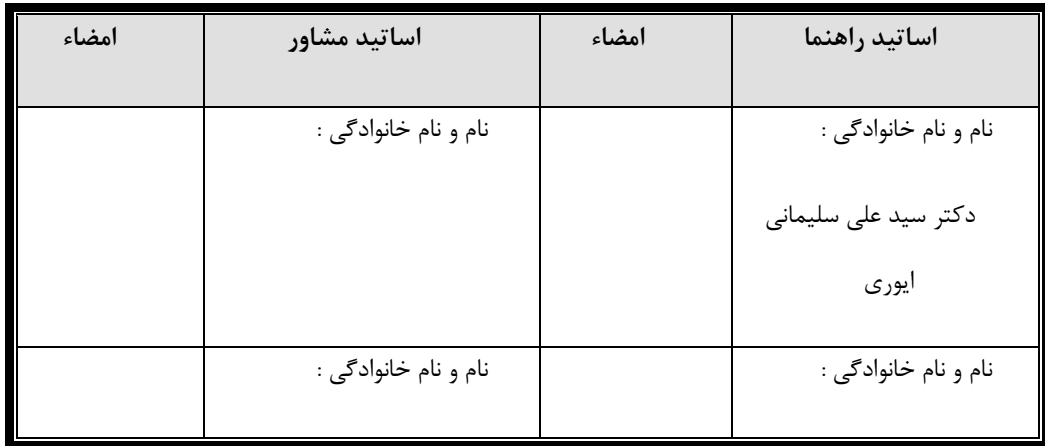

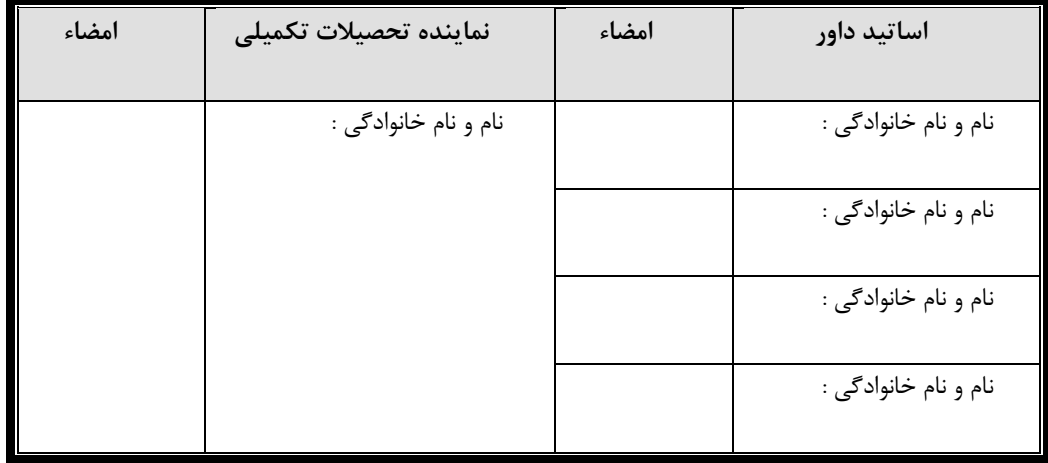

به خانواده ام

تقدیم

د

# **تشکر و قدردانی**

شکر و سپاس خدای عزوجل را كه همیشه برای بندگانش بهترینها را میخواهد....

از زحمات بیدریغ استاد راهنمای بزرگوارم، دكتر سید علی سلیمانی، كه بدون راهنماییهای دلسوزانه ایشان این اثر به انجام نمیرسید، قدردانی میكنم. ایشان با داشتن پیشینه اطالعاتی غنی از طراحی و پیاده سازی سخت افزاری، ایدهها، نظرات و پیشنهادهای موثری در طول تحقیق به من ارائه نمودند.

از تمامی اساتید گروه الکترونیك دانشگاه صنعتی شاهرود نیز سپاسگزاری و تشکر نموده و برای همه این بزرگواران آرزوی موفقیت و سالمت دارم.

ه

سپاس ویژه از پدر و مادر مهربانم كه دعای خیر آنان، همیشه بدرقه راهم بوده....

# **تعهد نامه**

اینجانب .......هانیه رستمیان....دانشجوی دوره كارشناسی ارشد رشته ...........الکترونیك-دیجیتال.................... دانشکده **Article I.** ..........مهندسی برق و رباتیك....... دانشگاه صنعتی شاهرود نویسنده پایان نامه ....تشخیص حدود جاده با اصالح لبهیابی و پیادهسازی آن روی FPGA...........تحت راهنمائی.....دكتر سید علی سلیمانی ایوری.........................متعهد می شوم .

- تحقیقات در این پایان نامه توسط اینجانب انجام شده است و از صحت و اصالت برخوردار است . **Article III.**
	- در استفاده از نتایج پژوهشهای محققان دیگر به مرجع مورد استفاده استناد شده است .
- مطالب مندرج در پایان نامه تاكنون توسط خود یا فرد دیگری برای دریافت هیچ نوع مدرک یا امتیازی در هیچ جا ارائه نشده است . **Article IV.**
- كلیه حقوق معنوی این اثر متعلق به دانشگاه صـنعتی شـاهرود می باشـد و مقالات مستخرج با نام « دانشگاه صنعتی شاهرود « و یا » Technology of University Shahrood » به چاپ خواهد **Article VI.** رسید . **Article VII.**
- حقوق معنوی تمام افرادی كه در به دسگگگت آمدن نتایص اصگگگلی پایان نامه تاثیرگذار بودهاند در مقا ت مستخرج از پایان نامه رعایت می گردد.
- در كلیه مراحل انجام این پایان نامه ، در مواردی كه از موجود زنده ) یا بافتهای آنها ( اسگگتفاده شگگده است ضوابط و اصول اخالقی رعایت شده است .
- در كلیه مراحل انجام این پایان نامه، در مواردی كه به حوزه اطالعات شخصی افراد دسترسی یافته یا استفاده شده است اصل رازداری ، ضوابط و اصول اخالق انسانی رعایت شده است .

#### **تاریخ**

#### **امضای دانشجو**

#### **مالکیت نتایج و حق نشر**

- كليه حقوق معنوی این اثر و محصولات آن (مقالات مستخرج ، كتاب ، برنامه های رایانه ای ، نرم افزار ها و تجهیزات ساخته شده است ) متعلق به دانشگاه صنعتی شاهرود می باشد . این مطلب باید به نحو مقتضی در تولیدات علمی مربوطه ذكر شود .
	- استفاده از اطالعات و نتایج موجود در پایان نامه بدون ذكر مرجع مجاز نمی باشد**.**

**\* متن این صفحه نیز باید در ابتدای نسخه های تکثیر شده پایان نامه وجود داشته باشد .**

**چکیده :**

در چند سال اخیر موضوع ایمنی خودروها اهمیت ویژهای پیدا كرده است و به تازگی تحقیقات زیادی بر روی آن انجام گرفته است. سیستمهای تشخیص خطوط جاده به منظور بهبود ایمنی راننده در جادهها طراحی شدهاند. ساختار این سیستمها بهگونهای است كه با شناسایی خطوط جاده، به راننده وسیله نقیلهای كه در حال انحراف از مسیر اصلی حركت میباشد هشدار زم را میدهد. البته با توجه به بسیاری از چالشها و مباحث مربوط به تنوع ظاهری خط، تنوع در وضوح تصویر، تغییر در شرایط دید در جادهها، تشخیص خط مشکلی است كه میتواند راننده یا سیستم تشخیص با آن روبرو شود.

در این پایان نامه معماری جدید و كارآمدی جهت تشخیص مرزهای جاده ارائه شده است. به منظور لبهیابی و كاهش نویز نسبت به طراحیهایی كه تاكنون در این زمینه صورت گرفته از لبهیابی سوبل جهت پیدا كردن لبههای قوی استفاده شده است. سپس برای پیدا شدن خطوط، تبدیل هاف و تحلیل اجزای متصل به كار برده شده است.

در مرحله اول، مدار در محیط شبیه ساز متلب پیادهسازی شده و عملکرد الگوریتم پیشنهادی مورد ارزیابی قرار گرفته است. پس از كسب موفقیت در طراحی اولیه، از شبیه ساز گرافیکی System Generator و شبیه ساز Coder HDL برای شبیه سازی طرح بر روی FPGA استفاده شده است. طبق نتایج شبیهسازی بر روی FPGA، متوسط زمان اجرا ms02 و نرخ تشخیص %78 برای سیستم پیشنهادی تشخیص خطوط جاده بدست آمده است. با توجه به این نتایج می توان گفت به نرخ تشخیص قابل قبولی با زمان اجرای كوتاه دست یافتهایم.

كلید-واژه : FPGA، پردازش بالدرنگ، تشخیص خطوط خطكشی، Generator System ، HDL .Coder

# **فهرست مطالب**

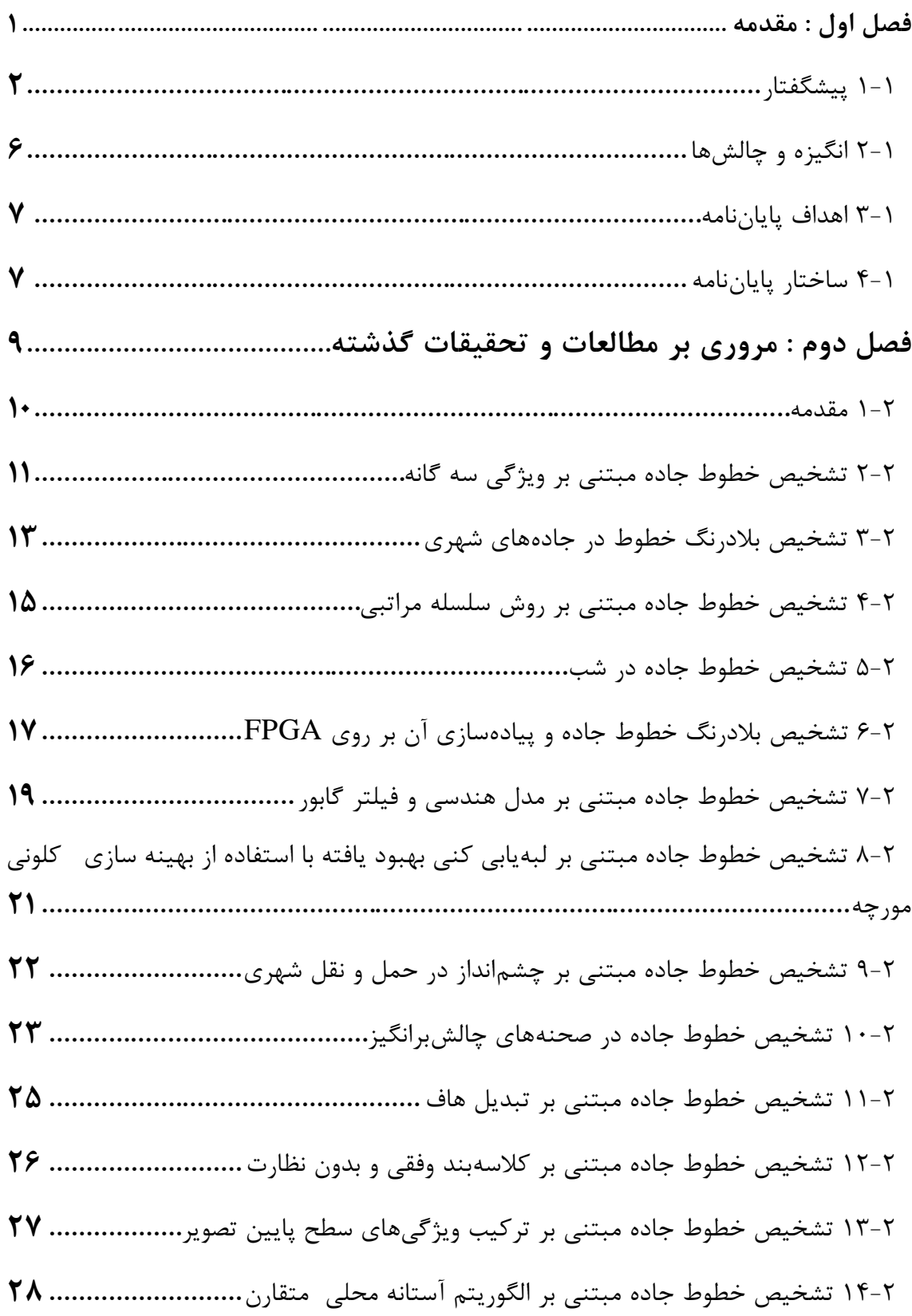

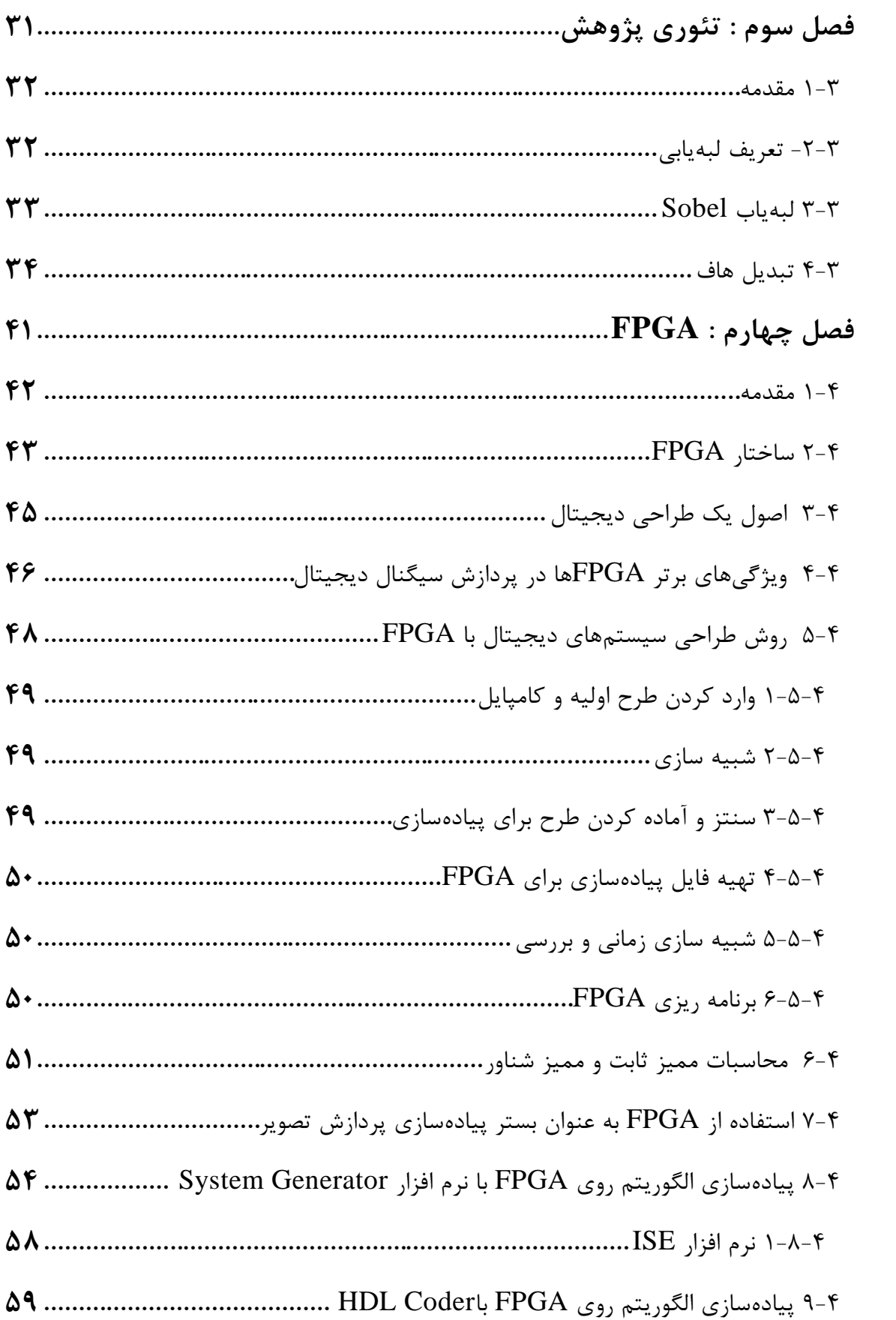

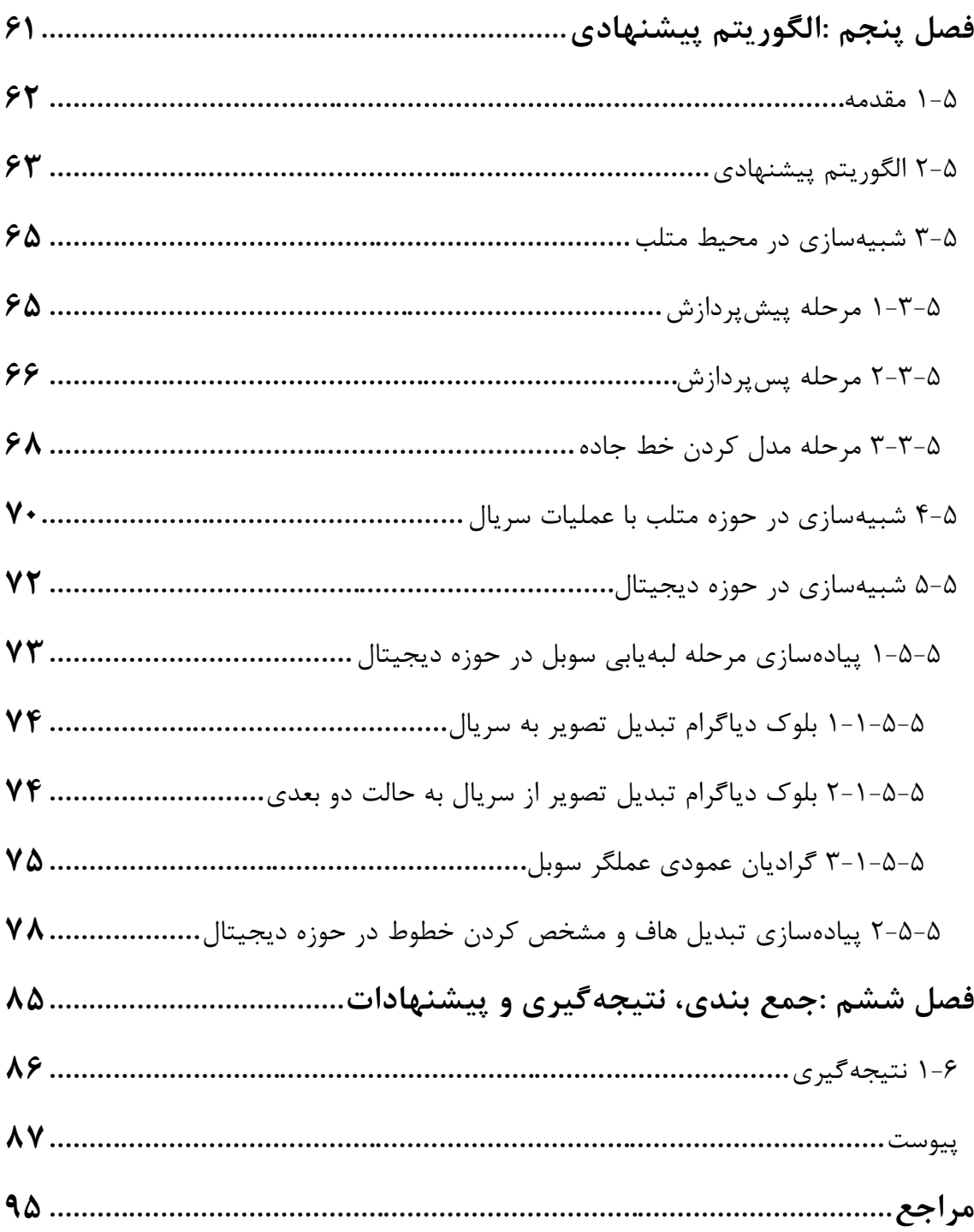

فهرست شكلها

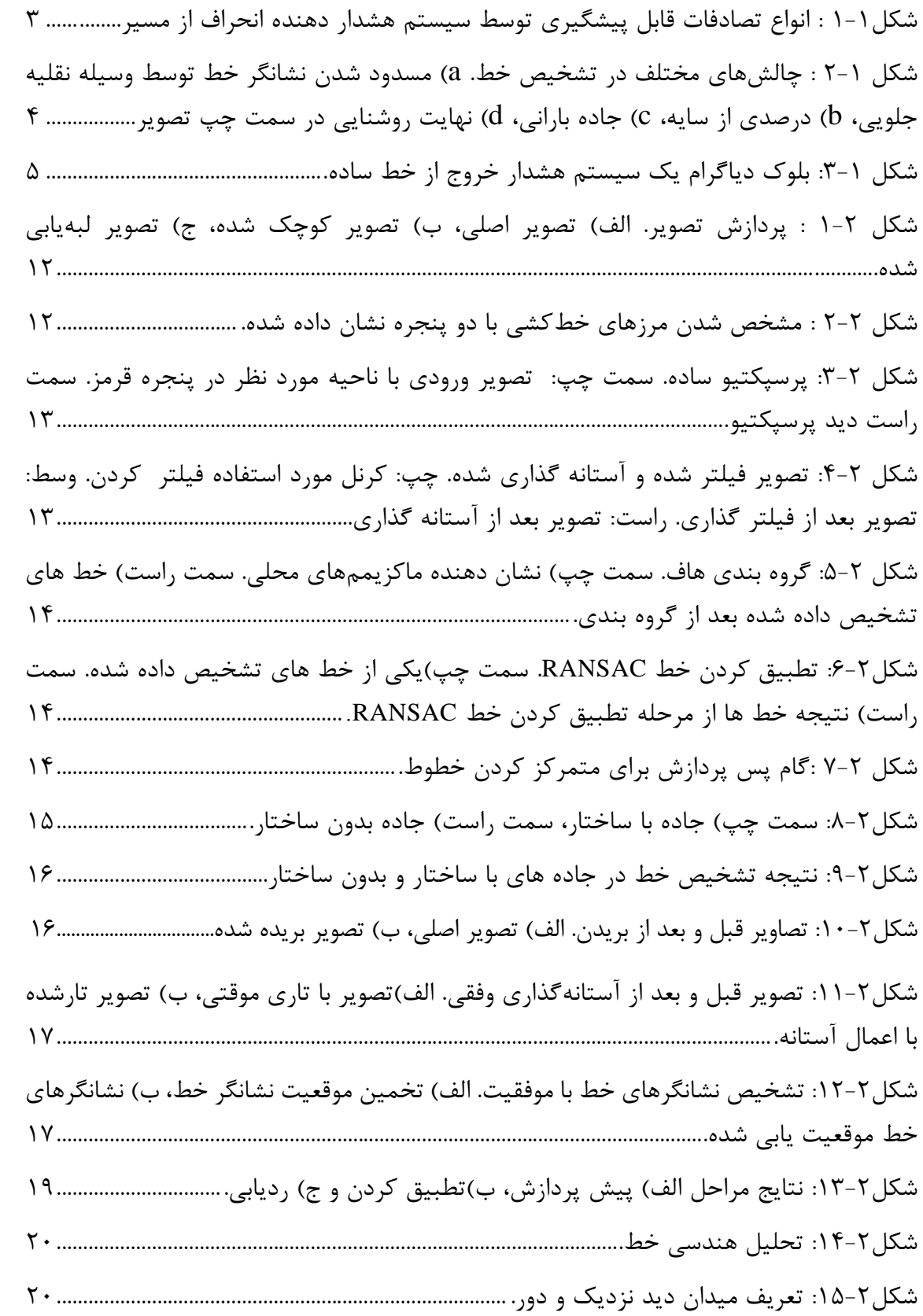

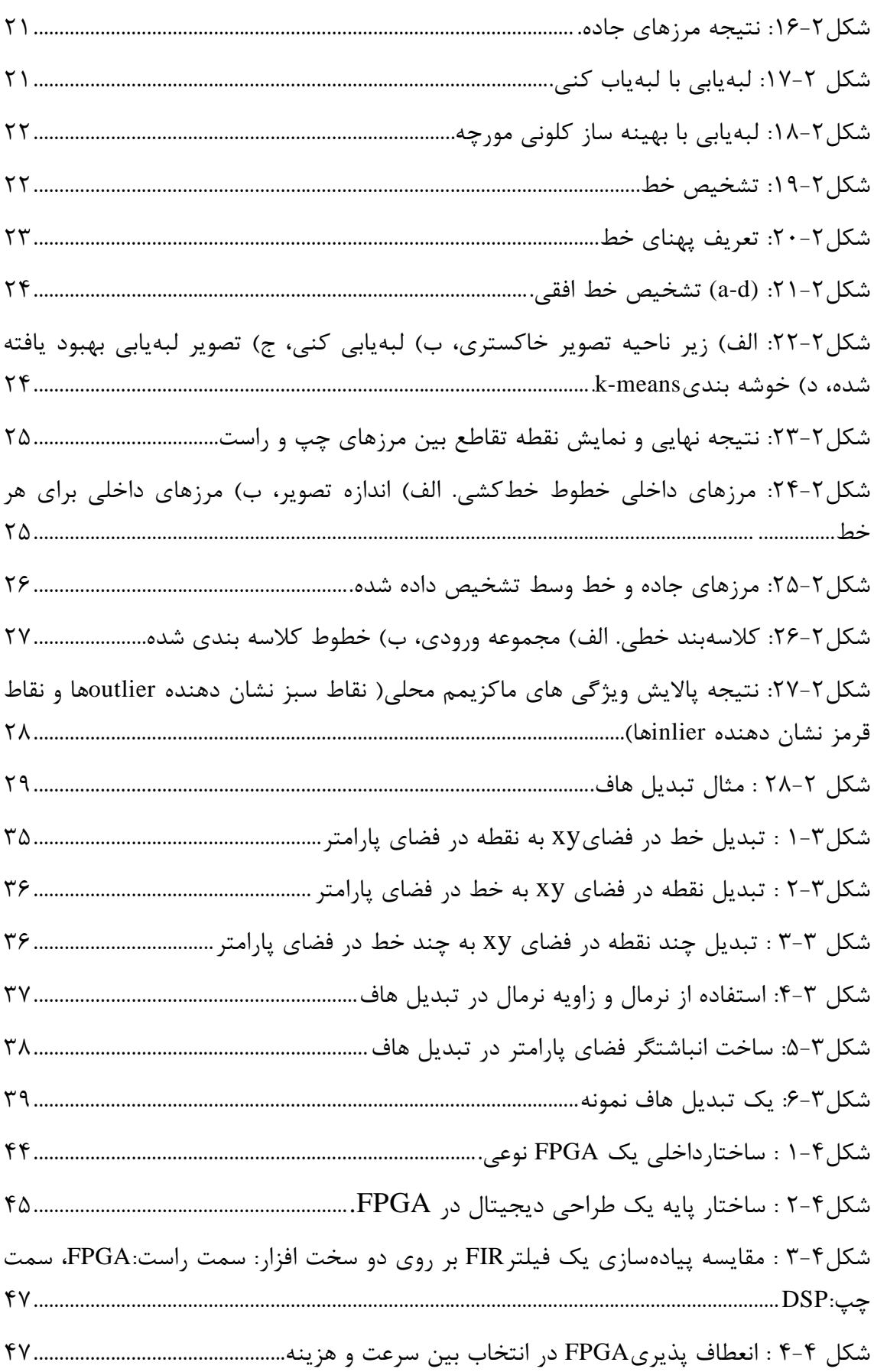

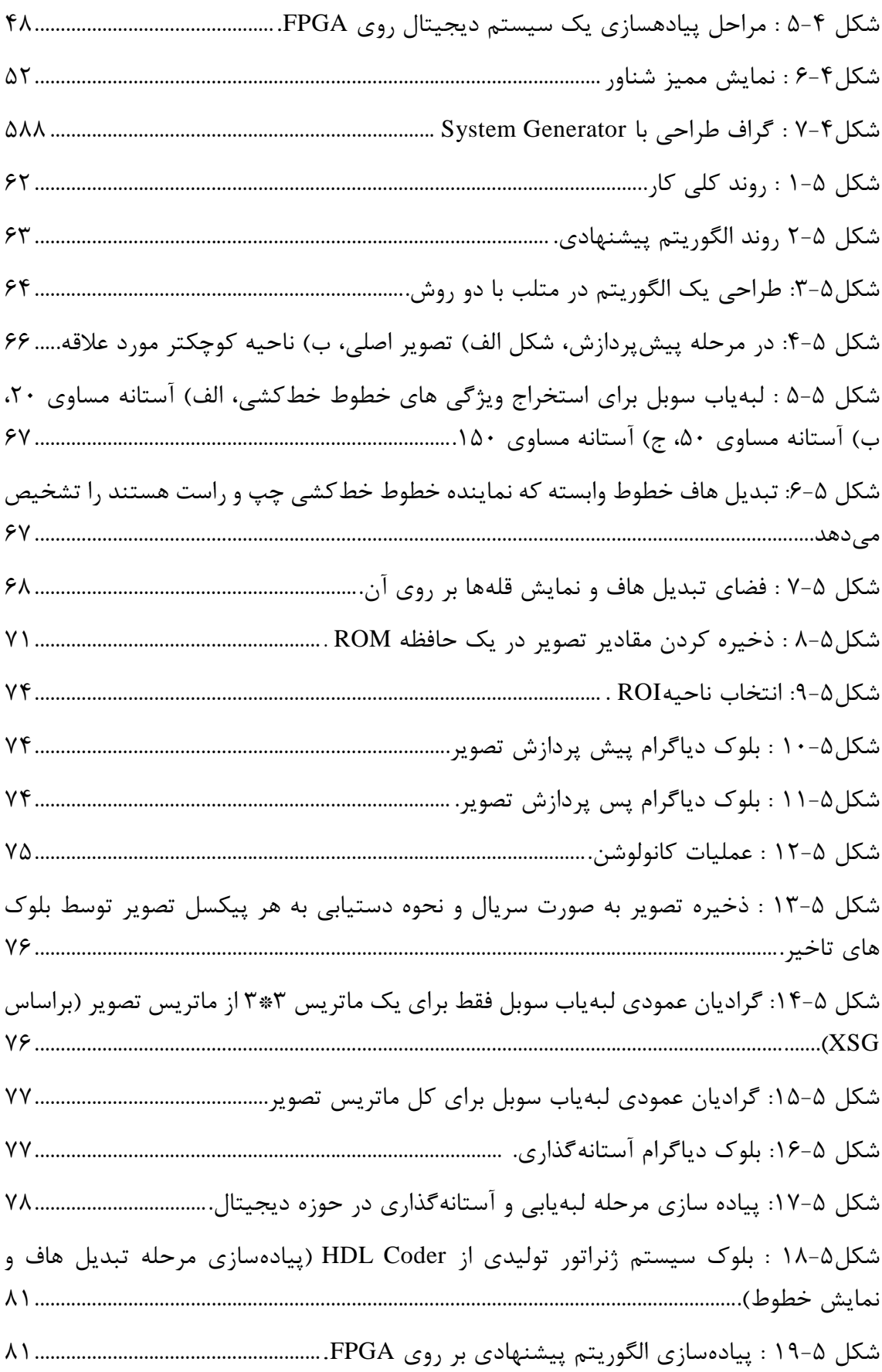

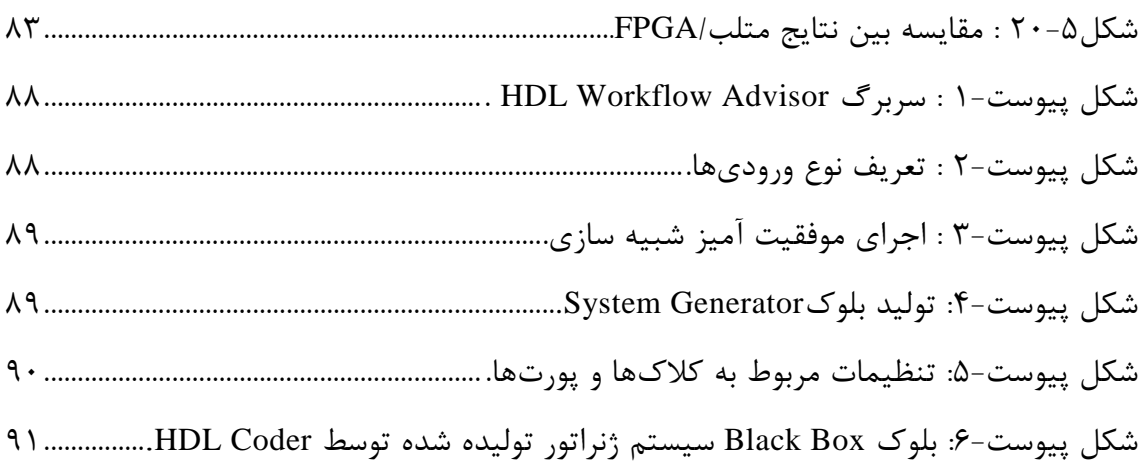

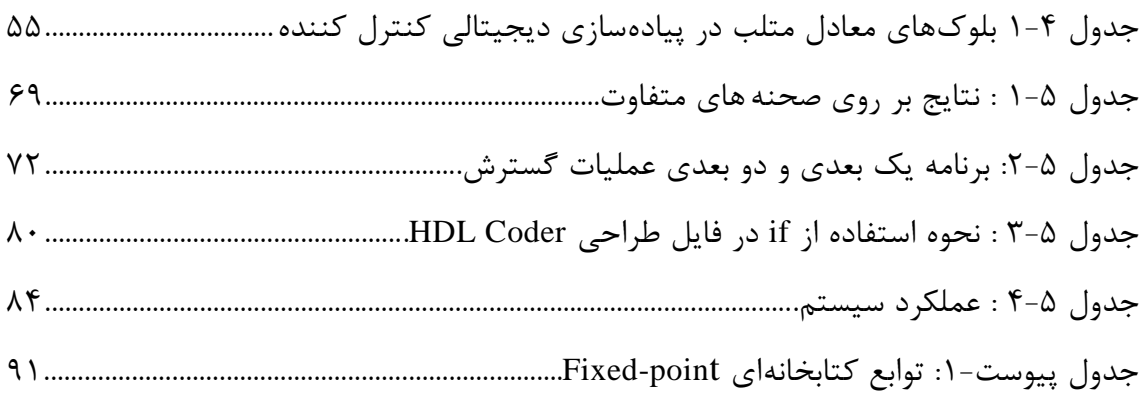

# **فهرست اصطالحات اختصاری**

**عنوان عالمت اختصاری**

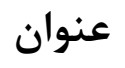

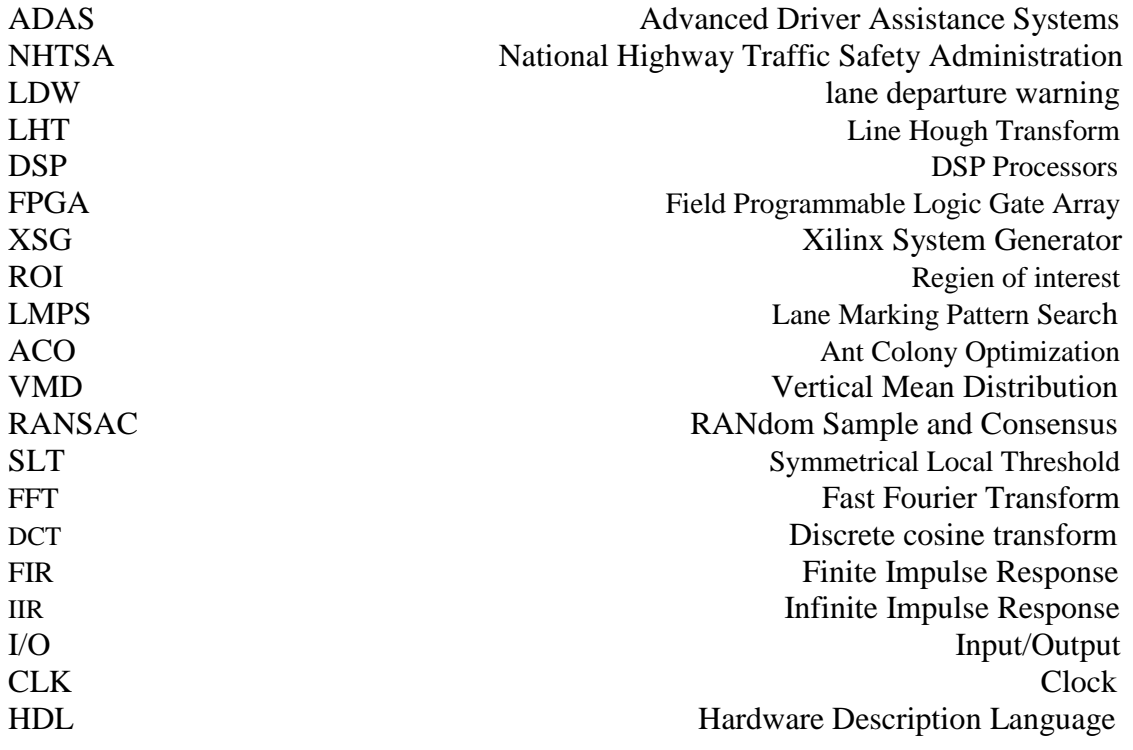

# <span id="page-16-0"></span>**فصل اول : مقدمه**

#### <span id="page-17-0"></span>**5-5 پیشگفتار**

در چند سال اخیر موضوع ایمنی خودروها اهمیت ویژهای پیدا كرده است و به تازگی تحقیقات زیادی 1 بر روی آن انجام گرفته است. سیستمهای هوشمند نظارت بر راننده از جمله مواردی است كه در ایمنی خودروها مورد توجه قرار گرفته، بهطوری كه این سیستمها با تشخیص هوشمند شرایط حادثهساز، سعی در كمك و هشدار دادن به راننده را دارند. با استفاده از اینگونه سیستمهای هوشمند میتوان حوادث و تصادفات رانندگی را به طور قابل مالحظهای كاهش داد. سیستمهایی كه به راننده در طی فرآیند رانندگی کمک میکنند به عنوان سیستمهای کمک راننده پیشرفته<sup>۲</sup> (ADAS) شناخته میشوند. اکثر حوادث جادهای با توجه به بیدقتی راننده اتفاق میافتند. سیستمهای كمك راننده پیشرفته، ایمنی را تضمین كرده و حجم كاری راننده را كاهش میدهند.

مهم ترین تجهیزاتی كه تاكنون برای خودروهای هوشمند<sup>۳</sup> درنظر گرفته شده است، شامل سیستمهای اضطراری كمك ترمز، هشدار تصادف از جلو، هشدار خروج از خطوط جاده، تشخیص نقاط كور راننده، چراغ های هوشمند جلو و تشخیص خوابآلودگی است.

خوابآلودگی كه سبب خروج از جاده میشود، كابوسی است كه همواره بر روح و جان مسافران سایه انداخته است. متاسفانه این كابوس در جادههای كشورمان در موارد متعددی به واقعیت پیوسته و همواره در سطص جادههای كشور شاهد از بین رفتن هموطنان عزیزمان هستیم. كشور ایران در بحث تلفات جادهای در جهان رتبه نخست را دارد و سالیانه حدود 32 هزار نفر از عزیزانمان در این حوادث جان خود را از دست میدهند[1]. گفتنی است این موضوع محدود به كشور ما نیست و در سرتاسر جهان معضل تصادفات جادهای وجود دارد.

<sup>&</sup>lt;sup>1</sup> Intelligent Driver Monitoring System

<sup>2</sup> Advanced Driver Assistance Systems

<sup>3</sup> Smart Car

1 بنابر اعالم موسسه NHTSA آمریکا ، هر ساله صد هزار تصادف به علت خواب رفتن راننده رخ میدهد كه به طور میانگین باعث آسیب شدید به 82222 نفر و مرگ 1552 نفر میشود [2,3]. به طور كلی خستگی راننده عامل اصلی 05 درصد تصادفات و به طور خاص 62 درصد تصادفات جادهای منجر به مرگ و یا آسیب های جدی میباشد[4].

هنگامی كه راننده دچار خوابآلودگی است تسلط كافی به كنترل خودرو ندارد بنابراین ممکن است ناگهان از جاده منحرف شده و به مانعی برخورد یا خودرو واژگون شود. در نتیجه سیستم هشدار خروج از خط ۲ (LDW) یک ماژول مهم در سیستم کمک راننده پیشرفته است. از مزایای این سیستم این است كه اگر راننده بخواهد وارد خط دیگر شده و یا از خط خارج شود و با موانع برخورد كند او را آگاه میسازد. در بینایی مبتنی بر سیستم هشدار خروج از خط جاده یك دوربین در جلو وسیلهنقلیه نصب و تصاویری از جاده گرفته میشود. خطهای روی جاده تفسیر و خطكشیها شناسایی میشوند. زمانیكه خودرو به طور ناخواسته بیرون از خطكشی حركت كند، به راننده هشدار داده می شود. تشخیص نشانگر خطكشی گام اول سیستم هشدار خروج از خط جاده است. در شکل 1-1 انواع تصادفاتی كه توسط سیستم هشدار دهنده انحراف از مسیر قابل پیشگیری میباشد، نشان داده شده است.

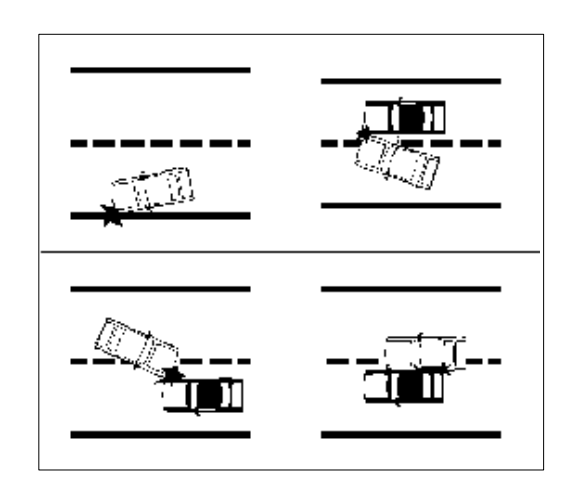

<span id="page-18-0"></span>شکل1-1 : انواع تصادفات قابل پیشگیری توسط سیستم هشدار دهنده انحراف از مسیر.

<sup>&</sup>lt;sup>1</sup> National Highway Traffic Safety Administration

<sup>2</sup> lane departure warning

بسیاری از چالشها و مباحث مربوط به تنوع ظاهری خط، تنوع در وضوح تصویر، تغییر در شرایط دید در سیستمهای هشدار دهنده انحراف از مسیر مطرح میشود. از جمله این چالشها عبارتند از :

- .1 مسائل مربوط به وضوح تصویر با توجه به حضور سایه. .0 نشانگر خط ممکن است توسط وسیلهنقلیه جلویی مسدود شده باشد. ۳. ایجاد یک تغییرات ناگهانی در روشنایی هنگامی که وسیلهنقلیه از تونل بیرون می آید. .4 ممکن است دید نشانگر خط به دلیل شرایط آب و هوایی مختلف مانند : باران، مه، برف كاهش
- یابد.
	- .5 دید در شرایط شب كمتر میباشد.

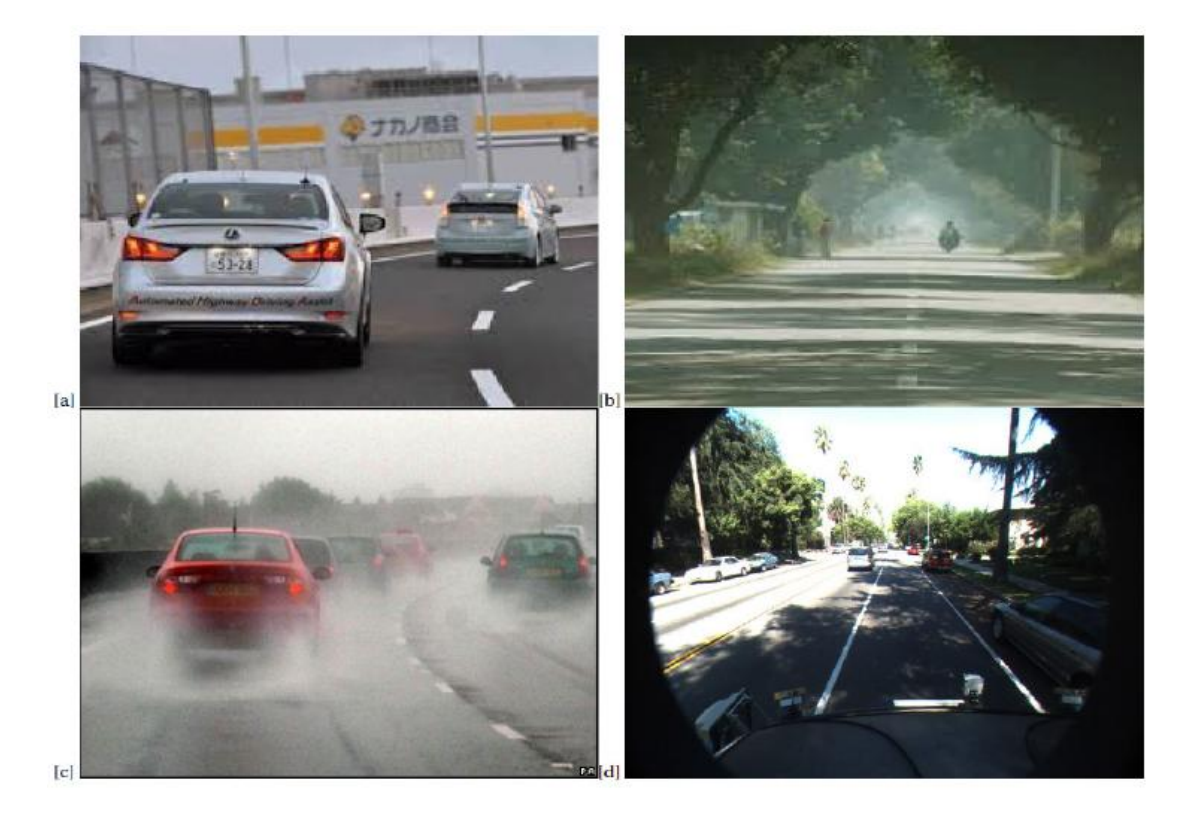

شکل 0-1 چالشهای موجود در تشخیص خط و ردیابی آن را نشان میدهد.

<span id="page-19-0"></span>شکل 1-۲ : چالشهای مختلف در تشخیص خط. a) مسدود شدن نشانگر خط توسط وسیله نقلیه جلویی، b) درصدی از سایه، c )جاده بارانی، d )نهایت روشنایی در سمت چپ تصویر

دو روش برای تشخیص خطوط خطكشی وجود دارد : روش مبتنی بر ویژگی و روش مبتنی بر مدل.

روش مبتنی بر ویژگی از ویژگیهای سطص پایین مثل لبهها [5-7] استفاده میكند. در حالی كه روش مبتنی بر مدل برای تشخیص خط پارامترهای هندسی [8-10] را مورد استفاده قرار میدهد. شکل 3-1 بلوک دیاگرام سیستم هشدار خروج از خط را به طور كلی نشان میدهد.

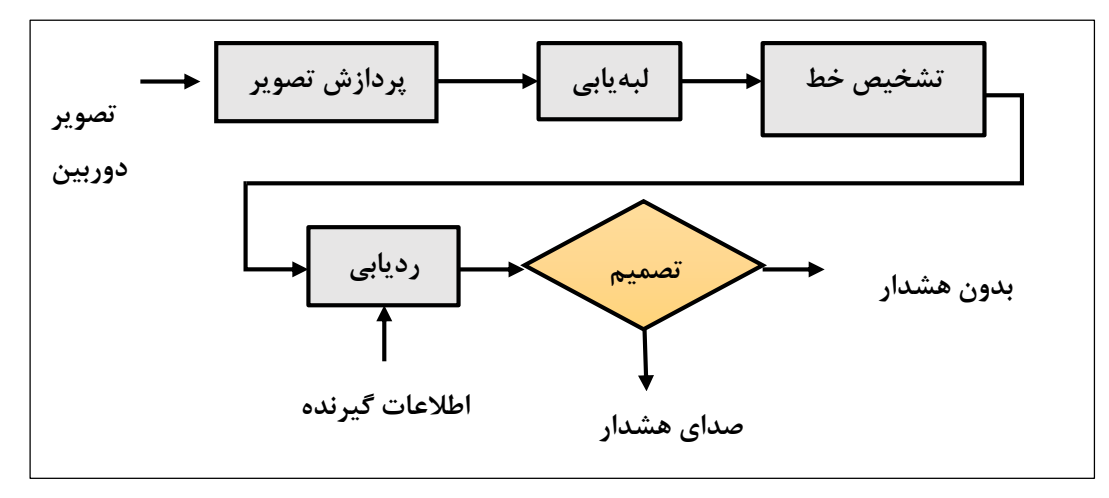

<span id="page-20-0"></span>شکل :3-1 بلوک دیاگرام یك سیستم هشدار خروج از خط ساده.

سیستم هشدار خروج از خط از تبدیل هاف برای استخراج خط در تصاویر جاده انتقال یافته از دوربین 1 استفاده میكنند. تبدیل هاف خطی (LHT] (11 [یك روش مشهور برای تشخیص خطوط مستقیم در تصویر است. این روش در برابر نویز و تغییرات سطص روشنایی خیلی مقاوم است.

سیستم هشدار خروج از خط بسیاری از چالشها و مباحث مربوط به تنوع ظاهری خط، تنوع در وضوح تصویر، تغییر در شرایط دید [12] را مطرح میكند. براساس كشورها در نشانهگذاری خطكشیهای مورد استفاده تفاوت وجود دارد. معمو رنگ سفید و زرد برای نشانهگذاری خطكشی استفاده میشود.

 $\overline{\phantom{a}}$ 

<sup>&</sup>lt;sup>1</sup> Liner Hough Transform

#### <span id="page-21-0"></span>**2-5 انگیزه و چالشها**

امروزه الگوریتمهای زیادی در مباحث پردازش صوت و تصویر، بینایی ماشین، دادهكاوی 1 و تشخیص الگو 0 به صورت توسعه یافته بر روی نرمافزار اجرا میشود و هر روز نیز پیشرفت جدیدی در توسعه آنها حاصل میگردد. بسیاری از این الگوریتمها هنگام پیادهسازی نرمافزاری به دلیل پیچیدگیهای بلادرنگ<sup>۳</sup> محاسباتی با نرخ فریم ٔ پایینی اجرا میشوند، بنابراین برای پردازش سریع، نیاز به اجرای این الگوریتمها بر روی سختافزار است. با این حال پیادهسازی این الگوریتمها بر روی سختافزارهایی مانند ریزپردازنده- 5 ها ، پردازندههای 8 DSP و یا FPGA <sup>6</sup> ها همچنان چالش مهمی محسوب میشود.

از آنجایی كه سیستمهای LDW نیاز به عملکرد سریع در پردازش تصویر دیجیتال دارند، اگر بتوان عملیات را به صورت موازی انجام داد می توان این نیاز را برطرف كرد. بکارگیری FPGAها در این زمینه می تواند كمك موثری باشد. تکنولوژی FPGA یك پیشنهاد برای پیادهسازی الگوریتمهای نرمافزاری است.

FPGAها ســاختارهای قابل پیکربندی $\rm s$  هستند كه میتوانند عملیات پردازش تصویر را با ارائه یک طراحی مناسب سختافزاری به صورت زمان واقعی انجام دهند. مشکل استفاده از FPGAها این است كه زمان مورد نیاز برای طراحی و پیادهســازی آنها نســبت به نرمافزار طولانی تر بوده و انعطافپذیری كمتری دارند.

- <sup>2</sup> Pattern Recognition
- <sup>3</sup> Real-Time

 $\overline{\phantom{a}}$ 

- <sup>4</sup> Frame Rate
- <sup>5</sup> Microprocessors
- <sup>6</sup> DSP Processors
- <sup>7</sup> Field Programmable Logic Gate Array
- <sup>8</sup> Configurable

 $<sup>1</sup>$  Data Mining</sup>

به کارگیری اعداد ممیز شـــناور` و محاســـبات ریاضـــی روی FPGA به ســـادگی اســـتفاده از میکروپروســسـورها نیسـت. باید از اعداد ممیز ثابت<sup>۲</sup> اســتفاده کرد و روابط ریاضی به الگوریتمهایی به صورت قابل اعمال به FPGA تبدیل و سپس استفاده شوند. همچنین سعی میشود هنگام پیادهسازی تا جایی كه ممکن است عملیات به شکل موازی تبدیل و از امکانات FPGA استفاده شود.

#### <span id="page-22-0"></span>**9-5 اهداف پایاننامه**

در این پایاننامه از تکنیك تركیبی نرمافزار-سخت افزار برای پیادهسازی الگوریتم تشخیص خطوط جاده استفاده شده است، بدین صورت كه سیستم پیشنهادی در ابتدا به صورت دو بعدی در محیط نرمافزاری متلب اجرا میشود و بنابر ضرورت پیادهسازی قسمت سختافزاری الگوریتم، برنامه مجدداً در محیط نرمافزاری متلب به صورت یك بعدی نوشته و پیادهسازی میشود. در نهایت از شبیهساز System Generator و شبیه ساز Coder HDL برای پیادهسازی طرح مورد نظر بر روی FPGA استفاده میگردد.

#### <span id="page-22-1"></span>**3-5 ساختار پایاننامه**

پس از بیان مقدمه، در فصل دوم مروری بر مطالعات و تحقیقات انجام شده در زمینه تشخیص حدود جاده بر روی FPGA انجام شده است. در فصل سوم این پایان نامه ابتدا دربارهی لبهیابی توضیص مختصری داده و سپس یکی از روشهای لبهیابی مورد بررسی قرار گرفته است. بعد از این تبدیل هاف به طور مفصل شرح داده شده است.

در فصل چهارم كاربرد FPGAها در پردازش سیگنال دیجیتال مرور میشود. در این فصل تکنیكهای بهینه سازی طرحهای سخت افزاری به وسیله FPGA، اصول طراحی دیجیتال و.... تشریص میشود.

<sup>1</sup> Floating Point

<sup>2</sup> Fixed Point

در فصل پنجم ابتدا الگوریتم به صورت كلی ارائه شده و سپس اجرای آن به صورت نرمافزاری و سخت افزاری شرح داده میشود.

و در نهایت فصگل ششم نتایج حاصل از شبیهسازی سختافزاری ساختار طراحی شده در فصل 5 را نشان میدهد و پیشنهاداتی برای كارهای آتی در این زمینه ارائه میشود. <span id="page-24-0"></span>**فصل دوم : مروری بر مطالعات و تحقیقات گذشته**

<span id="page-25-0"></span>**5-2 مقدمه**

حمل و نقل یکی از زیربناهای اصلی توسعه در هر كشوری بهشمار میآید. در بین شیوههای متفاوت حمل و نقل، حمل و نقل جادهای یکی از متداولترین روشهای جابجایی محسوب میشود. سیستم تشخیص خطكشی یك جزء مهم بسیاری از سیستمهای حمل و نقل هوشمند است. در سیستمهای حمل و نقل هوشمند، وسایلنقلیه هوشمند با زیرساختهای هوشمند برای دستیابی به یك محیط امن تر و شرایط ترافیک بهتر همکاری می کنند.

در سال 1996 میالدی موسسه بین المللی ایمنی بزرگراهها گزارشی برای بررسی سیستمهای هوشمند متشکل از سیستم هشدار دهنده فاصله از خودرو جلویی و سیستم هشدار دهنده انحراف از مسیر منتشر كرد. با وجود نبود این سیستمها در زمان انتشار این گزارش، چنین تخمین زده شد تركیب چنین سیستمهایی میتواند سالانه از وقوع ۷۹۱۰۰۰ مورد تصادف از عقب و ۹۰۰۰۰ مورد تصادف بر اثر عدم حركت در بین خطوط و 098222 تصادف انحراف از مسیر و چپ شدن اتومبیل در ایالت متحده آمریکا جلوگیری كند. همچنین تخمین زده شد كه استفاده از سیستم هشدار دهنده انحراف از مسیر به تنهایی میتواند از وقوع 473222 مورد تصادف در سال در ایالت متحده آمریکا جلوگیری كند[13].

برای نخستین بار در سال0223 میالدی فنآوری سیستم هشدار دهنده انحراف از مسیر توسط 1 آیتریس برای كامیونها بکار گرفته شد. در سال 0224 میالدی این سیستم برای خودروهای مسافربر كوچك نیز مورد استفاده قرار گرفت[14].

l

<sup>&</sup>lt;sup>1</sup> Iteris

چندین الگوریتم برای استخراج و ردیابی مسیر جاده در چند دهه گذشته پیشنهاد شده است. كه 1 تفاوت اصلی آنها شامل : مرحله پیشپردازش خط لولهای تصویر ثبت شده، مدل خط، روش تطبیق مدل<sup>۲</sup> انتخاب شده و استراتژی ردیابی است.

در این فصل به بررسی تعدادی از تحقیقاتی كه در سالهای اخیر در زمینه تشخیص حدود جاده و پیادهسازی آن بر روی FPGAها، برای كاربردهای مختلف، صورت گرفته است می پردازیم.

## <span id="page-26-0"></span>**2-2 تشخیص خطوط جاده مبتنی بر ویژگی سه گانه**

Yim و Oh در [15] یك الگوریتم تشخیص خط مبتنی بر یك ویژگی سه گانه را توسعه دادند. ویژگی های مورد استفاده موقعیت شروع، جهت و مقدار شدت روشنایی است. در گام اول عملگر سوبل برای بدست آوردن اطالعات لبه همان طوری كه در شکل 1-0 دیده میشود، اعمال شده است.

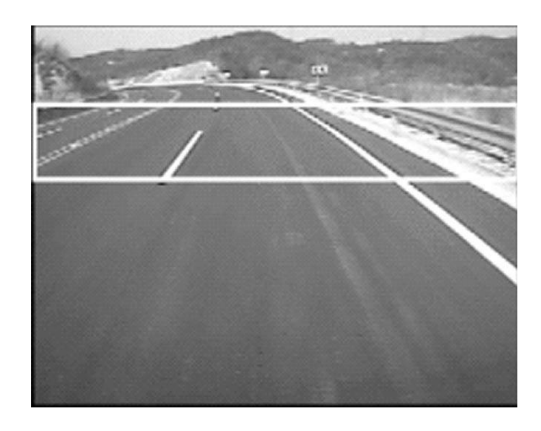

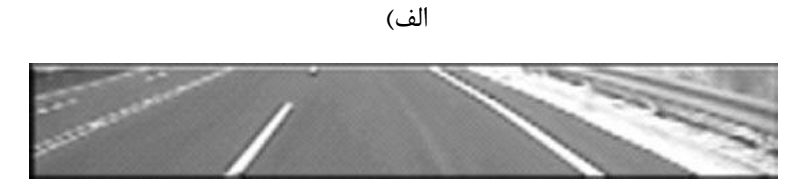

ب(

<sup>1</sup> Pipline

 $\overline{a}$ 

<sup>2</sup> model fitting

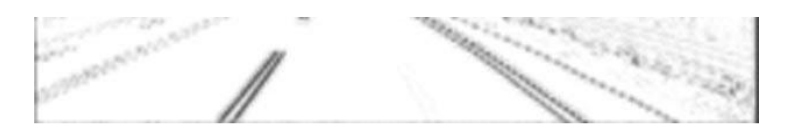

 $\zeta$ 

<span id="page-27-0"></span>شکل ۲-۱ : پردازش تصویر. الف) تصویر اصلی، ب) تصویر كوچک شده، ج) تصویر لبهیابی شده [15]. مرز خطكشی به عنوان یک بردار متشکل از ۳ ویژگی (یک بردار ۳ بعدی در فضای ویژگی) ارائه شده است. بردار خط فعلی براساس تصویر ورودی و بردار مدل خط قبلی محاسبه میشود. از دو پنجره هر كدام برای مرزهای چپ و راست استفاده میشود )مانند شکل 0-0(. با فرض N پیکسل در هر خط افقی N بردار خط كاندید تولید شده و بهترین كاندید براساس فاصله از بردار خط قبلی با استفاده از یك معیار فاصله وزندار انتخاب میشود. برای برابری هر ویژگی یك وزن متفاوت اختصاص داده میشود. سپس یك سیستم استنباط خط برای پیش بینی بردار خط جدید بهكار گرفته میشود. اگر پهنای جاده به طور ناگهانی تغییر كند، بردار جاری محاسبه شده دور انداخته و از قبلی به عنوان بردار فعلی استفاده میشود.

<span id="page-27-1"></span>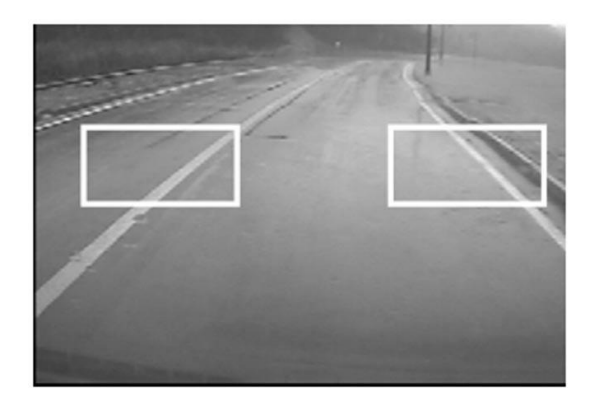

شکل 0-0 : مشخص شدن مرزهای خطكشی با دو پنجره نشان داده شده [15].

### <span id="page-28-0"></span>**9-2 تشخیص بالدرنگ خطوط در جادههای شهری**

Aly در [16] یك روش مقاوم و بالدرنگ برای تشخیص خط در جادههای شهری ارائه كرده است. در ابتدا یک دید از بالا<sup>۱</sup> از تصاویر جاده با استفاده از نقشه برداری پرسپکتیو معکوس<sup>۲</sup> برای اجتناب از اثر پرسپکتیو تولید می شود (همان طوری كه در شکل ۲-۳ نشان داده شده است.).

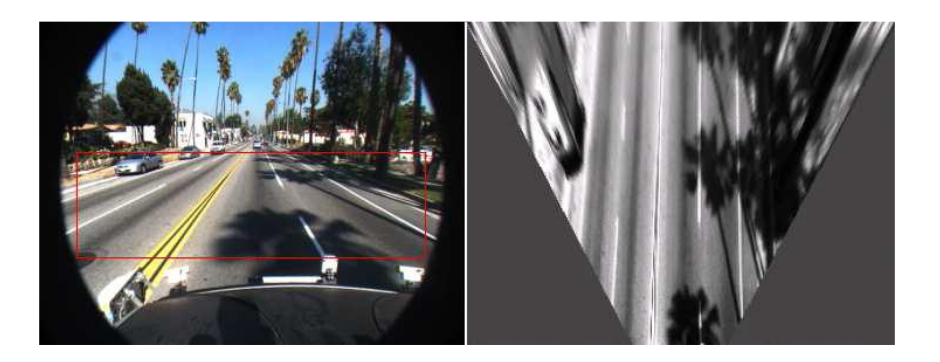

شکل ۲-۳: پرسپکتیو ساده. سمت چپ: تصویر ورودی با ناحیه مورد نظر در پنجره قرمز. سمت راست دید پرسپکتیو[16].

<span id="page-28-1"></span>سپس دید از بالا با انتخاب یک کرنل گوسی دو بعدی جهت دار فیلتر میشود. فیلتر برای خطهای روشن با پهنای ویژه در پس زمینه تاریك به طور خاص تنظیم شده است. بنابراین واكنش با یی نسبت به نشانگرهای خط دارد و فقط با ترین مقدار با انتخاب %9 از مقدار چارک تصویر فیلتر شده را برمیگرداند و همهی مقدارهای زیر آستانه را حذف میكند )مانند شکل 4-0(.

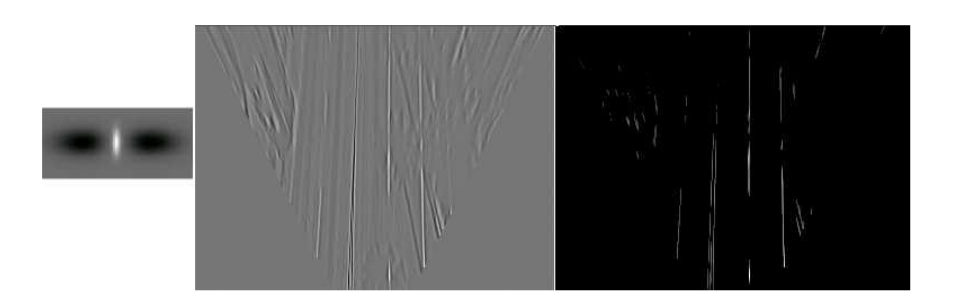

<span id="page-28-2"></span>شکل ۲-۴: تصویر فیلتر شده و آستانه گذاری شده. چپ: کرنل مورد استفاده فیلتر کردن. وسط: تصویر بعد از فیلتر گذاری. راست: تصویر بعد از آستانه گذاری[16].

<sup>1</sup>Top view

<sup>2</sup> Inverse perspective mapping

<sup>&</sup>lt;sup>3</sup> Eigen value

سپس خطوط مستقیم با استفاده از یك تبدیل هاف ساده كه توسط فیلتر كردن خط RANSAC كه یك گمان اولیه از نوار باریك فیلتر شده RANSAC فراهم شده دنبال میشود )شکل 5-0 و6-0(.

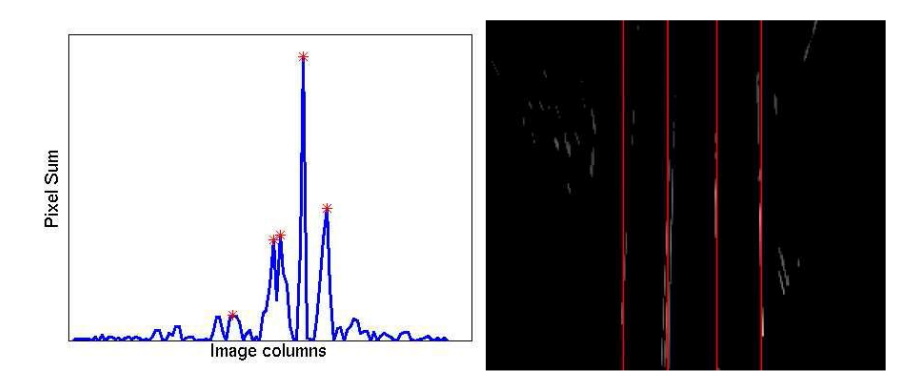

<span id="page-29-0"></span>شکل ۲-۵: گروه بندی هاف. سمت چپ) نشان دهنده ماکزیممهای محلی. سمت راست) خط های تشخیص داده شده بعد از گروه بندی[16].

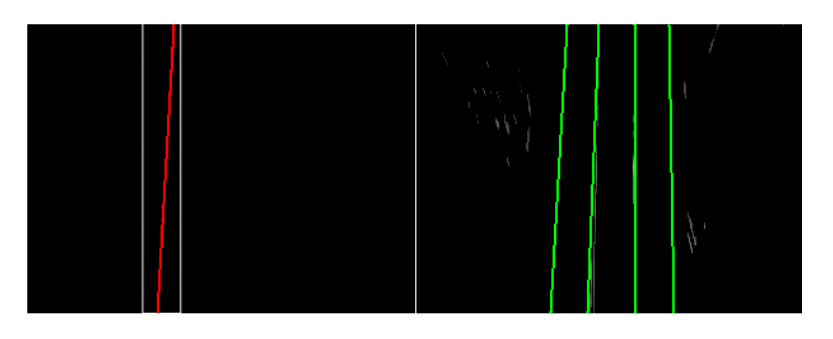

شکل ۲-۶: تطبیق کردن خط RANSAC. سمت چپ)یکی از خط های تشخیص داده شده. سمت راست) نتیجه خط ها از مرحله تطبیق كردن خط RANSAC] 16[.

<span id="page-29-1"></span>یك گام پس پردازش برای متمركز كردن نوار باریك انجام شده و آن را در تصویر امتداد میدهد )شکل8-0(. الگوریتم به صورت ردیابی عمل نمیكند و میتواند هر تعداد خط در تصاویر نه فقط خط

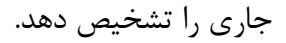

<span id="page-29-2"></span>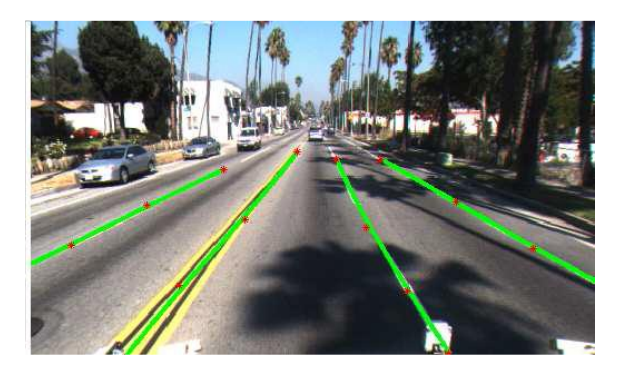

شکل 8-0 :گام پس پردازش برای متمركز كردن خطوط [16].

<span id="page-30-0"></span>**3-2 تشخیص خطوط جاده مبتنی بر روش سلسله مراتبی** 

Cheng و همکارانش در [17] یك الگوریتم سلسله مراتبی برای تشخیص خط معرفی كردهاند. نقاط ویژگی با ابعاد بالا براساس ویژگی رنگ استخراج میشوند. آنها برای تشخیص دادن جاده باساختار، از جاده بدون ساختار استفاده كردهاند)شکل7-0(.

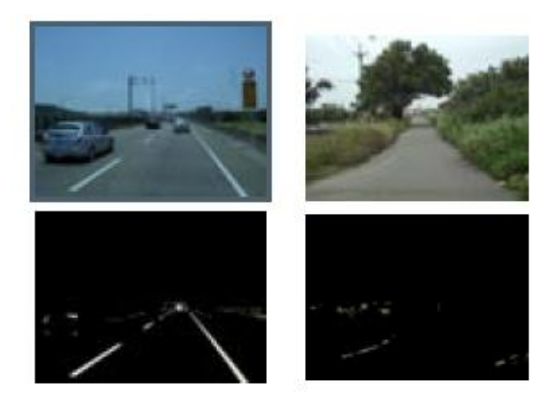

<span id="page-30-1"></span>شکل ۲-۸: سمت چپ) جاده با ساختار، سمت راست) جاده بدون ساختار [17]. سپس بر روی نقاط ویژگی تحلیل اجزای متصل اعمال شده است. یك بردار ویژگی برای نقاط ویژگی با بیش از یك آستانه ساخته میشود. تحلیل منظم و مشخص بردار ویژه برای كاهش واریانس 1 مدل انجام شده است. سپس پارامترهای گوسی با حداكثر درستنمایی تخمین زده میشود. نقاط ویژگی استخراج شده به عنوان خطوط تشخیص داده در جادههای باساختار استفاده میشود. برای جاده های بدون ساختار کل صحنه براساس ناحیهبندی انتقال میانگین<sup>۲</sup> ناحیه بندی میشود. هر ناحیه به صورت همگن درنظر گرفته می شود و نشانگرهای خط با استفاده از قانون بیز تشخیص داده می شود(شکل .(۹ $-Y$ 

<sup>1</sup> Maximum Liklihood

<sup>2</sup> Mean-shift segmentation

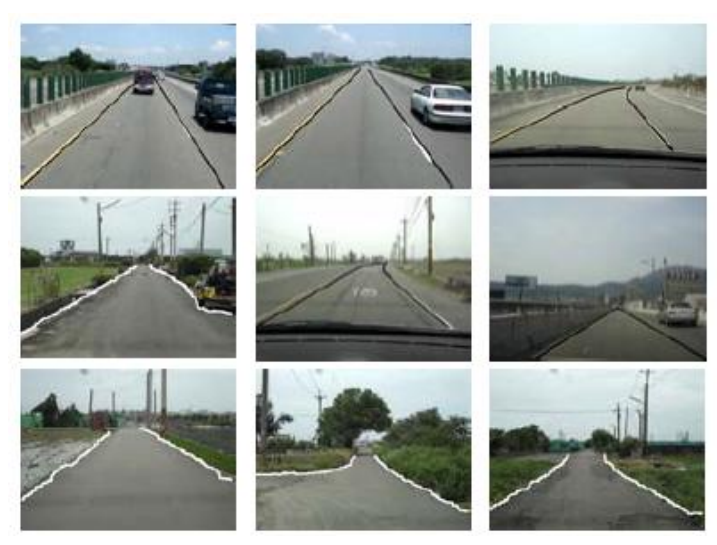

شکل:9-0 نتیجه تشخیص خط در جاده های با ساختار و بدون ساختار [17].

# <span id="page-31-0"></span>**1-2 تشخیص خطوط جاده در شب**

<span id="page-31-1"></span>Borkar و همکارانش در [18] یك روش تشخیص خط، مناسب در شب را پیشنهاد كردهاند. الگوریتم اول ناحیه مورد علاقه' (ROI) را با از بین بردن آسمان و دیگر اشیاء بی ربط مقداردهی می كند (شكل۲− .(  $\setminus$ 

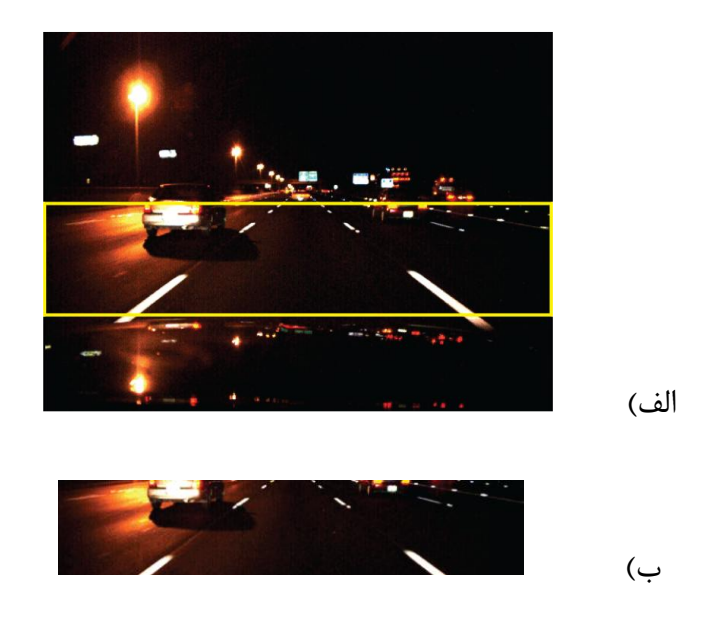

شکل ۲-۱۰: تصاویر قبل و بعد از بریدن. الف) تصویر اصلی، ب) تصویر بریده شده[18].

<sup>&</sup>lt;sup>1</sup> Regien of interest

در گام بعدی یك تصویر خاكستری توسط متوسطگیری از 3 كانال رنگ بدست میآید. از تاری موقتی در امتداد خط تیره خطكشی استفاده شده است. سپس یك آستانهگذاری وفقی برای استخراج اشیاء روشن انجام میشود )شکل11-0(.

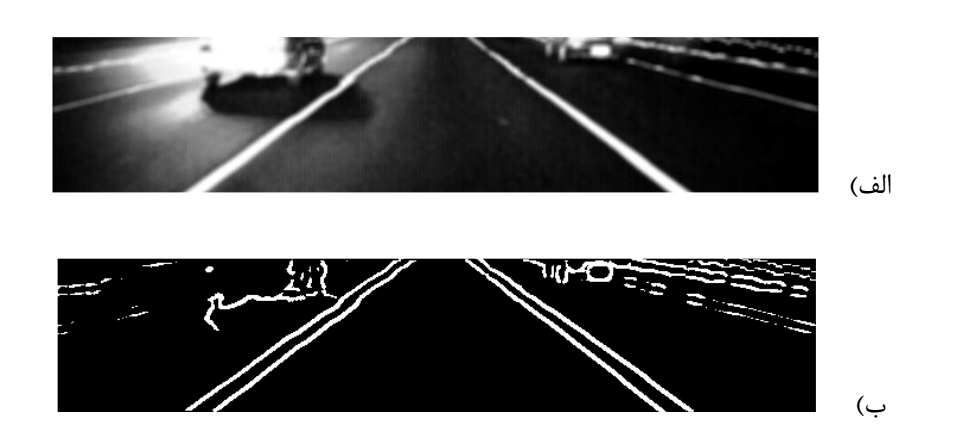

<span id="page-32-1"></span>شکل ۲–۱۱: تصویر قبل و بعد از آستانهگذاری وفقی. الف)تصویر با تاری موقتی، ب) تصویر تارشده با اعمال آستانه[18].

تصویر باینری حاصل به دو نیمه چپ و راست تقسیم شده و تبدیل هاف با رزولوشن پایین در هر نیمه برای تشخیص خطوط مستقیم اعمال میشود. در نهایت یك كرنل گوسی با تاثیر فیلتر همسان برای استخراج نشانگرهای خط کشی استفاده شده است (شکل ۲-۱۲).

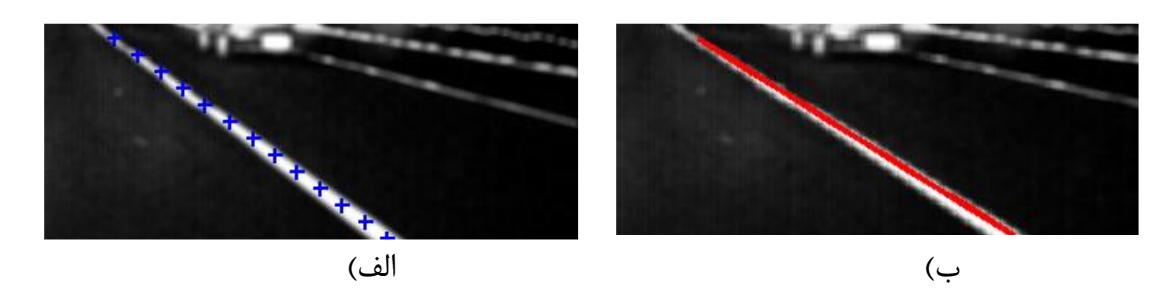

<span id="page-32-2"></span>شکل۲-۱۲: تشخیص نشانگرهای خط با موفقیت. الف) تخمین موقعیت نشانگر خط، ب) نشانگرهای خط موقعیت یابی شده [18].

# <span id="page-32-0"></span>**6-2 تشخیص بالدرنگ خطوط جاده و پیادهسازی آن بر روی FPGA**

 Roberto و همکارانش در [19] یك الگوریتم برای استخراج و ردیابی مسیر جاده و پیادهسازی آن روی FPGA پیشنهاد كردهاند. این الگوریتم با 3 موضوع زیر شروع میشود: .1 استخراج خط از میان

نامزدهای نقشه لبه، زمانی كه از لبههای جعلی صرف نظر شده است. ۲. پیدا كردن مدل جاده مناسب با دادههای استخراج شده3، . ردیابی پارامترهای مدل برای گرفتن استحکام بیشتر و نتیجه قابل اعتماد تر. برای حل مباحث بالا از یک پیش پردازش خطلولهای استفاده شده است. پیش پردازش شامل چندین گام است كه میتواند به صورت زیر خالصه شود.

.1 بریدن یك ناحیه موردنظر(ROI (متناظر با جاده كه بخش اصلی تصویر در زیر یك سطر افقی است.

.0 اعمال یك فیلتر دو بعدی 5\*5 برای كاهش نویز گوسی و بهبود عملکرد لبهیابی با توجه به نویز.

- .3 كشیدگی هیستوگرام برای بهبود كنتراست تصویر.
- .4 محاسبه گرادیانهای افقی و عمودی و كانولوشن با كرنل سوبل دو بعدی 5\*.5
	- .5 محاسبهاندازه و فاز گرادیان.

.6 لبهیابی و نازک سازی در تعیین نقاطی كه لبه هستند توسط آستانه گذاری وفقی بر روی اندازه گرادیان.

.8 جستجوی الگوی نشانگر خط 1 (LMPS (: LMPS : یك نوع از فیلتر كردن هوشمند تصویر است كه یك زیر مجموعه از نقاط لبه كه پیکربندی مناسبی دارند انتخاب میكند تا لبههای جعلی ناشی از سایه، دیگر وسایل نقلیه عبوری، درختان، عالئم و جزئیات دیگر در صحنه را از بین ببرد.

.7 فیلترینگ مورفولوژیکال 3\*3 دو بعدی.

بعد از انجام مرحله پیش پردازش (شکل ۲–۱۳ (الف)) حالا برای تطبیق كردن یک مدل به جاده از روش RANSAC استفاده میشود. ورودی الگوریتم تطبیق مدل یك نقشه باینری است كه همان

<sup>1</sup> Lane Marking Pattern Search

خروجی الگوریتم LMPS است )شکل13-0)ب((. سپس به طور تصادفی یك زیر مجموعه m نقطهای از آن نقشه انتخاب شده و براساس این زیر مجموعه یك مدل ایجاد میشود. برای ردیابی هم از یك فیلتر كالمن ٰ استفاده شده است (شكل۲-۱۳(ج)).

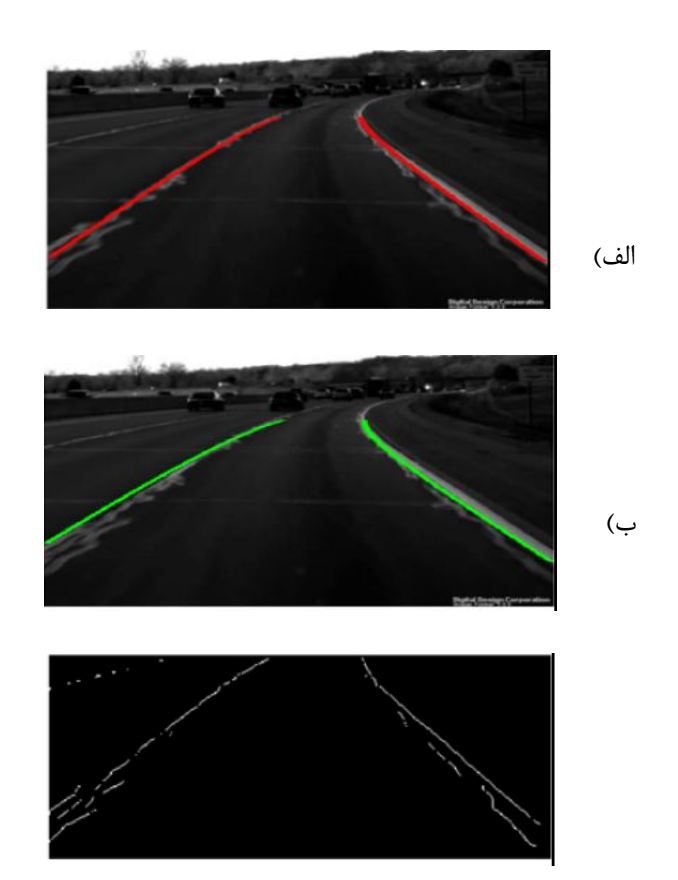

<span id="page-34-1"></span>شکل ۲-۱۳: نتایج مراحل الف) پیش پردازش، ب)تطبیق كردن و ج) ردیابی[19].

## <span id="page-34-0"></span>**7-2 تشخیص خطوط جاده مبتنی بر مدل هندسی و فیلتر گابور**

یك الگوریتم تشخیص خط توسط Zhou و همکارانش در[20] ارائه شده است كه دارای 3 بخش است : تولید مدل خط، تخمین پارامترها و سپس تطبیق خط با استفاده از خط وسط و 3 پارامتر پهنای خط، جهت اصلی و انحنای جاده (شکل ۲-۱۴). پارامترها در مدل با استفاده از مدل خط وسط كه محل شروع، جهت و انحنا را فراهم میكند كاهش مییابد. با استفاده از پهنای خط، مدل خط نهایی بدست میآید. این الگوریتم روی میدان دید نزدیک متمركز شده است (شکل۲-۱۵). برای برآورد كردن

 $\overline{\phantom{a}}$ 

<sup>1</sup> Kalman

پارامترهای مدل خط، نقطه تلاقی` تشخیص داده میشود. نقطه تلاقی شناسایی شده مبتنی بر تحلیل بافت گابور به برآورد جهت هر پیکسل در ناحیه ROI كمك میكند.

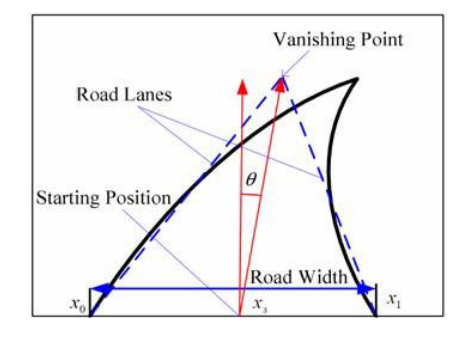

<span id="page-35-0"></span>شکل:14-0 تحلیل هندسی خط[20].

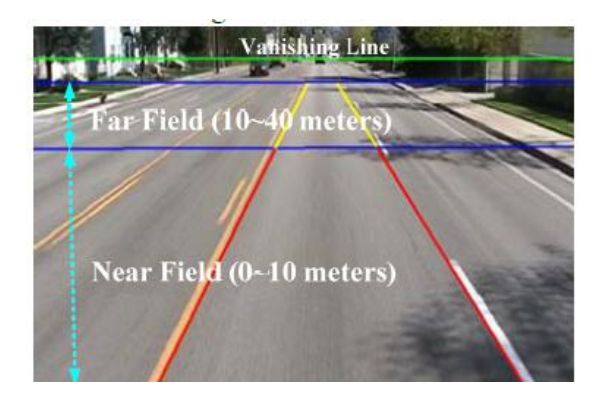

شکل:15-0 تعریف میدان دید نزدیك و دور [20].

<span id="page-35-1"></span>سرانجام همه جهت گیری های پیکسلها برای محل نقطه تالقی رای میدهند. هر پیکسل برای بیش از یك نقطه تالقی با توجه به حضور اشیاء رای میدهد. هر مدل گوسی برای ماكزیمم كردن درستنمایی استفاده شده است. بعد از شناسایی نقطه تالقی پهنا و جهت خط برآورد شده است. در این مدت مرزهای جاده با استفاده از لبهیاب کنی<sup>۲</sup> و تبدیل هاف تشخیص داده میشود (شکل۲-۱۶).

 $\overline{\phantom{a}}$ 

<sup>1</sup> Vanishing Point

<sup>2</sup> Canny
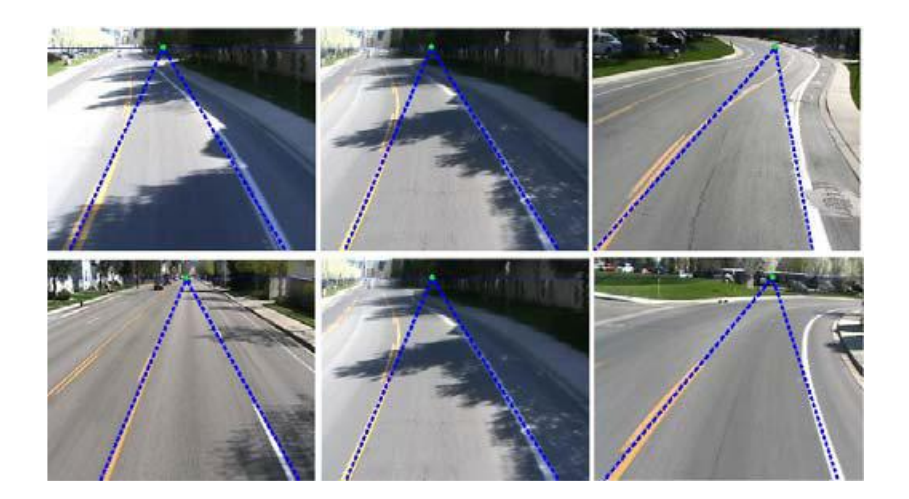

شکل:16-0 نتیجه مرزهای جاده [20].

**2-2 تشخیص خطوط جاده مبتنی بر لبهیابی کنی بهبود یافته با استفاده از** 

**بهینه سازی کلونی مورچه**

Daigavane و همکاران در [21] یك روش تشخیص خط جاده با لبهیابی كنی كه با استفاده از بهینه 1 سازی كلونی مورچه (ACO (بهبود یافته، ارائه كردهاند. در ابتدا تصویر ورودی به ابعاد 255\*255 برای كاهش زمان محاسبه تغییر سایز می دهد. تصویر سه كاناله رنگی RGB به تصویر خاكستری یک كاناله تبدیل میشود. سپس یک فیلتر میانه<sup>۲</sup> برای فیلتر کردن نویز و حفظ لبه استفاده میشود. بعد لبهها با استفاده از لبهیاب كنی تشخیص داده میشوند )شکل18-0(.

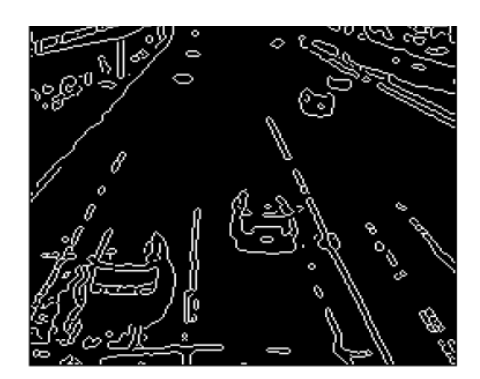

شکل ۲-۱۷: لبهیابی با لبهیاب كنی[21].

<sup>&</sup>lt;sup>1</sup> Ant Colony Optimization

<sup>2</sup> Median Filter

تصویر باینری خروجی به عنوان ورودی الگوریتم بهینه سازی كلونی مورچه داده میشود و آن اطالعات لبه اضافی كه در جریان لبهیابی كنی از دست رفته بودند را تولید میكند )شکل17-0(. ACO از یك تعداد مورچه كه روی تغییرات شدت روشنایی در تصویر حركت میكنند استفاده میكند.

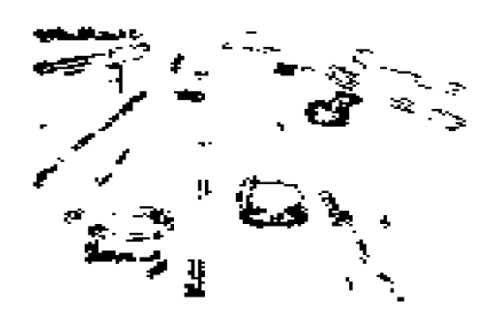

شکل:17-0 لبهیابی با بهینه ساز كلونی مورچه [21] .

با استفاده از روش احتما تی هر مورچه، تا زمانی كه به ناحیه خط دیگر برسد حركت میكند. سپس تبدیل هاف برای پیدا كردن خطوط مستقیم، از لبههایی كه به درستی به هم متصل شدهاند استفاده می كند. خطوط مربوط به بالاترین قلهها در فضای هاف به عنوان خطوط استخراج می شوند )شکل19-0(.

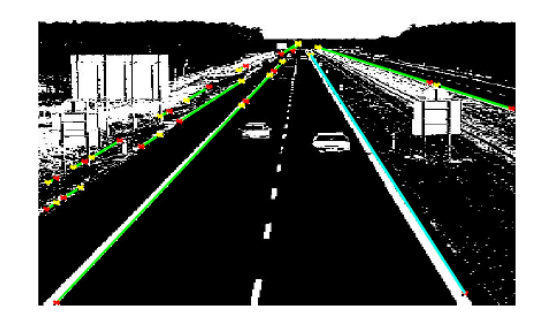

شکل:19-0 تشخیص خط [21] .

**3-2 تشخیص خطوط جاده مبتنی بر چشمانداز در حمل و نقل شهری**

Leng .C.-Y و همکاران در [22] یك سیستم تشخیص خط برای جادههای شهری پیشنهاد كردهاند. لبهها با استفاده از عملگر سوبل تشخیص داده و سپس تبدیل هاف برای تشخیص خطوط مستقیم

پیادهسازی میشود. در تصاویر جاده خطوط به نظر میرسند كه قطع شدهاند. در ارتفاعهای مختلف تصویر، پهنای خطوط متفاوت است (شکل7-۲۰). كمترین پهنای خط به عنوان minw و ماكزیمم پهنای خط به عنوان maxw تعریف شده است. پهنای خط در هر ناحیه (4,...,4)wi (i=0,1,...,4 بین minw و maxw باشد.

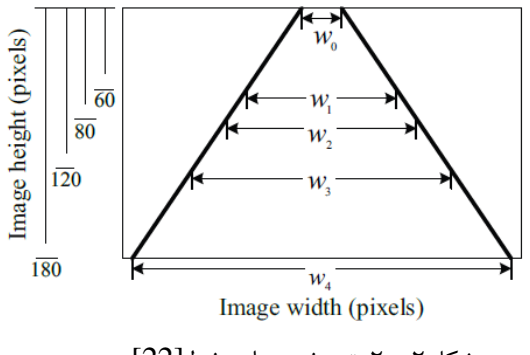

شکل ۲-۲۰: تعریف پهنای خط[22].

برای هر كاندید خط چپ و راست یك تطبیق براساس پهنای هر جفت كاندید انجام شده است. اگر پهنای هر جفت كاندید در ارتفاع مختلف رضایتبخش نباشد، معیار حذف میشود. بعد از استخراج مرزهای چپ و راست، خروج از خط می تواند توسط موقعیت مرز خطكشی تعیین شود.

## **51-2 تشخیص خطوط جاده در صحنههای چالشبرانگیز**

Tran و همکاران در [23] از تشخیص خط افقی برای پیدا كردن زیر ناحیه در تصویر، جایی كه خطوط وجود دارند استفاده می كنند. از یک روش توزیع متوسط عمودی(VMD)' طبق رابطه زیر برای تعیین اولین حداقل<sup>۲</sup> که در انحنای بالاتری رخ میدهد استفاده کردهاند.

$$
VMD(i) = \frac{1}{W} \sum_{j=1}^{W} Gr(i, j); i \in (1, H)
$$
 (1–1)

 (i (VMD متوسط مقادیر خاكستری سطر i ام است. H ارتفاع تصویر اصلی و W نیز پهنای تصویر اصلی است. (j,i (Gr شدت روشنایی پیکسل در سطر i ام و ستون j ام از تصویر خاكستری است.

<sup>&</sup>lt;sup>1</sup> Vertical Mean Distribution

<sup>2</sup> Minimum

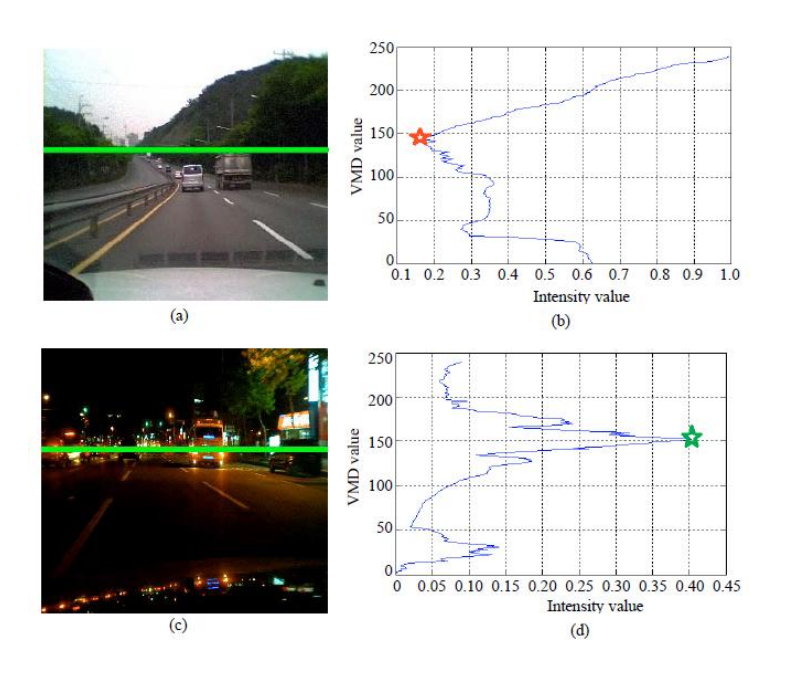

شکل ۲-۲۱: (a-d) تشخیص خط افقی [23].

این اولین حداقل به عنوان موقعیت خط افقی در نظر گرفته شده است (شکل۲-۲۱). در روز اولین حداقل و در شب اولین حداكثر دنبال میشود.

روی قسمت پایین تصویر لبهیاب كنی اعمال میشود. بر مبنای یك آستانه ثابت خطها و كاندیدهای نویز در تصویر لبه پیدا خواهند شد. سپس از خوشهبندی mean-K( شکل00-0( و الگوریتم RANSAC برای تشخیص خطوط استفاده شده است. سرانجام مرزهای چپ و راست بدست میآیند. نقطه تقاطع بین آنها به عنوان موقعیت خط افقی برای فریم بعدی در دنباله استفاده میشود (شکل۲-۲۳).

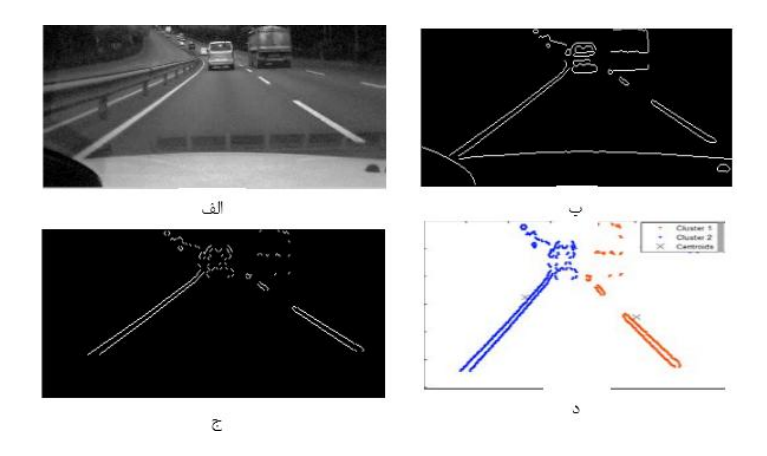

شکل ۲-۲۲: الف) زیر ناحیه تصویر خاكستری، ب) لبهیابی كنی، ج) تصویر لبهیابی بهبود یافته شده، د) خوشه بندی -k .[23] means

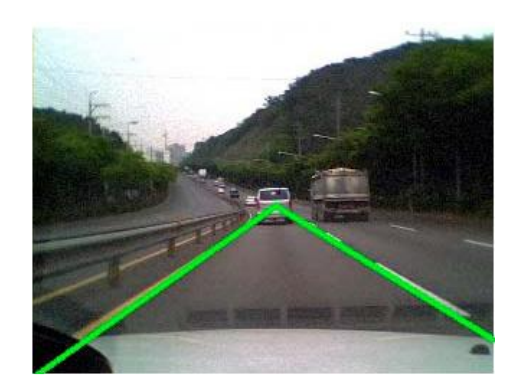

شکل:03-0 نتیجه نهایی و نمایش نقطه تقاطع بین مرزهای چپ و راست[23].

## **55-2 تشخیص خطوط جاده مبتنی بر تبدیل هاف**

Felix و همکاران در [24] یك الگوریتم ساده و توانا در تشخیص خطكشیها و مشخصههای نشانگر خط پیشنهاد كردهاند كه گرایش جهت حركت خودرو را تعیین میكند. در ابتدا از تصویر بدست آمده ناحیه مورد نظر (ROI) استخراج میشود. سپس این تصویر به منظور تخمین خط وسط<sup>۱</sup> ناحیهبندی میشود. برای همان تصویر اندازه تصویر پردازش شده است. براساس اندازه تصویر و خط وسط تخمین زده، دو تصویر برای خطکشی چپ و راست كه شامل حاشیه درونی خط است، تولید می شوند (شکل ۲- $.$ (٢۴

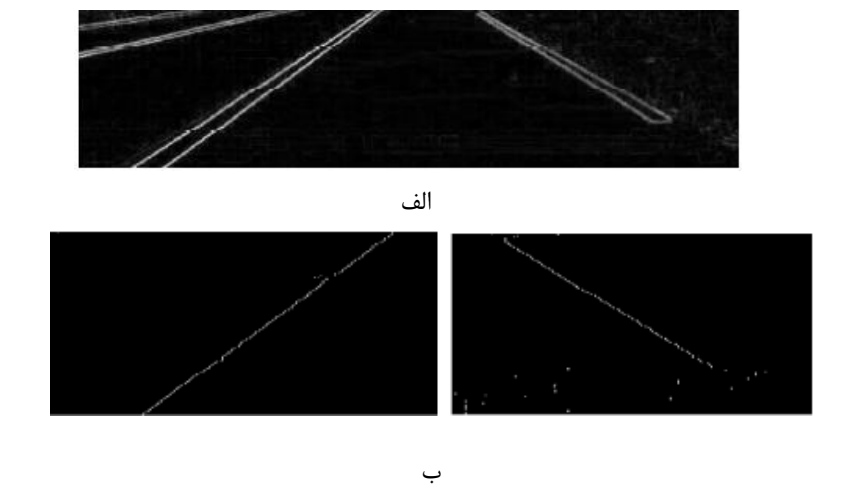

شکل ۲-۲۴: مرزهای داخلی خطوط خطکشی. الف) اندازه تصویر، ب) مرزهای داخلی برای هر خط[24].

<sup>1</sup> Mid-lane

 بر روی این تصاویر الگوریتم تبدیل هاف اعمال شده است. در این مرحله دو خط تشخیص داده خواهند شد و روی تصویر اصلی نقاشی میشوند. زمانی كه خطوط تشخیص داده میشوند، الگوریتم مشخصههای نشانگرهای خطوط را با استفاده از روش ارائه شده اولیه تشخیص میدهد. براساس نشانگرهای خط تشخیص داده شده، خط وسط واقعی با موقعیتیابی در فاصلهای در وسط آنها میتواند محاسبه شود. همچنین این خط وسط هم روی تصویر نقاشی میشود )شکل05-0(. با استفاده از این اطالعات الگوریتم میتواند تمایل جهت حركت را با توجه به روشهای اولیه ارائه شده تعیین كند.

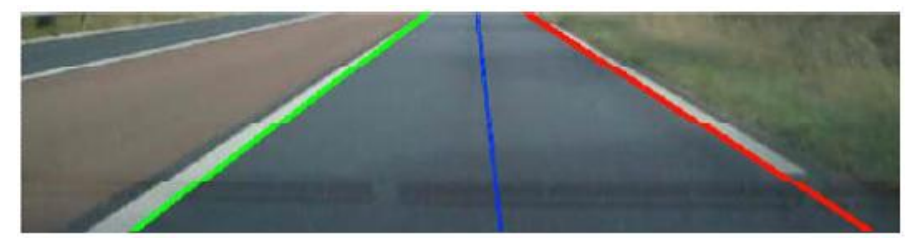

شکل:05-0 مرزهای جاده و خط وسط تشخیص داده شده [24]. **52-2 تشخیص خطوط جاده مبتنی بر کالسهبند وفقی و بدون نظارت**

Herrera و همکاران در [25] یك روش تشخیص خط را براساس كالسهبند وفقی و بدون نظارت معرفی میكنند. این كالسهبند به این دلیل انتخاب شده است كه پارامترهای خط در جاده را محقق، نمیدانسته، اگرچه میدانسته كه خطوط وجود دارند و فقط آنها نیاز به طبقهبندی دارند. معماری این الگوریتم در 3 فاز انجام شده است. در فاز اول : یك عملیات پیشپردازش روی تصویر ورودی انجام میشود. به این صورت كه روشنایی تصویر اندازه گرفته شده و سپس یك منطقه مورد عالقه (ROI( تعریف شده است.

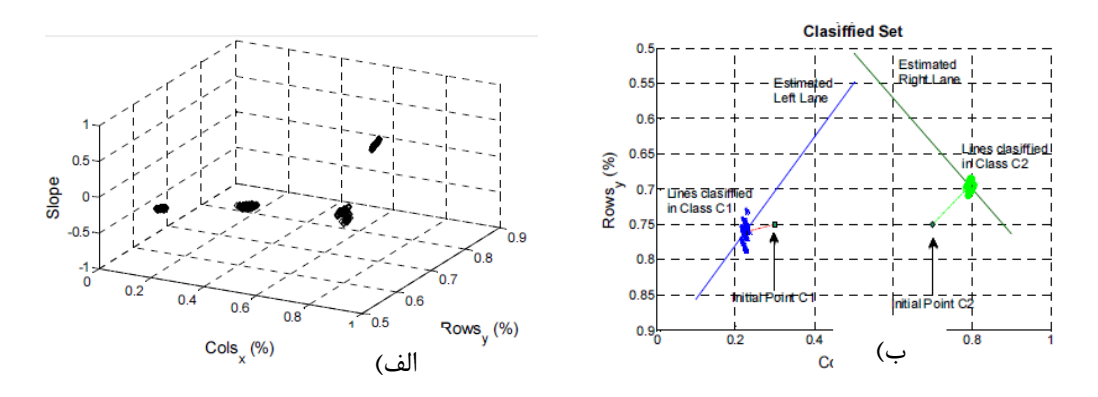

شکل۲-۲۶: کلاسهبند خطی. الف) مجموعه ورودی، ب) خطوط کلاسه بندی شده [25]. سرانجام یك تصویر جدید برای تشخیص خطوط جاده از فلیتركردن تصویر باینری بدست آمده است. در فاز دوم : یك تبدیل هاف روی تصویر اعمال شده است. نتایج خطوط توسط یك كالسهبند وفقی و بدون نظارت طبقهبندی می شوند (شکل ۲–۲۶). آن ها فرض كردهاند كه وسیلهنقلیه روی جاده و در مركز خطكشی است. كالسها به دو نوع تقسیم میشوند : اول یکی خط سمت چپ جاده و دوم یکی خط سمت راست جاده. همچنین هر خط شامل 0 پارامتر است : شیب خط و نقطه وسط خط. این پارامترها در حال تغییر هستند به منظور اینکه خطوط واقعی تنظیم شوند.

در نهایت یك فیلتر كالمن، نویز را در پارامترهای خطوط هر كالس كاهش میدهد. این خطوط در تصویر اصلی نشان داده شده و آنها جاده را میسازند. موقعیت وسیلهنقلیه در فاز آخر تخمین زده میشود. از یك ماسك به منظور برجستهكردن خطوط استفاده شده تا به كاربر تصویر بهتری نشان داده شود. اشکال سیستم این است كه نمیتواند تغییرات در خط را تشخیص دهد.

## **59-2 تشخیص خطوط جاده مبتنی بر ترکیب ویژگیهای سطح پایین تصویر**

Li و همکاران در [26] یك روش تشخیص خط با استفاده از تركیب ویژگیهای سطص پایین تصویر ارائه كردهاند. برای تشخیص لبهها در منطقه مورد نظر(ROI (از لبهیاب Canny استفاده شده است. خطوط مستقیم از خروجی باینری استخراجكننده لبه Canny با استفاده از تبدیل هاف تشخیص داده میشود. برای از بین بردن اثر نویز ویژگیهای ماكزیمم محلی در امتداد مرز خط برآورد شده دنبال

میشود. سپس الگوریتم RANSAC برای از بین بردن Outlierها اعمال میشود )شکل08-0(. در نهایت ویژگی ماكزیمم محلی به یك خط راست فیت شده است. در مرحله بعدی فیلتر Kalman برای ردیابی خط در فریمهای باقیمانده به كار میرود.

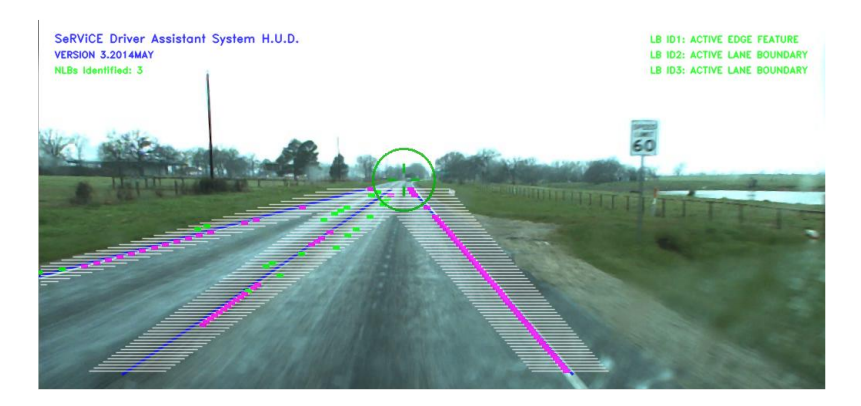

شکل۲-۲۷: نتیجه پالایش ویژگی های ماکزیمم محلی( نقاط سبز نشان دهنده outlierها و نقاط قرمز نشان دهنده  $[26]$  (inlierها).

**53-2 تشخیص خطوط جاده مبتنی بر الگوریتم آستانه محلی متقارن**

1 Ozgunalp و همکاران در [27] از الگوریتم آستانه محلی متقارن (SLT (برای تشخیص و ردیابی خط استفاده كردهاند. این الگوریتم مبتنی بر خاصیت تغییر از یك حالت به حالت دیگر مثال تیره- روشن-تیره است. برای هر نقطه ورودی متوسط مقدار شدت روشنایی همه پیکسلهای سمت چپ ) در محدوده سمت چپ) همان سطر محاسبه میشود و سپس متوسط شدت روشنایی برای سمت راست هم محاسبه میشود. اگر شدت روشنایی پیکسلی بزرگتر از متوسط شدت روشنایی محدوده چپ و راست بود. سپس آن به عنوان یك نقطه ویژگی از خط در نظر گرفته و در نقشه ویژگی برچسب زده میشود. سپس یك تحلیل اجزای متصل یك بعدی برای حذف نویز نمك و فلفل صورت میگیرد. یکی از دو طرف نقاط ویژگی برای مرزهای خط جستجو میشود. اگر جهت گیری هر دو مرز نزدیك هم

 $\overline{a}$ 

<sup>1</sup> Symmetrical Local Threshold

باشند، متوسط زاویهها به عنوان جهت مرز خط شناسایی شده در نظر گرفته میشود. در غیر این صورت نقطه تخمین زده از نقشه ویژگی حذف خواهد شد. برای كاهش اثر نویز از یک تبدیل فاصله<sup>۱</sup> استفاده شده است. فاصله هر نقطه ویژگی از نزدیكترین نقطه غیر ویژگی در نقشه ویژگی محاسبه میشود و یک وزن به آن اختصاص داده میشود. بنابراین نشانگرهای خط وزن بالاتری از پیکسلهای جدا شده دارند. همچنین مركز نشانگر خط یك مقدار با دارد. در نهایت تبدیل هاف اعمال شده و مقادیر rho برای مقادیر Theta نزدیك به جهت نقاط ویژگی محاسبه میشود )شکل07-0(. در این صورت سرعت محاسبات افزایش یافته و هر دو خط چپ و راست در یك فریم شناسایی و ردیابی میشوند.

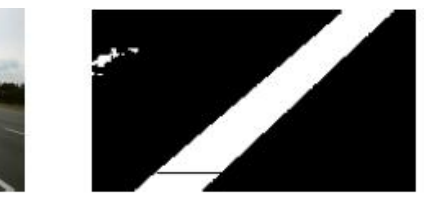

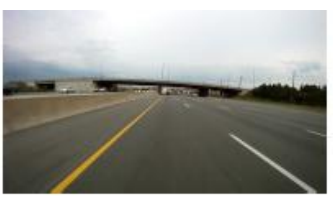

ب) بخشی از نقشه ویژگی استخراج شده الف) تصویر ورودی

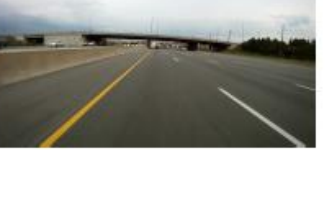

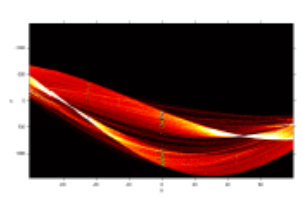

چ) فضای تبدیل هاف برای همه زوایا جسم ج) خروجی تبدیل فاصله

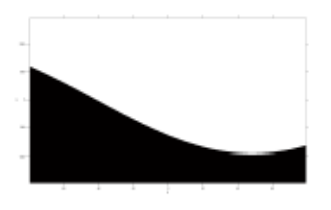

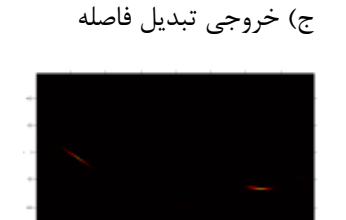

خ) ماسک فضای هاف ح) فضای تبدیل هاف فقط برای زوایای نقاط ویژگی

شکل ۲–۲۸ : مثال تبدیل هاف [27].

 $\overline{a}$ 

<sup>1</sup>Distance transform

**فصل سوم : تئوری پژوهش**

**5-9 مقدمه**

تشخیص لبه یك گام پیش پردازش برای بسیاری از الگوریتمهای پردازش تصویر مثل بهبود تصویر، ناحیهبندی تصویر، ردیابی و كدینگ تصویر و ویدئو است. لبهیابی به طور قابل مالحظهای مقدار اطالعات را كاهش میدهد و اطالعات بیفایده را فیلتر میكند، در حالی كه خواص مهم ساختاری یك تصویر را حفظ میكند[28]. لبههای تصویر به عنوان مهمترین ویژگیهای تصویر درنظر گرفته میشوند كه اطلاعات با ارزشی برای درک تصویر انسانی فراهم می کنند.

#### **-2-9 تعریف لبهیابی**

در الکترونیک به تبدیل یک سیگنال دیجیتال از سطح منطقی بالا به پایین (۱ به ۰) یا پایین به بالا )2 به 1( لبهی سیگنال میگویند. هدف از آشکارسازی لبه در پردازش تصاویر نشانهگذاری نقاطی از یک تصویر است که در آنها شدت روشنایی' به تندی تغییر میکند. تغییرات تند در خصوصیات تصویر معمو ً نمایندهی رویدادهای مهم و تغییرات در خصوصیات محیط هستند.

الگوریتمهای زیادی به منظور آشکارسازی لبهها در مبحث پردازش تصویر ارائه شدهاند. اساس بسیاری از این الگوریتمها و روشها مشتقگیری از تصویر است. روشهای مبتنی بر مشتقگیری به دو گروه زیر تقسیم میشوند :

.1 مبتنی بر گرادیان : روش گرادیان، لبهها را به وسیله جستجو برای اولین حداكثر و اولین حداقل در اولین مشتق تصویر تشخیص می دهد. مانند : لبهیاب Robert ،Prewitt ،Sobel . .0 مبتنی بر پالس : روش پالس نقاط عبور از صفر را در مشتق دوم برای پیدا كردن لبهها جستجو مے كند.

<sup>1</sup> Intensity

l

از دیگر الگوریتمهای كارامد در این حوزه، آشکارساز لبه كنی است كه در سال 1973 مطرح و با اقبال شدید صاحب نظران و استفاده كنندگان روبه رو شد. كه به خاطر داشتن قابلیت دنبال كردن لبهها و نیز توانایی حذف نویز تصویر با كمك فیلتر گوسی كاربرد زیادی دارد. این الگوریتم نیز از آن دسته روشهایی كه از مشتقگیری روی عکس استفاده میكنند، تقسیمبندی میشود. الگوریتم كنی در آشکارسازی لبه به الگوریتم بهینه معروف است. همچنین الگوریتمهایی برای آشکارسازی لبهها در حوزهی فركانس ارائه شده است. الگوریتم Log در حوزه تبدیل پالس، نقاط عبور از صفر مشتق دوم تصویر را به عنوان لبه در نظر میگیرد. این لبهیاب به دلیل استفاده از فیلتر گوسی، حساسیت كمی به 1 نویز ضربه دارد. الگوریتمهایی نیز وجود دارند كه برای آشکارسازی لبههای تصویر از تبدیل موجك استفاده میكنند. [29] اخیراً تعدادی از عملگرهای لبهیابی را در نرمافزار MATLAB مقایسه كرده است.

در تمام موارد بالا، پس از اعمال الگوریتم لبهیاب، عمل استـانــهگیری انجــام شــده، سپــس تصــویــر دوسطحی لبـههـا برای تکپیکسلی شدن، نازکسازی میشود. روشهای جدیدی همچون روش 0 مورفولوژیکال نیز وجود دارند كه از عملگرهای صریص ریاضی و غیر مشتق گیری استفاده میكنند[30].

#### **9-9 لبهیاب Sobel**

اپراتور سوبل، كه گاهی اوقات اپراتور سوبل-فلدمن یا فیلتر سوبل نامیده میشود، در پردازش تصویر و بینایی كامپیوتر به ویژه الگوریتمهای تشخیص لبه مورد استفاده است. این اپراتور توسط ایروین سوبل و گری فلدمن در یك سخنرانی در آزمایشگاه هوش مصنوعی دانشگاه استنفورد (SAIL (در سال 1967 مطرح شد. این عملگر از دو كرنل 3\*3 استفاده میكند كه برای محاسبه تقریبهای مشتق اول در دو

 $\overline{a}$ 

<sup>1</sup> Wavelet Transform

<sup>2</sup> morphological Edge Detector

جهت افقی و عمودی با تصویر اصلی كانولوشن میشود. اگر ما A را به عنوان تصویر اصلی تعریف كنیم، و Gy گرادیانهای افقی و عمودی تصویر به ترتیب هستند.  $\mathrm{G_{x}}$ 

1-3 عالمت ستاره عملگر كانولوشن دو بعدی را انجام میدهد. سپس با استفاده از رابطه زیر، اندازه گرادیان محاسبه میشود: 0-3 برای به دسگتآوردن جهت لبههای تصگویر، با اسگتفاده از مقدار گرادیان در راسگتای x و y كه در مرحلهی قبل محاسبه شده است. فرمول زیر برای محاسبهی جهت لبهها استفاده میشود. ℎ = 3-3 −1 ( ) مرحله آخر از الگوریتم لبهیابی، انتخاب حد آستانه مناسب است كه می توان با صحت با یی به

لبههای قوی تصویر دست پیدا كرد.

#### **3-9 تبدیل هاف**

1 تبدیل هاف ، یك تکنیك استخراج ویژگی میباشد كه در تحلیل تصویر، بینایی كامپیوتر و پردازش تصویر دیجیتال استفاده میشود. تبدیل هاف آنطور كه امروزه استفاده میشود، پس از كار هاف در ۱۹۶۲، توسط هارت<sup>۲</sup> در ۱۹۷۲ با نام تبدیل هاف تعمیم یافته، ابداع شد. این تبدیل در بین پژوهشگران بینایی كامپیوتر، توسط كار بالارد<sup>۳</sup> در سال ۱۹۸۱، محبوبیت پیدا كرد. عنوان كار بالارد، « تبدیل هاف تعمیم یافته برای آشکار سازی شکل های دلخواه » بود.

<sup>&</sup>lt;sup>1</sup> Hough Transform

 $<sup>2</sup>$  Hart</sup>

<sup>&</sup>lt;sup>3</sup> Ballard

تبدیل هاف ابزاری جادویی میباشد كه به شما این امکان را میدهد كه نه تنها خطوط را شناسایی كنید، بلکه شکلهای دیگر را نیز میتوانید به خوبی شناسایی كنید. به كمك تبدیل هاف میتوان شیب و محل تقاطع خطوط را تعیین كرد. تبدیل هاف به هر پیکسل تصویر اجازه میدهد كه رای دهد. و بخاطر ویژگیهای ریاضی تبدیل، این رایگیری ٔ به ما اجازه میدهد كه خطوط بارز در تصویر را شناسایی كنیم.

یك خط مجموعهای از نقاط است و مدیریت و اداره مجموعهای از نقاط مشکلتر از اداره یك نقطه مجرد است. اولین چیزی كه ما یاد میگیریم این است كه چطور یك خط را بدون از دست دادن تمام اطالعات آن به صورت یك نقطه مجرد نمایش دهیم.

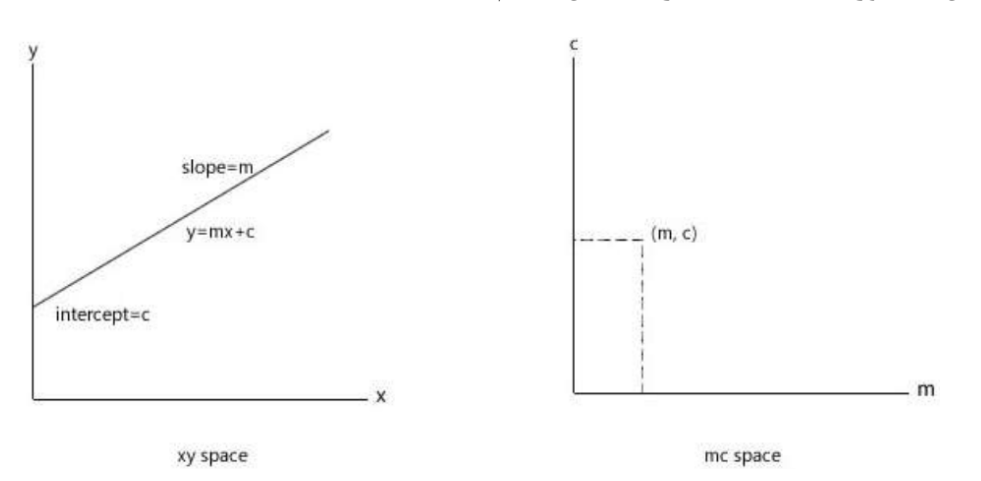

شکل1-3 : تبدیل خط در فضایxy به نقطه در فضای پارامتر

همانطور که در شکل بالا نشان داده شده است، هر خطی دو کمیت مختص به خود دارد، شیب<sup>۲</sup> و عرض از مبدا" ، با این دو عدد ما می¤وانیم یک خط را به طور كامل بیان كنیم. بنابراین فضای پارامتر )یا فضای mc) ، به این صورت ساخته میشود. بنابراین هر خط در فضای xy برابر است با یك نقطه منفرد در فضایmc..

اما یك نقطه در فضای xy را چگونه می توان در فضای mc نمایش داد؟

 $\overline{\phantom{a}}$  $1$  Voting

<sup>&</sup>lt;sup>2</sup> Slope

<sup>&</sup>lt;sup>3</sup> Intercept

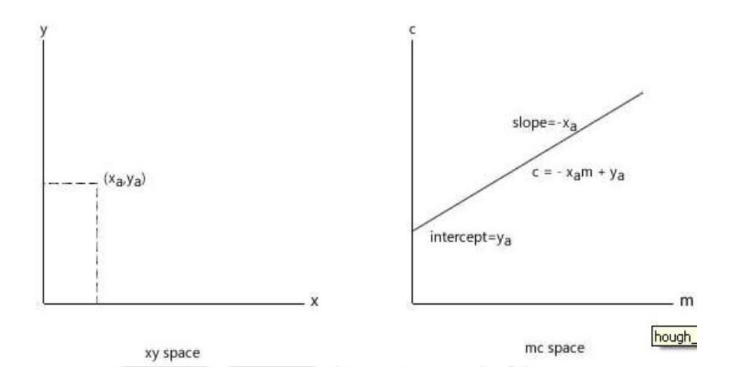

شکل0-3 : تبدیل نقطه در فضای xy به خط در فضای پارامتر

میدانید كه از یك نقطه، تعداد نامحدودی خط میتواند عبور كند، بنابراین برای هر خط گذرنده از  $(x_a, y_a)$ ، نقطه ای در فضای mc وجود خواهد داشت.

\n  
\n
$$
y_a = mx_a + c
$$
\n  
\n
$$
y_a = mx_a + c
$$
\n  
\n
$$
+ r
$$
\n  
\n
$$
+ \int_0^{\pi} f(x) \, dx
$$
\n  
\n
$$
+ \int_0^{\pi} f(x) \, dx
$$
\n  
\n
$$
- \int_0^{\pi} f(x) \, dx
$$
\n  
\n
$$
- \int_0^{\pi} f(x) \, dx
$$
\n  
\n
$$
- \int_0^{\pi} f(x) \, dx
$$
\n  
\n
$$
- \int_0^{\pi} f(x) \, dx
$$
\n  
\n
$$
- \int_0^{\pi} f(x) \, dx
$$
\n  
\n
$$
- \int_0^{\pi} f(x) \, dx
$$
\n  
\n
$$
- \int_0^{\pi} f(x) \, dx
$$
\n  
\n
$$
- \int_0^{\pi} f(x) \, dx
$$
\n  
\n
$$
- \int_0^{\pi} f(x) \, dx
$$
\n  
\n
$$
- \int_0^{\pi} f(x) \, dx
$$
\n  
\n
$$
- \int_0^{\pi} f(x) \, dx
$$
\n  
\n
$$
- \int_0^{\pi} f(x) \, dx
$$
\n  
\n
$$
- \int_0^{\pi} f(x) \, dx
$$
\n  
\n
$$
- \int_0^{\pi} f(x) \, dx
$$
\n  
\n
$$
- \int_0^{\pi} f(x) \, dx
$$
\n  
\n
$$
- \int_0^{\pi} f(x) \, dx
$$
\n  
\n
$$
- \int_0^{\pi} f(x) \, dx
$$
\n  
\n
$$
- \int_0^{\pi} f(x) \, dx
$$
\n  
\n
$$
- \int_0^{\pi} f(x) \, dx
$$
\n  
\n
$$
- \int_0^{\pi} f(x) \, dx
$$
\n  
\n
$$
- \int_0^{\pi} f(x) \, dx
$$
\n  
\n
$$
- \int_0^{\pi} f(x) \, dx
$$
\n  
\n
$$
- \int_0^{\pi} f(x) \, dx
$$
\n  
\n $$ 

رابطه فوق، معادله یك خط در فضای mc میباشد. بنابراین یك نقطه در فضای xy برابر است با یك خط در فضای mc.

یك خط آشکار شده از تصویر را در نظر بگیرید. برای هر نقطه غیر صفر روی این خط، خطوط در فضای mc را رسم میكنیم. مسلما برخی از خطوط همدیگر را قطع خواهند كرد. مکان این تقاطع، پارامترهای خط آشکار شده در فضای xy را نشان میدهد.

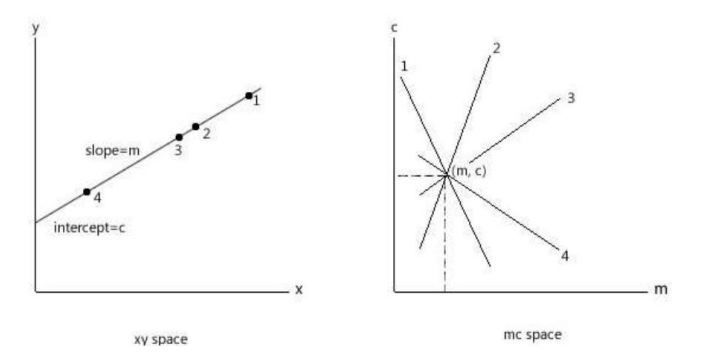

شکل 3-3 : تبدیل چند نقطه در فضای xy به چند خط در فضای پارامتر

اكنون ایده اصلی نحوه عملکرد تبدیل هاف بیان شد. اما این ایده، یك ایراد واضص دارد و آن این است كه ممكن است شیب خط بینهایت شود (خط عمودی شود). در اینصورت استفاده از این تبدیل عملی نخواهد شد.

مشکل فوق با استفاده از روش دیگر برای تعیین پارامتر حل میشود. یعنی به جای تركیب شیب عرض از مبدا خطوط، از تركیب بردار نرمال(بردار عمود بر خط) استفاده می كنیم. در این نمایش، یك  $\Theta$  خط از ۲ پارامتر تشکیل میشود. زاویه  $\Theta$  و فاصله p. طول بردار نرمال از مبدا تا خط p میباشد و زاویه این بردار نرمال با محور X است.

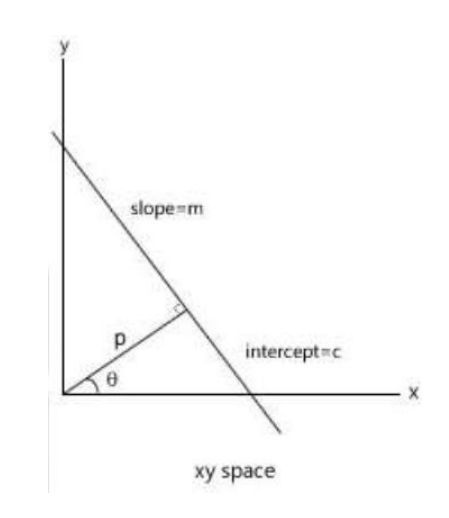

شکل :4-3 استفاده از نرمال و زاویه نرمال در تبدیل هاف

زاویه  $\theta$ ، بین ۹۰- تا ۹۰ درجه میتواند باشد و مقدار طول p میتواند از صفر تا مقدار قطر تصویر باشد. محور افقی دارای 0= $\Theta$  می باشد كه p آن مثبت است. محور عمودی یا دارای 90= $\Theta$  میباشد كه p آن مثبت است و یا دارای -90=Ɵ میباشد كه p آن منفی است. توجه كنید كه مبدا مختصات هاف، همان مبدا تصویر است.

در این نمایش، معادله خط به صورت زیر است : P=x1cosƟ +y1sinƟ 6-3 كه(1y1,x (نقطهای است كه خط از آن عبور میكند.

با این رابطه جدید، همچنان یك خط در فضای xy برابر است با یك نقطه در فضای pƟ، ولی یك نقطه در فضای xy برابر است با یک منحنی سینوسی در فضای p $\Theta$ .

با ایده فوق، اكنون آماده هستیم كه تبدیل هاف را پیادهسازی كنیم. ایده این است كه هر پیکسل رای دهد. بنابراین آرایهای از سلولهای انباشتگر ' ایجاد میشود. در اینجا ما این آرایه از سلولها را به صورت دو بعدی در نظر می گیریم. محور افقی مقادیر مختلف  $\Theta$  می باشد و محور عمودی مقادیر p است.

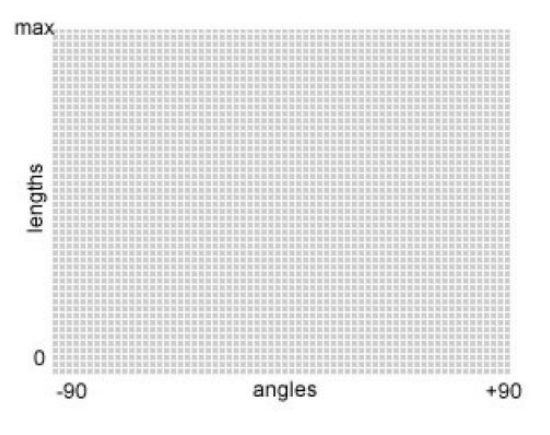

شکل:5-3 ساخت انباشتگر فضای پارامتر در تبدیل هاف

هاف فقط روی تصاویر با لبه آشکار شده كار میكند نه روی تصاویر معمولی) در واقع فقط یك تصویر لبه داریم و نمی دانیم كه اشیای مورد نظر كجا هستند).

از پیکسلهای دارای مقدار صفر صرفنظر میكنیم چون آنها نمیتوانند یك خط باشند.

هر پیکسل غیر صفر روی لبه، یک منحنی سینوسی در فضای p $\Theta$  تولید می كند. به این ترتیب كه ابتدا 90 را 90- درجه می گیریم و مقدار p متناظر با آن را محاسبه می كنیم. این مقادیر محاسبه شده به سلول انباشتگر $(\Theta, p)$  رای میدهد. سپس مقدار  $\Theta$  را یک واحد افزایش میدهیم و p بعدی را محاسبه میكنیم و باز رایگیری انجام میشود. این فرآیند را ادامه میهیم تا 90=Ɵ شود و برای هر محاسبه، رایگیری را انجام میدهیم.

دلیل استفاده از انباشتگر این است كه از یک نقطه بینهایت خط عبور می كند و ما قادر نیستیم كه بینهایت اندازهگیری انجام دهیم.

<sup>1</sup> Accumulator

اكنون یك منحنی سینوسی مانند در فضای pƟ برای هر پیکسل داریم. برخی از سلولها تعداد زیادی رای آوردهاند. نقاطی كه به این سلول رای دادهاند روی خطی با پارامترهای آن سلول قرار دارند. به عنوان مثال در شکل زیر، دو مکان خیلی روشن تر میباشند كه نشان دهنده دو خط برجسته در تصویر میباشد.

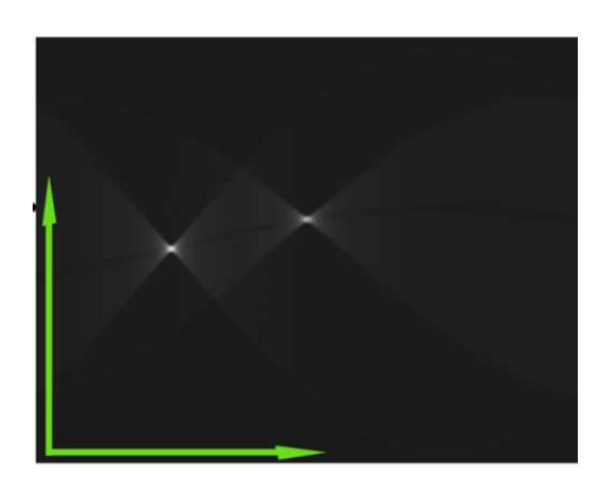

شکل:6-3 یك تبدیل هاف نمونه

دقت داشته باشید كه تبدیل هاف به تعداد سلولهای انباشتگر بستگی دارد، كه هر چه بیشتر باشد،

دقت نیز بیشتر میشود.

# **فصل چهارم : FPGA**

**5-3 مقدمه** 

امروزه پردازش سیگنال دیجیتال در محدوده بسیار وسیعی از كاربردها مانند پردازش صوت و تصویر، رادیوهای دیجیتال، رادار، موبایل، سیستم موقعیت یاب جهانی`و .... استفاده میشود. توسعه این كاربردها بر روی سخت افزار یك موضوع فعال در سه دهه اخیر بوده است، بنابراین یك سری از پردازندههای خاص برای پردازش سیگنال دیجیتال به نام پردازندههایDSP پدیده آمد. این پردازندههای DSP در بسیاری از كاربردهای پردازش سیگنال دیجیتال مورد استفاده قرار میگرفت اما در بعضی موارد به خوبی پاسخگوی مصرف توان، فضای سختافزاری و سرعت پردازش نبود. در سالهای اخیر FPGAها به عنوان مناسبترین ساختار مداری برای اجرای الگوریتمهای پردازش سیگنال دیجیتال به ویژه در كاربردهای بالدرنگ معرفی شدند[31]. در واقع ویژگی موازی بودن عملیات در FPGA است كه در حال حاضر آن را به عنوان بهترین انتخاب در پردازش سیگنال دیجیتال با حجم محاسبات زیاد و پیچیده معرفی كرده است. FPGA به طراح اجازه میدهد تا طرح دیجیتال خود را آنچنان كه می خواهد و با هر حجم و پیچیدگی زم، طراحی كند. FPGAها مجموعه ای از بلوکهای دیجیتال ساده تا پیشرفته است كه با طراحی مناسب میتواند الگوریتمهای پیچیده را به خوبی حل نماید. اگر عملیات الگوریتمهای اصلی ، DCT <sup>0</sup> پردازش سیگنال دیجیتال مانند FFT ، فیلترهایFIR <sup>3</sup> 4 IIR، 5 و ... را به طور دقیق مطالعه كنیم، مالحظه میشود كه امکان اجرای این الگوریتمها بر روی سختافزار FPGA به منظور به دست آوردن سرعت محاسبات بیشتر به راحتی امکانپذیر است.

FPGA دارای محاسن زیر است:

 $\overline{a}$ 

 $<sup>1</sup>$  Global positioning system</sup>

<sup>2</sup> Fast Fourier Transform

<sup>3</sup> Discrete cosine transform

<sup>4</sup> Finite Impulse Response

<sup>&</sup>lt;sup>5</sup> Infinite Impulse Response

- .1 مدارهای دیجیتال پیچیده به آسانی در آن پیادهسازی میشوند.
	- .0 تست مدار سریع است.
	- .3 برای تولید كم، ارزان تمام میشود.
- .4 متناسگب با نیاز، تغییرات زم را در طراحی می توان داد و مجدداً FPGA را با ساختار جدید برنامهریزی نمود.
	- .5 قابل برنامهریزی توسط كاربر است.

همچنین معایب آن عبارتست از:

.1 سطص سیلیکن FPGA به طور بهینه استفاده نمیشود. .0 تاخیر و توان مصرفی آن نسبت به ICهایی كه در كارخانه ساخته میشوند بیشتر است.

با توجه به محاسگن فوق، طراحی سگیستم های دیجیتال جدید با VHDL و پیادهسازی آن بر روی FPGA روز به روز بیشتر میشود، به طوری كه امروزه سازندگان مختلفی از جمله شركتهای Xilinx، Altera، T&AT، Quicklogic، Actel و ... انواع مختلف FPGAهگا را تولیگد و با ابزارهای برنامه ریزی FPGA، به بازار عرضه نمودهاند.

#### **2-3 ساختار FPGA**

ساختار درونی یك FPGA پیشرفته به صورت شکل 1-4 میباشد. یك FPGA در ساختار داخلی خود، بلوک های دیجیتالی قابل برنامه ریزی را برای طراح فراهم میكند كه شامل هزاران بلوک تركیبی 1 و فلیپ فالپ به همراه O/I برای ارتباط با دنیای خارج، و یك منبع كالک مستقل است.

<sup>1</sup> Input/Output

یك تراشه FPGA به تنهایی و جدای از ارتباطات با دنیای خارج معنی پیدا نمیكند و زم است كه به راحتی با تراشههای دیگر و یا سیگنالهای خارجی ارتباط داشته باشد. به منظور دستیابی به این هدف، سازندگان FPGA تلاش و سرمایه گذاری بسیار وسیعی برای بالا بردن انعطاف پذیری بلوکهای O/I تراشههای خود انجام دادهاند.

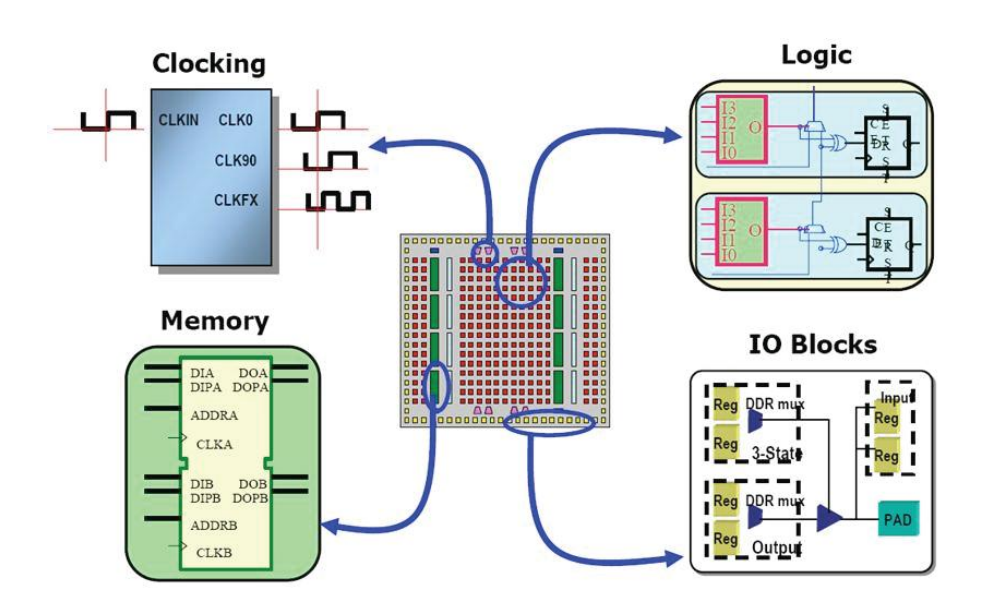

شکل1-4 : ساختارداخلی یك FPGA نوعی.

در حال حاضر پورتهای FPGA میتوانند به عنوان ورودی، خروجی یا هم ورودی و هم خروجی مورد استفاده قرار گیرند. همچنین تکنیکهای جدیدی همچون كلاک كردن مدار در هر دو لبه بالارونده و پایین رونده برای افزایش پهنای باند در FPGAها به كار میرود.

تمام عناصری كه در شکل1-4 نشان داده شده است، كمتر از %02 فضای سیلیکون درون چیپ FPGA را شامل میشود. چیزی كه در شکل نشان داده نشده، حجم وسیعی از اتصا ت داخلی قابل برنامه ریزی و مدارهای كمکی است كه بلوکهای دیجیتال را برنامهریزی میكند تا به یك قطعه دیجیتال قابل استفاده تبدیل شود.

برای حل مشکالت و محدودیتهای طراحی بر روی قطعات سیلیکونی، سازندگان FPGAها همچنین از هستههای هوشمند' با اتصالات سخت افزاری در درون تراشهها برای ساخت توابعی كه در كاربردهای پردازش سیگنال دیجیتال زیاد كاربرد دارد، استفاده میكنند. این بلوکهای غیر قابل برنامهریزی شامل پردازندههای همه منظوره'، واسطهای سریال ؓ با سرعت بالا، بلوکهای محاسباتی ریاضی و واحدهای کنترل دسترسی میانی اترنت<sup>۴</sup> است.

## **9-3 اصول یک طراحی دیجیتال**

شکل 0-4 ساختار پایهای یك طراحی دیجیتال نمونه در درون FPGA ، كه از بلوکهای دیجیتال تركیبی در بین آرایهای از فلیپ فالپها تشکیل شده است، را نشان میدهد. این ساختار یك ساختار اصولی است كه در بسیاری از كاربردهای پردازش سیگنال دیجیتال از آن استفاده میشود.

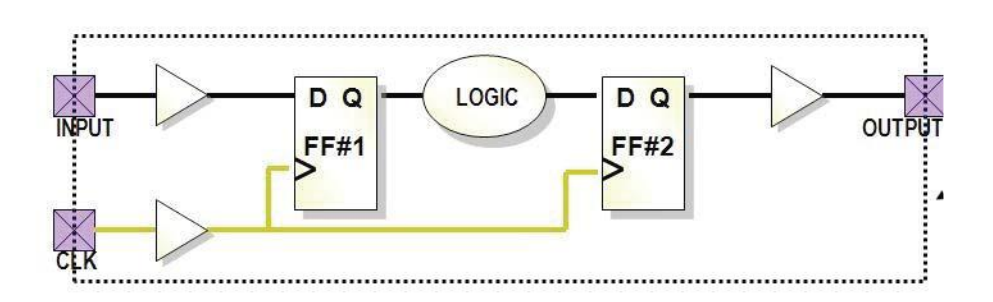

شکل0-4 : ساختار پایه یك طراحی دیجیتال در FPGA.

در شکل ۴-۲ بلوک دیجیتال می تواند هر زیر مجموعهای از مدارات دیجیتال باشد، كه در آن وضعیت فعلی خروجی تنها به وضعیت فعلی ورودی و كالک مدار بستگی دارد. بنابراین تمام توابع دیجیتال مانندAND، OR و هر تركیب پیچیدهای از آنها (مانند مالتی پلكسرها، دیكدرها، انكدرها و…) می تواند در قسمت بلوک دیجیتال قرار بگیرد. به این نکته باید دقت شود كه توابع دیجیتال با هر پیچیدگی

<sup>&</sup>lt;sup>1</sup> Intellectual Property (IP) core

<sup>2</sup> General purpose processors

<sup>&</sup>lt;sup>3</sup> Serial Interface

<sup>4</sup> Ethernet Medium Access Control (MAC) unit

دلخواه، مانند مالتی پلکسرها، دیکدرها، انکدرها و... ، با استفاده از این بلوکهای پایه قابل ساخت است. قسمت INPUT می تواند یک یا چند بیتی باشد. در این مدار همچنین یک بخش کلاک (CLK)' وجود دارد كه شامل یك نوسانساز موج مربعی با فركانس ثابت است. هر دو بلوک فلیپفالپ كه میتواند شامل چندین هزار فلیپفالپ باشد، توسط یك منبع كالک تغذیه میشود و هر زمان كه سیگنال كالک در لبه با رونده باشد، سیگنال را از ورودی D به خروجی Q انتقال میدهد.

نکته مهمی كه طراح باید آن را مدنظر قرار دهد، این است كه تاخیر بین هر كدام از ورودیها به سمت بلوک دیجیتال و خروجی آن، كمتر از یك پریود كالک مدار باشد. اگر این تاخیر بیش از مقدار یاد شده باشد، مقدار قبلی در ورودی فلیپفالپ به خروجی آن انتقال داده میشود كه باعث اختالل در پردازش زمانی سیستم میگردد. همانطور كه بعداً نشان خواهیم داد این روند به صورت اتوماتیك توسط نرم افزارهای شبیهسازی انجام میشود و طراح فقط باید مشخصات رفتاری و ساختاری مدار را مدنظر قرار دهد.

در بعضی موارد ممکن است طراح بخواهد كالک ورودی فلیپفالپ را از خروجی یك كالک تركیبی تغذیه كند، و ممکن است این طراحی نتایج خوبی هم در طول شبیهسازی بدهد. اما بعداً با ایجاد تغییرات كوچك در تاخیرهای مختلف سیگنالها، ممکن است زمانبندی مدار دچار اغتشاش شود.

بنابراین باید در مدارات همزمان جهت تغییرات زمانی تاخیرها، برای ماكزیمم زمان ممکن هر سیگنال یك مرز در نظر گرفته شود.

## **3-3 ویژگیهای برتر FPGAها در پردازش سیگنال دیجیتال**

مهمترین ویژگیFPGAها در مقابل پردازندههای DSP اجرای عملیات پردازش سیگنال دیجیتال به صورت موازی است، یعنی تركیب توابع سختافزاری كه میتوانند بهصورت همزمان در قسمتهای

l

<sup>&</sup>lt;sup>1</sup> Clock

مختلف چیپ عمل كنند. شکل 3-4 نشان میدهد كه چگونه یك فیلتر FIR با 056 ضریب توسط هر كدام از این سختافزارها میتواند پیادهسازی شود.

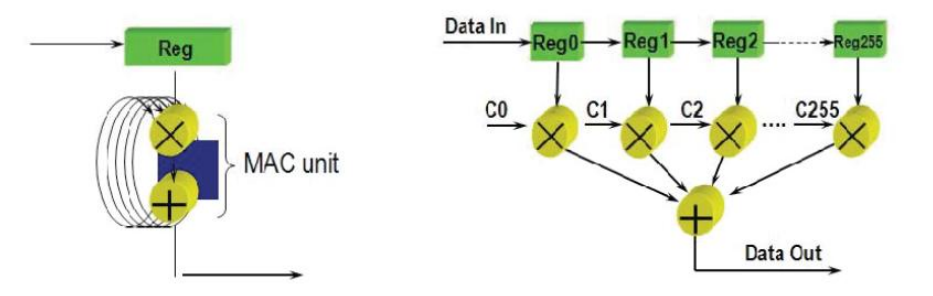

شکل3-4 : مقایسه پیادهسازی یك فیلترFIR بر روی دو سخت افزار: سمت راست:FPGA، سمت چپ:DSP. برای بدست آوردن خروجی فیلتر با استفاده از پردازنده DSP به 056 كالک نیاز است، در حالیكه FPGA با هر كالک ورودی، خروجی جدید را تولید میكند. هر چند كه سرعت كالک پردازندههای DSP نسبتا سریع تر از FPGAها است، اما اگر بخواهیم تعداد زیادی از فیلترهای FIR با ضرایب طو نی را پیاده كنیم و همزمان عملیات جمعها و ضربها انجام شود، آنگاه خواهیم دید كه DSPها قابل مقایسه با FPGAها نیستند[32].

ویژگی مهم دیگر FPGAها، انعطافپذیری آنها برای انتخاب بین سرعت و فضای سختافزاری در فرآیند طراحی است. شکل 4-4 سه ساختار متفاوت از پیادهسازی مجموع حاصلضربها روی FPGA را نشان میدهد.

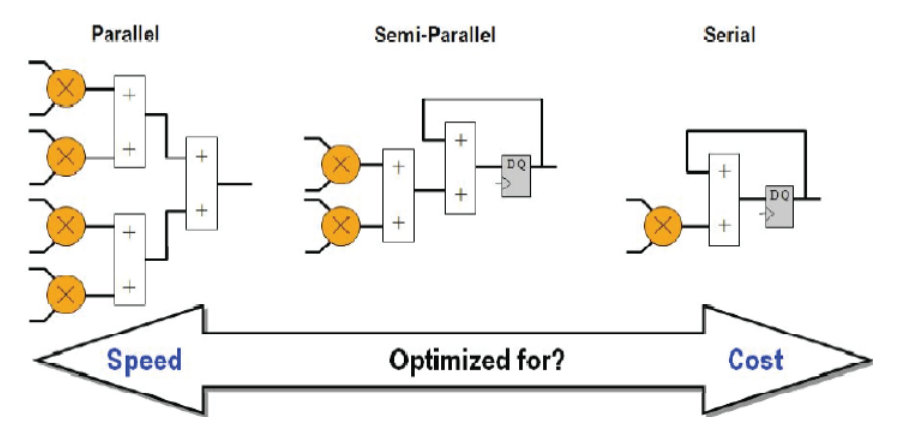

شکل 4-4 : انعطاف پذیریFPGA در انتخاب بین سرعت و هزینه.

همانگونه كه در شکل 4-4 مشاهده میشود، با توجه به نوع سیستم مورد طراحی، نوع FPGA و میزان اهمیت بین سرعت و فضا در فرآیند طراحی، میتوان از حالت سمت چپ، كه یك طراحی كامال موازی است و بیشترین سرعت را دارد، تا حالت سمت راست، كه كمترین فضا را اشغال میكند، در حالیکه دارای محدودیت سرعت است، مناسب ترین حالت را انتخاب كرد[33].

**1-3 روش طراحی سیستمهای دیجیتال با FPGA**

طراحی سگیسگتم های دیجیتال با FPGA با ابزارهای برنامهریزی FPGA به صورت اتوماتیك انجام میشگگود. این ابزارها توسگگط سگگازندگان FPGA و CPLD تهیه و در اختیار كاربران قرار میگیرد. به عنوان مثگال برای FPGAهگای شگگگركت Altera ابزار برنامهریزی FPGA به نام II PLUS+MAX یا QUARTUS و برای FPGAهای شگركت Xilinx ابزار برنامهریزی FPGA به نام Foundation و ISE و ... استفاده میشود.

برای طراحی سگیسگتمهای دیجیتال با ابزارهای مذكور و پیادهسگازی آن روی FPGA، مراحل زیر باید طی شود (شکل (۴-۵) ):

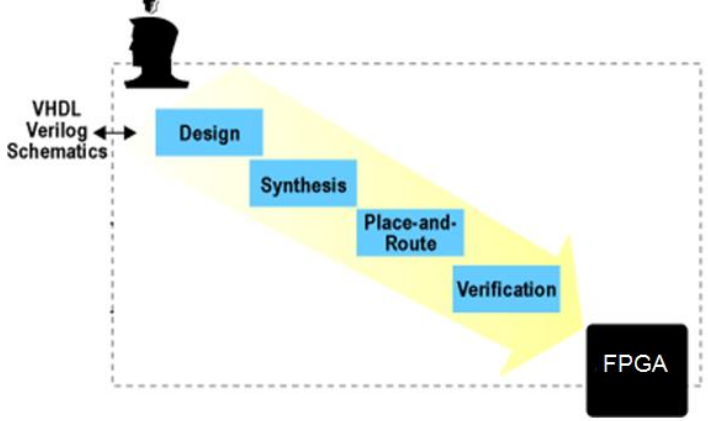

شکل 5-4 : مراحل پیادهسازی یك سیستم دیجیتال روی FPGA.

## **5-1-3 وارد کردن طرح اولیه و کامپایل**

 $^{\backprime}$  طرح دیجیتال مورد نظر ابتدا ممکن است در محیط ابزار برنامهریزی FPGA، به صورت شماتیک یا ادیتوگرافیک'، بر روی مانیتور كامپیوتر كشیده شود یا با ویرایشگر متن HDL، طرح مذكور با زبان توصــیف ســختافزار VHDL یا Verilog توصــیف میگردد. ســپس برنامه تفســیر <sup>۳</sup> میگردد و آماده مرحلهی بعدی میشود.

**2-1-3 شبیه سازی**

برای شـبیهسـازی و بررسی عملکرد طرح مذکور، سیگنال1ایی به ورودیهای طرح داده میشود و خروجیهای آن بررسی میگردد.

## **9-1-3 سنتز و آماده کردن طرح برای پیادهسازی**

4 سگنتز یعنی تبدیل برنامه VHDL به معادل عناصر منطقی مانند جمعكننده، مولتیپلکسر، ثبات، دیکدر، فلیپفلاپ، … و اتصـــالات مربوطه که به آن مجموعه گره<sup>۵</sup> گفته میشــــود. چون طرح اولیهی منطقی معمولاً به طور بهینه نیسـت، لذا در ابزارهای برنامهریزی FPGA، الگوریتمهایی وجود دارد كه طرح اولیــه را بهینه می كند. به عنوان مثال برای طراحی جمع كننده می توان جمع كننده كامل (FA)، نیم جمعكننده (HA(، و ... اسگتفاده كرد. در این مرحله با توجه به مشگخصگات طرح از نظر سرعت و مقدار فضــایی كه در ســیلیکون می گیرد، یکی از جمعکنندهها برای پیادهســازی در FPGA انتخاب می شود.

 $\overline{a}$ 

- <sup>3</sup> Compile
- <sup>4</sup> Synthesis
- <sup>5</sup> Netlist

 $<sup>1</sup>$  Schematic</sup>

<sup>2</sup> Editographic

## **3-1-3 تهیه فایل پیادهسازی برای FPGA**

در این مرحله نوع FPGA را مشــخص میكنیم و با اســتفاده از فایل ســنتز كه شــامل بلوك های منطقی و ارتباطات آن میباشد، فایلی با یك سری بیتهای باینری 2 و 1 تهیه میشود كه با استفاده از آن تعدادی سگوئیچ ها و بلوکهای منطقی FPGA میتوانند برنامهریزی شوند. عالوه بر این، در این مرحله محل بلوکهای منطقی موردنیاز در FPGA مشخص و ارتباطات آنها در سیلیکن نیز مشخص میشود این مرحله جایگذاری و سیمكشی 1 نیز نامیده میشود.

## **1-1-3 شبیه سازی زمانی و بررسی**

بعد از عملیات فوق و مشخص شدن گیتها، بلوکهای منطقی و مسیرها یا از طریق ارتباطات آنها در FPGA، مقدار تاخیر گیتهای بلوکهای منطقی ... مشگگگخص میشگگگود و در نتیجه زمانبندی و تاخیر واقعی مدار و نیز عملکرد نهایی مدار بررسی میگردد.

#### **6-1-3 برنامه ریزی FPGA**

ابزار برنامهریزی FPGA، با كابلی كه از كامپیوتر به بورد FPGA متصگل می شود، فایل نهایی برای پیادهسگازی را در FPGA برنامهریزی میكند، به عبارت دیگر طرح موردنظر را در FPGA پیادهسازی می كند.

l

<sup>&</sup>lt;sup>1</sup> Place and Route

## **6-3 محاسبات ممیز ثابت و ممیز شناور**

مقادیر محاسباتی در پردازش سیگنال به دو دسته تقسیم میشوند، ممیز ثابت ٰ و ممیز شناور ٔ در طراحی FPGA، معمو ً از روش ممیز ثابت مکمل دو برای نمایش اعداد استفاده میشود. البته نمایش ممیز شناور نیز كامالً قابل انجام است اما در پیادهسازی سختافزاری ممیز شناور، در هر مرحله از عملیات جبری، تعداد بیتها و مکان ممیز اعشاری تغییر خواهد كرد؛ بنابراین باعث افزایش فضای سیلیکونی، زمان تاخیر گیتها و مصرف توان و كاهش سرعت میشود و در بخش پیادهسازی نرمافزاری نیز باعث كاهش سرعت پردازش خواهد شد. بنابراین در كاربردهای با كارآیی بالا، با بكارگیری تعداد بیت محدود و مناسب از نمایش ممیز ثابت استفاده میشود، كه این نیز از دیگر ویژگی های FPGA محسوب میشود؛ یعنی امکان انتخاب مناسب طول كلمه در بخش های مختلف طراحی به منظور دست یافتن به دقت مورد نیاز.

پردازنـدههای ممیز ثابت معمولاً هر عدد را با كمینه ۱۶ بیت ارائه می كنند، هرچند تعداد بیتهای دیگر نیز میتواند استفاده شود. برای عدد صحیح بدون علامت این ۱۶ بیت میتواند نماینده ۶۵۵۳۶ عدد از ۰ تا ۶۵۵۳۵ باشد. به طور مشابه عدد صحیح علامت دار، مکمل دو را برای محدوده اعداد  $\mathsf{Y}^{\mathsf{1}\mathsf{5}}$ منفی از -۳۲۷۶۸ تا ۳۲۷۶۷ استفاده می كند. برای اعداد اعشاری بدون علامت، ۶۵۵۳۶ سطح به طور یکنواخت بین 2 و 1 پراكنده میشگود. و درنهایت صورت اعداد اعشاری عالمت دار اعداد منفی، كه به طور برابر بین 1- و 1 قرار گرفتهاند را در بر میگیرد.

ممیز شـناور ابزار بسیار گستردهتری برای نمایش واقعی اعداد فراهم می كند و تمایل به استفاده از آن در كاربردهای محاسـبات عددی و خصـوصـاً در كاربردهای پردازش سیگنال دیجیتال بسیار بیشتر

<sup>&</sup>lt;sup>1</sup> Fixed Point

<sup>2</sup> Floating Point

'سـت. در ممیز شناور هدف این است كه عدد واقعی را با استفاده از یک علامت، توان` و رقم اعشاری<sup>۲</sup> مانند شکل 6-4 نشان دهیم. در این شکل، s نشان دهنده عالمت، exp نمایانگر توان و Fraction بیان كننده رقم اعشار می باشد.

| علامت (s)<br>توان (exp) | اعشا <sub>ر</sub> (Fraction) |
|-------------------------|------------------------------|
|-------------------------|------------------------------|

شکل6-4 : نمایش ممیز شناور

در مقایسه با پردازنده های ممیز ثابت، پردازندههای ممیز شناور كمینه 30 بیت را برای ذخیره هر مقـدار اســــتفــاده می كننــد. این مقــدار الگوی بیتی بســــیــار بیشــــتری از ممیز ثــابـت، یعنی دقیقاً .0 یك ویژگی كلیدی ممیز شناور این است كه اعداد ارائه شده به طور یکنواخت <sup>30</sup> 4،094،968،096= قرار نگرفتهاند. در عمومیترین شــكل ( ANSI/IEEE Std. 754-1985 )، بزرگترین و كوچكترین عدد به ترتیب 103×1.4± و 11.2×10± است. مقادیر ارائه شده به طور یکنواخت بین این دو مقدار پراکنده شگدهاند، كه فاصگله بین هر دو مقدار حدود ده میلیون برابر كوچکتر از مقدار اعداد اسگت. اهمیت این موضوع در آن است كه فاصله زیاد بین اعداد بزرگ و فاصله كم بین اعداد كوچك در نظر میگیرد.

تمـام پردازنـده هـای ممیز شـــنـاور می تواننـد بـا اعداد ممیز ثابت نیز كار كنند، كه برای اجرای شگمارنده ها، حلقهها، و سیگنالهای خروجی از ADC و ورودی به DAC نیاز است. اما، این بدان معنا نیست كه ریاضیات ممیز ثابت میتواند بهاندازه ممیز شناور سریع باشد.

پر اسگتفاده ترین فرم ممی ز شگناور ، استاندارد 754IEEE برای محاسبات ممیز شناور باینری است، كه به طور گسگترده ای در زبان های C وMATLAB اسگتفاده میشگود. طبق استاندارد -754IEEE،

 $1$  Exponent

<sup>2</sup>Mantissa or Fraction

عدد ممیز شگناور با اسگتفاده از یك بیت عالمت S، X بیت صگحیص و Y بیت اعشار ارئه میشود. بیت عالمت اغلب پرارزشترین بیت )MSB )میباشد.

بر طبق این اسـتاندارد، یک مقدار ممیز شـناور به صورت نرمالیزه ارائه و ذخیره می شود. در شکل نرمالیزه مقدار صگحیص E یك مقدار بایاس شگده نرمالیزه است. این مقدار برابر مجموع مقدار صحیص و بایاس صگحیص است. در شکل نرمالیزه، -1Y بیت برای ذخیره كردن اعشار استفاده شده است. بیت 0F اعشار همیشه یک بیت مخفی ٔ بوده و مقدار آن یک در نظر گرفته میشود.

<sup>S</sup> عالمت عدد را نشگان می دهد. اگر S صفر باشد مقدار مثبت ممیز شناور و درغیر اینصورت مقدار منفی میشـود. X بیت بعدی برای ذخیره مقدار نرمالیزه صـحیح، و 1-Y بیت آخر برای مقدار اعشـار استفاده میشود.

1 برای عرض صحیح داده شده، بایاس مقدار صحیح از رابطه ۱–۱ $\sinh x = \tan x$  محاسبه می شود.

طبق اسگگتاندارد -754IEEE از 30 بیت مقدار ممیز شگگناور، 7 بیت به مقدار صگگحیص و 04 بیت به مقدار اعشار نسبت داده میشود.

#### **7-3 استفاده از FPGA به عنوان بستر پیادهسازی پردازش تصویر**

با توجه به بحثهای قبلی برای پیادهسازی شبیهسازیهای انجام شده و بررسی نهایی طرح نیاز به یک بســتر مناسـب برای پیادهسازی است. با توجه به كاهش قیمت و همچنین افزایش كارایی مدارات دیجیتال باعث افزایش اسـتفاده از آنها در سـیسـتمهای پردازشـے شـده است. FPGA در مقایسه با پردازندههای ترتیبی مانند میکروکنترلرها از مزیتهای زمان واقعی بســیار زیادی برخوردار اســت و با موازیسازی و اجرای قسمتهای مختلف برنامه به صورت همزمان از چیپهایDSP عملکرد بهتری از

l

 $<sup>1</sup>$  Hidden Bit</sup>

خود نشـــان می۱هد. قابلیت پیکربندی مجدد یکی دیگر از مهمترین قابلیتهای FPGA اســـت. این قابلیت یک انعطافپذیری سطح بالا فراهم می كند كه این اجزا را به سیستم بخش بندی تصویر می دهد كه به صورت یك سیستم پردازشی چند كاناله عمل كند و یا حتی چندین سیستم بخشبندی مختلف را بر روی یک چیپ پیادهسـازی كند. بعلاوه با تعریف قسـمتهای مختلف یک سـیسـتم پردازشی در ســطح ماژول و تقســیم،بندی آن به قســمت های مختلف در روی یک چیپ FPGA، قابلیت تســت و آزمایش قسگمت های مختلف سگیسگتم پردازش را به صورت مجزا فراهم می كند كه چیپهای DSP با این قابلیت همخوانی ندارند. با داشتن این ویژگیها، به نظر میرسد كه FPGA پتانسیل بلقوهای برای اســتفاده در زمینه پردازش تصــویر و بینایی ماشــین را دارا می باشــد. به همین دلایل FPGA برای پیادهسازی الگوریتم پردازشی پیشنهادی انتخاب شده است.

## **2-3 پیادهسازی الگوریتم روی FPGA با نرم افزار Generator System**

یك ابزار طراحیDSP، نرم افزار Generator System است. این نرمافزار توسط شركت Xilinx معرفی شده و به همراه نرمافزار ISE ارائه میگردد؛ و مهمترین قابلیت آن ایجاد یك محیط شبیهسازی همانند سیمولینك MATLAB برای طراحی FPGA است. برای استفاده از Generator System هیچ نیازی به اطالعات قبلی در مورد انواع FPGAهای شركت Xilinx یا متدهای طراحی RTL نیست.

در این نرم افزار طراحیهای DSP به صـورت شــماتیك، با كمك مجموعه بلوكهایی كه نرمافزار دراختیار كاربر قرار مىدهد، انجام مىشــود. محیط این نرمافزار كاربر پســـند' و بســـیار شـــبیه به Simulink در متلب اسگگت. از ویژگیهای منحصگگر به فرد این نرمافزار این اسگگت كه تمامی مراحل پیادهسازی از قبیل سنتز و آمادهسازی فایل شبیهسازی تا تولید یك فایل برنامهریزی برای FPGA به صورت خودكار انجام میشود.

l

<sup>&</sup>lt;sup>1</sup> User Friendly

بیش از 92 بلوک DSP در مجموعه بلوکهای DSP Xilinx برای Simulink وجود دارد كه با نصب نرمافزار Generator System اضافه میشود. این بلوکها شامل بلوکهای عملیات معمولی مانند جمع و تفریق كننده، ضرب كننده و رجیسترها و همچنین شامل بلوکهای پیچیدهتری همچون بلوکهای تصحیح خطا، تبدیل فوریه، انواع فیلترها و حافظهها میباشـد. در جدول ۴-۱ بعضـی از این بلوکها معرفی و بلوک مشابه آن در متلب نیز نشان داده شده است.

| وظيفه                                                             | بلوک معادل آن در<br><b>SysGen</b>                          | وظيفه                                                     | بلوک متلب      |
|-------------------------------------------------------------------|------------------------------------------------------------|-----------------------------------------------------------|----------------|
| عدد ثابت باينري<br>در حـــــوزه<br>دیجیتال به مدار<br>وارد میکند. | 0.999755859375<br>Constant                                 | عدد ثابت به<br>مـــــدار وارد<br>مى كند.                  | ⊇<br>Constant  |
| عمل ضرب را در<br>FPGA انجام<br>مىدھد.                             | x <sub>1</sub><br>CM ult4                                  | بلوک ضــرب<br>کننده است.                                  | 1<br>Gain      |
| جمع يـا تفريق<br>باينرى انجام<br>مىدھد.                           | $\lambda$ a<br>$a - b$<br>$\lambda$ <sub>b</sub><br>AddSub | عمل جمع يا<br>تفريق انجام<br>مىدھد.                       | Sum            |
| مشبت عدد<br>بايىنىرى را<br>محاسبه میکند.                          | a <br>)a ⊵<br>Absolute                                     | قىدر مىطلىق<br>ورودى اش را<br>حساب میکند.                 | N  ⊍∣ Է<br>Abs |
| عمليات تقسسيم<br>د <sub>ر</sub> FPGA را<br>انجام میدهد.           | $\boldsymbol{z}^{\text{-5}}$<br>op<br>Divide               | عمـل تقســـيم<br>(هـمـچـنـيـن<br>ضـرب) را انجام<br>مى،ھد. | product        |

جدول 1-4 بلوکهای معادل متلب در پیادهسازی دیجیتالی كنترل كننده

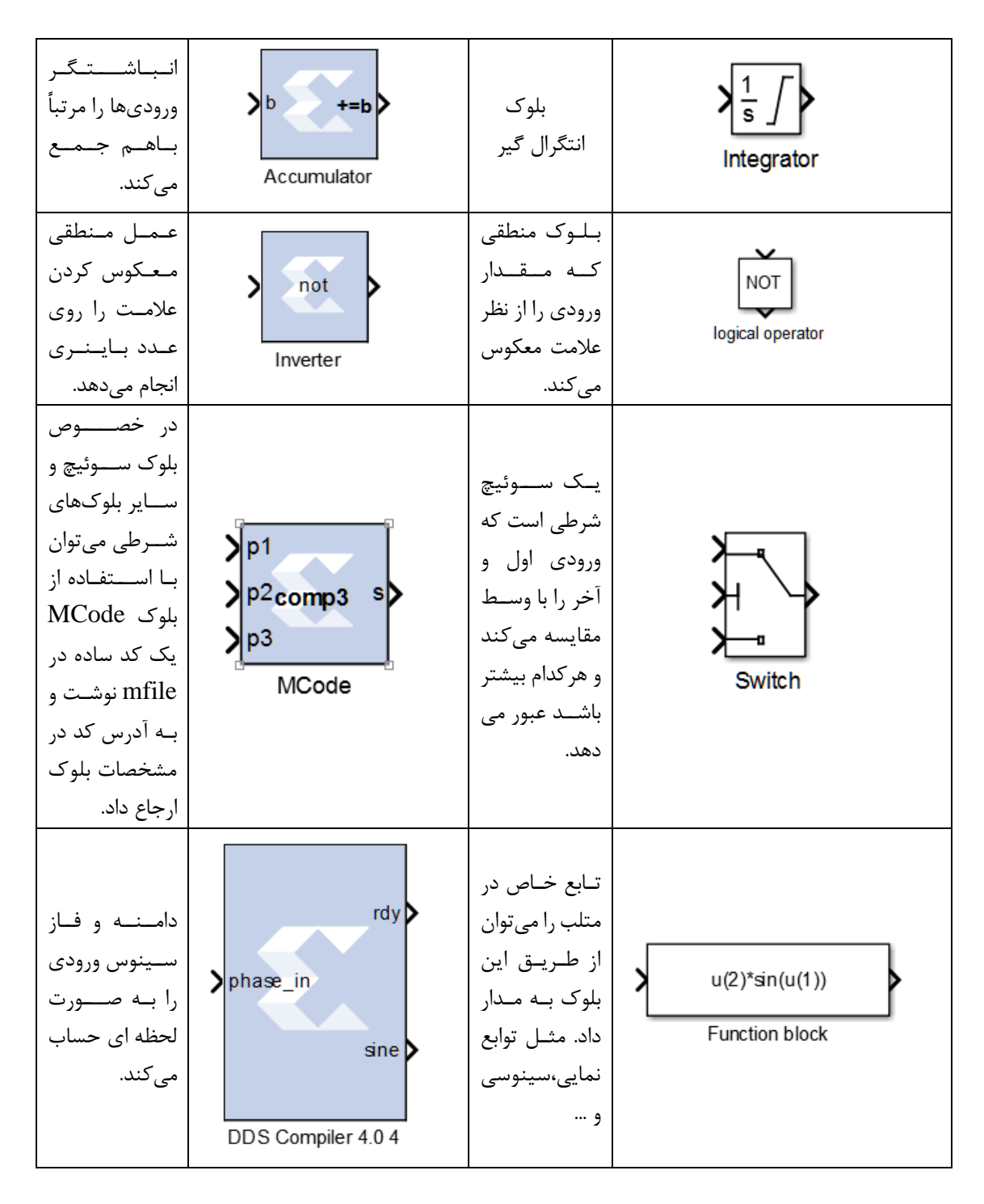

Generator System یك بلوک كامپایلر FIR دارد كه با اسگگتفاده از آن میتوان سگگختافزارهای 48DSP در deviceهای 4virtex و5virtex كه در فركانسهای با ی522 مگا هرتز اجرا میشگگوند را مورد هدف قرار داد. با استفاده از توابع استاندارد MATLAB از قبیل 2fir یا fdatool میتوان ضرایب زم برای كامپایلر FIR در Xilinx را تولید كرد.
با اسگگتفاده از AccelDSP در Generator System میتوان مدلهای الگوریتمی MATLAB را به كار برد. AccelDSP شگامل سگنتز الگوریتمی قدرتمندی اسگت كه ورودی ممیز شناور MATLAB را گرفته و یک مدل ممیز ثابت كامل برای اســـتفاده در System Generator ارائه میدهد. امکانات AccelDSP عبگارتنگد از تبگدیگل ممیز شگگگنگاور به ممیز ثابت، وارد كردن IP خودكار، بیان طرح و برنامهریزی الگوریتمی.

همچنین در Generator System بلوكی به نام Mcode قرار دارد كه به كاربر اجازه میدهد از MATLAB غیرالگوریتمی برای مدلسازی و پیادهسازی عملیات كنترلی ساده استفاده كند.

 Generator System یك بلوک به نام Estimator Resourse در اختیار كاربر قرار میدهد كه این بلوک میتواند با سرعت زیادی ناحیهی طرح اولیه تا مکانیابی و سیمكشی را تخمین بزند.

با استفاده از Co-Simulation سختافزاری در System Generator میتوان به شبیهسازی سریع دسگت یافت. این نرمافزار به طور اتوماتیك یك شبیهسازی سختافزاری برای یك طرح ساخته شده با اسـتفاده از بلوکهای DSP تولید می كند كه یكی از ۲۰ طرح سـختافزاری پشــتیبانی شــده را اجرا مے كند.

همچنین Generator System دارای یك جعبه بلوک اسگت كه اجازه میدهد RTL به Simulink تبدیل شده و به طور همزمان در شبیهسازهای Modelsim و ISE Xilinx استفاده شود.

یک ویژگی جالب دیگر این نرمافزار این اســت كه میتوان از پردازنده های Microblaze كه برنامههای C یا ++C بر روی آنها اجرا میشود استفاده كرد.

#### **5-2-3 نرم افزار ISE**

نرم افزار ISE یک محیط طراحی بسـیار قدرتمند است. در زمانی كه System Generator در حال اجرای بلوکها در محیط شبیهساز است در پشت صحنه وظیفه پیادهسازی این بلوکها را برعهده دارد. محیط ISE متشـكل از مجموعهای از بخشهایی اسـت كه به صـورت HDL برنامهنویسـی شدهاند كه برای تولید، تبدیل، شـــبیهســـازی و در نهایت پیادهســـازی طراحیهای دیجیتال در FPGAها به كار میروند. بعد از سنتز این ماژولها فایل netlist تولید میشود، تا به عنوان ورودی مرحله پیادهسازی به كار گرفته شود.

بعد از این فایلها، طراحی منطقی انجام شده تبدیل به یك فایل فیزیکی میشود كه قابل بارگذاری بر روی قطعه مورد نظر خواهد بود. [34] شــکل (۴-۷) یک بلوک دیاگرام کامل از شـــبیهســـازی تا پیادهسازی بر روی سختافزار را نمایش میدهد.

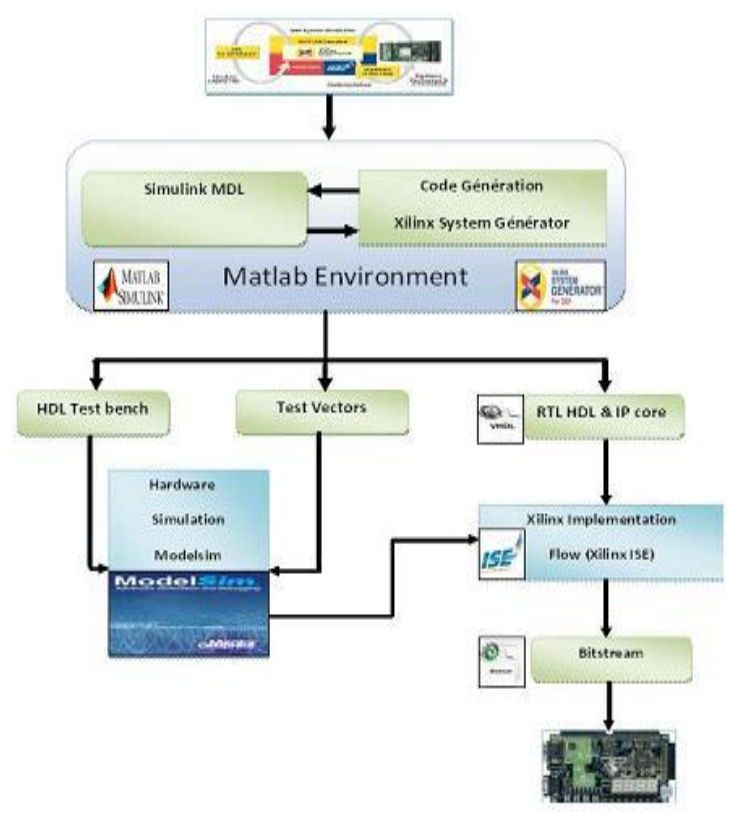

شکل8-4 : گراف طراحی با Generator System .

# **3-3 پیادهسازی الگوریتم روی FPGA با Coder HDL**

HDL 1 یك زبان تخصگصگی توصگیف سگخت افزاری كامپیوتر است كه برای توصیف ساختار و رفتار مدارهای الکترونیکی و رایجتر از همه مدارهای منطقی دیجیتال كاربرد دارد.

coder HDL یك جعبهابزار متلب است كه برای تولید كدهای تركیبی VHDL و Verilog در انواع مختلف FPGA و تکنولوژیهگای ASIC مورد اسگگگتفگاده قرار می گیرد. همچنین میتواند یك بلوک Box Black موجود در Generator System را تولید كند. بعد از طراحی كردن یك الگوریتم در متلب برای تولید كد HDL، میتوان آن را به عنوان یك بلوک Box Black سیستم ژنراتور در سیستم بزرگتر به كار برد.

بلوک Black Box سیستم ژنراتور تولید شـده توسـط HDL Coder به صـورت یک Subsystem است كه با بلوکهایی از هر دو میحط سیمولینك و Generator System Xilinx كار میكند. بنابراین می توان با اســتفاده از بلوک Black Box تولید شــده ســیســتم بزرگتری برای سیمولینک و تولید كد ساخت.

برای تولید كد HDL از متلب، نیاز اسگت كد حاصل به دو فایل تقسیم شود .1: فایل bench Test، .0 فگایگل طراحی. فایل ط راحی برای پیادهسگگگازی الگوریتم در FPGA یا ASIC مورد اسگگگتفاده قرار میگیرد. فایل bench Test داده ورودی را برای فایل طراحی فراهم و همچنین خروجی فایل طراحی را دریافت میكند. جهت آشنایی بیشتر و ایجاد یك پروژه با Coder HDL به پیوست مراجعه شود.

l

<sup>&</sup>lt;sup>1</sup> Hardware Description Language

# **فصل پنجم :الگوریتم پیشنهادی**

**5-1 مقدمه**

همانطور كه در فصل دوم اشاره شد سیستم تشخیص خطوط جاده از بخشهای مختلفی تشکیل شده است. شکل)1-5( این بخشها و روند آن را نشان میدهد [35]. در این فصل نحوهی شبیهسازی هر یك از این قسمتها بیان خواهد شد.

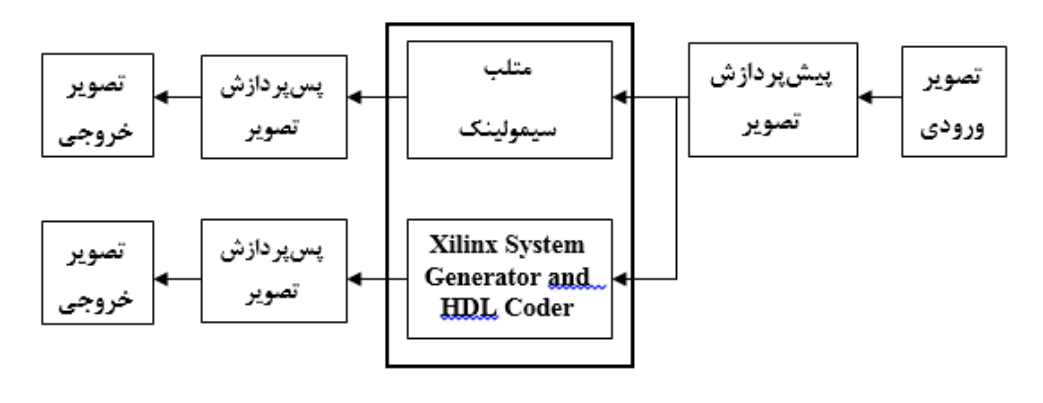

شکل 1-5 : روند كلی كار.

ابتدا جهت طراحی و سنجش عملکرد طرح از نرمافزار متلب استفاده میشود. سپس بعد از انجام مراحل فوق، الگوریتم پیشنهادی توسط شبیهساز گرافیکی Generator System و Coder HDL كه برای شبیهسازی طرح سختافزاری موردنظر مورد استفاده قرار گرفته است، در FPGA پیادهسازی میگردد.

نرم|فزارُ System Generator محیطی را فراهم میكند كه با ایجاد بلوكهای منطقی، دقیقاً مدل واقعی سیستم قابل پیادهسازی را اجرا كرد و مستقیماً آنها را تبدیل به RTL برای پیادهسازی در FPGA میكند. از این رو ابزار مناسبی برای نزدیك كردن نتایج شبیه سازی به واقعیت است.

[36] این نرمافزار توسط شركت Xilinx معرفی و به Matlab/Simulink اضافه شد كه این اجازه را به طراحان میدهد تا یک طراحی گرافیکی سطح بالای قابل پیادهسازی سختافزاری در شرایط واقعی را فراهم كنند. برخالف طراحیهای انجام شده در محیط شبیهساز كه قابلیت پیادهسازی مستقیم را ندارند، طراحی با System Generator شکاف بین طراحی سطح بالا و پیادهسازی در شرایط واقعی را پر كرده است و نتایج قابل اعتمادی را به ما می دهد.

# **2-1 الگوریتم پیشنهادی**

با توجه به فلوچارت رسم شده در شکل )1-5( الگوریتم پیشنهادی به چهار صورت انجام شده است:

 در مرحله اول جهت طراحی و سنجش عملکرد طرح از نرمافزار متلب استفاده میشود. براساس نمودار شکل )0-5( الگوریتم پیشنهادی برای تشخیص خطوط جاده به صورت دو بعدی و با استفاده از توابع آماده متلب از جمله :Conv، Find، Hough، Houghpeaks و .... پیادهسازی و اجرا شده است. نمودار شکل (۵-۲) الگوریتم پیشنهادی برای تشخیص خطوط جاده را نشان میدهد.

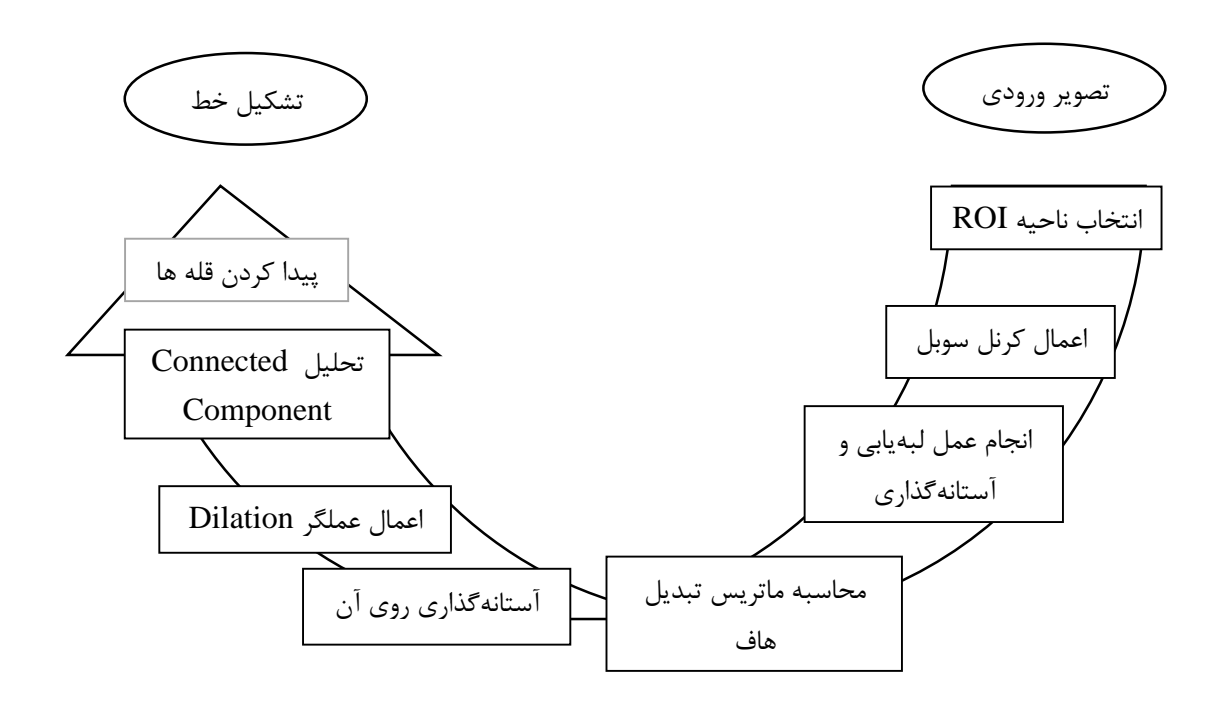

شکل 0-5 روند الگوریتم پیشنهادی.

- در مرحله دوم به دلیل پیادهسازی بر روی FPGA مجددأ برنامه در محیط نرمافزاری متلب به صورت دو بعدی و بدون استفاده از توابع آماده متلب پیادهسازی و اجرا شد. مثال برای كانولوشن دو بعدی در قسمت لبهیابی سوبل باید یك حلقه For تودرتو تعریف كرده و تك تك المان های تصویر را در كرنل سوبل ضرب و مجموع را محاسبه كنیم.
- در مرحله سوم از آنجایی كه باید ورودی نرمافزار Generator System Xilinx به صورت سریال باشد. بار دیگر برنامه دو بعدی نوشته شده در محیط متلب كه بدون استفاده از توابع آماده بود. به یك برنامه یك بعدی تبدیل و پیادهسازی شد.
- در مرحله چهارم برای پیادهسازی الگوریتم پیشنهادی بر روی FPGA از شبیهسازSystem Generator و شبیهساز Coder HDL كه در قسمت های بعدی به طور مفصل شرح داده میشود، استفاده شده است. در این مرحله با توجه به آنچه كه در فصلهای گذشته بیان شد، برای تولید اتوماتیك كد HDL با توجه به فلوچارت شکل 3-5 میتوان عالوه بر استفاده از نرمافزار Generator System از Coder HDL هم استفاده كرد. كه با استفاده از آن عالوه بر تولید كد HDL همزمان یک Black Box نرمافزار Xilinx System Generator هم تولید

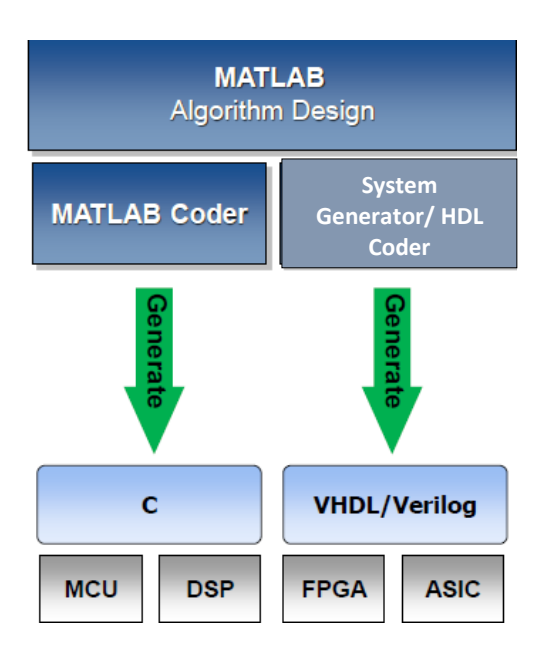

می شود.

شکل:3-5 طراحی یك الگوریتم در متلب با دو روش.

#### **9-1 شبیه سازی در محیط متلب**

هدف از این الگوریتم صرفاً پیدا كردن ویژگیهای متعلق به خطوط خطكشی است. این الگوریتم ناحیه كوچکتر مورد عالقه در جلوی خودرو در حال حركت را انتخاب كرده و به عنوان تصویر ورودی مرحله پیشپردازش استفاده میكند.

الگوریتم تشخیص خطوط شامل سه مرحله : پیشپردازش، پسپردازش و مدلكردن خطوط خطكشی جاده است. جزئیات این گامها و محاسبات مرتبط در این بخش توصیف شده است.

**5-9-1 مرحله پیشپردازش** 

گام اول در سیستمهای پردازش تصویر سطص پایین برخورد با تصاویر سسنور دید و تولید اطالعات مفید برای قسمتهای تشخیص است. در این بخش، تصویر جاده برای قسمت محاسبات كپی میشود. این تصویر به ناحیه كوچکتر مورد عالقه برای صرف جویی در زمان محاسبات همان طوری كه در شکل 4-5 نشان داده شده است، كاهش می یابد.

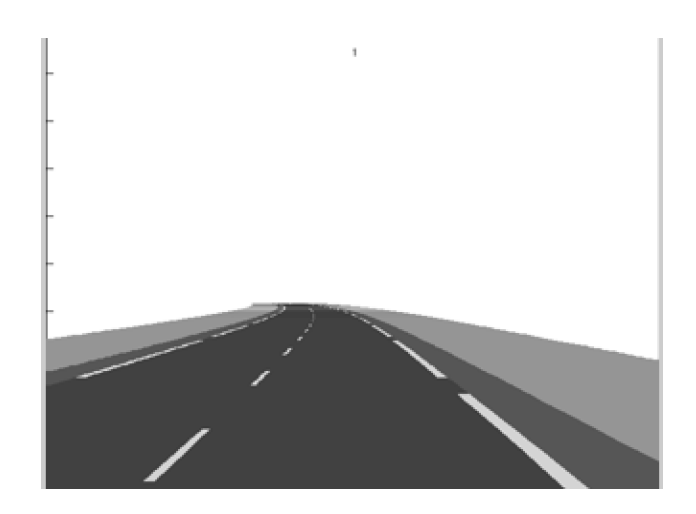

الف)

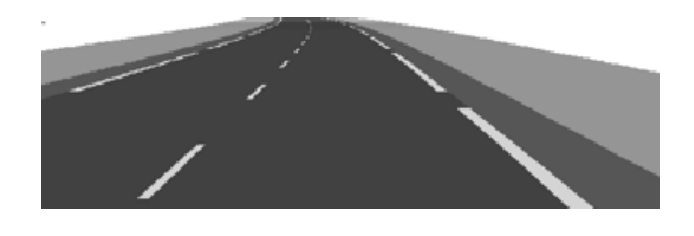

ب(

شکل ۵-۴: در مرحله پیشپردازش، شکل الف) تصویر اصلی، ب) ناحیه كوچکتر مورد علاقه. در اینجا برای انتخاب ناحیه ROI فرض كردهایم ناحیه جاده پایین خط افقی است كه ناحیه آسمان و انتهای جاده را در بر نمیگیرد. میتوان گفت با انجام آزمون سعی و خطا 2/59 از كل سطرهای تصویر را به عنوان منطقه ROI برگزیدیم. همچنین همانطوری كه لبهیاب سوبل با تصویر تكرنگ كار میكند، تصویر به مقیاس خاكستری هم تبدیل شده است

## **2-9-1 مرحله پسپردازش**

لبهیابی سوبل در مرحله پسپردازش پیادهسازی شده است. همانطوری كه در فصل 3 اشاره شد، لبهیاب سوبل از دو كرنل عمودی و افقی استفاده میكند. كه در الگوریتم پیشنهادی برای انجام عمل لبهیابی فقط از یك كرنل سوبل یعنی كرنل افقی استفاده شده است. سپس برای پیدا كردن لبههای قوی با انجام آزمون سعی و خطا یك آستانه مناسب انتخاب كرده و به هر پیکسلی كه شدت روشنایی آن بیشتر از آستانه باشد، مقدار 1 اختصاص داده میشود. به عنوان مثال تصاویر حاصل از سه آستانه مختلف در شکل 5-5 نشان داده شده است. خطها و لبههادر تصویر در مرحله تشخیص ویژگی تشخیص داده شدهاند.

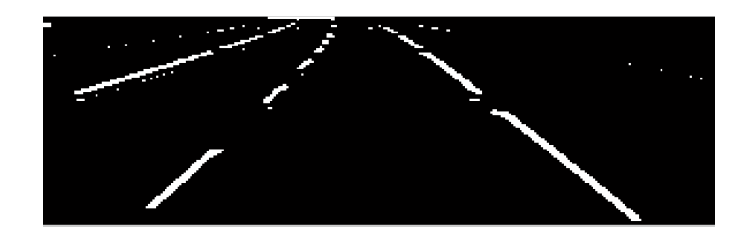

الف (

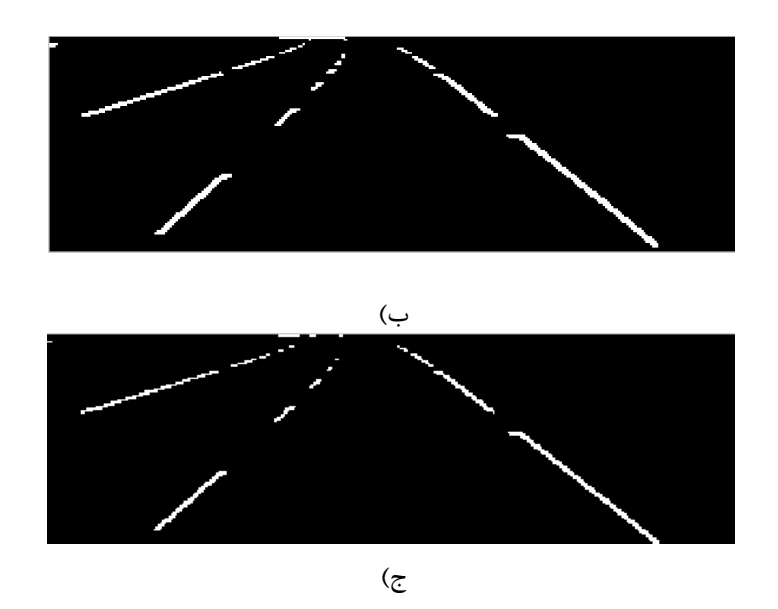

شکل ۵-۵ : لبهیاب سوبل برای استخراج ویژگی های خطوط خطکشی، الف) آستانه مساوی ۲۰، ب) آستانه مساوی ۵۰، ج) آستانه مساوی ۵۰٪.

با توجه به شکلهای 5-5 مقدار آستانه 152 را انتخاب كردیم. تا به نتیجه مطلوب دست یافتیم.

سپس تبدیل هاف برای اتصال خطوط ناپیوسته و متمایز در بازه 2 تا 172 درجه همانگونه كه در شکل 6-5 دیده میشود، پیادهسازی شده است. به طور خالصه، پسپردازش یکی از مهمترین گامهایی است كه بین مرحله استخراج ویژگی و مرحله مدلسازی خطوط جاده ارتباط برقرار میكند.

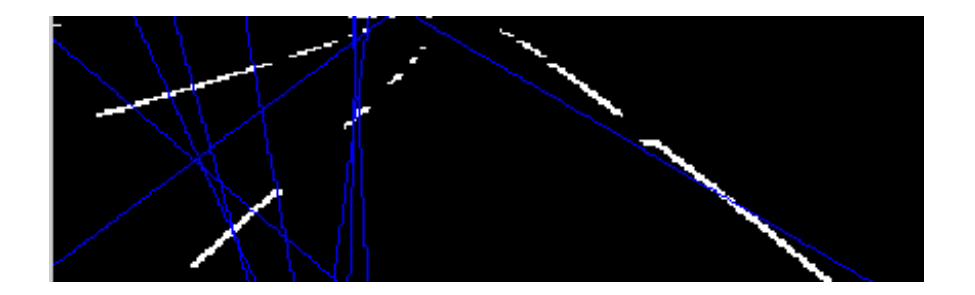

شکل :6-5 تبدیل هاف خطوط وابسته كه نماینده خطوط خطكشی چپ و راست هستند را تشخیص میدهد.

#### **9-9-1 مرحله مدل کردن خط جاده5**

در این مرحله محاسباتی برای تشخیص خطوط خطكشی چپ و راست جاده انجام شده است. بعد از انجام تبدیل هاف، نتیجه نهایی كه شامل چندین خط كه واجد شرایط تبدیل شدن به مرزهای چپ و راست هستند را نشان میدهد. با گروهبندی كردن همه مرزهای سمت چپ به یك گروه و همه مرزهای سمت راست به گروه دیگر، می توان یك متوسطی را بدست آورد كه فقط یك خط در سمت چپ و یك خط در سمت راست تشخیص داده شود.

 زم بذكر است كه در الگوریتم پیشنهادی گروه بندی خطوط، ابتدا با آستانهگذاری بر روی ماتریس تبدیل هاف و سپس با تحلیل اجزای متصل میسر میشود. با این كار قلهها در فضای هاف پیدا شده )در شکل ۵-۷ قله ها بخوبی دیده می شوند.) و خطهایی که بیشترین رأی را به خود اختصاص دادهاند، نمایان میشوند.

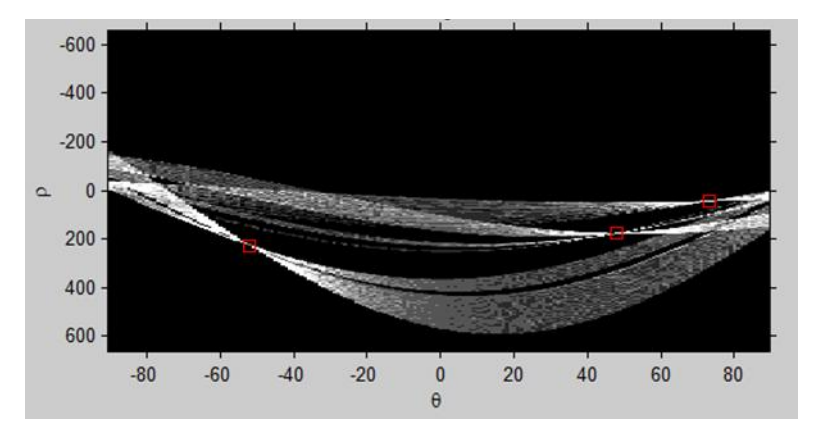

شکل 8-5 : فضای تبدیل هاف و نمایش قلهها بر روی آن.

در نهایت نتیجه شبیهسازی بر روی چند عکس از پایگاه داده در جدول 1-5 نمایش داده شده است.

 $\overline{\phantom{a}}$ 

<sup>1</sup> Road lane modeling

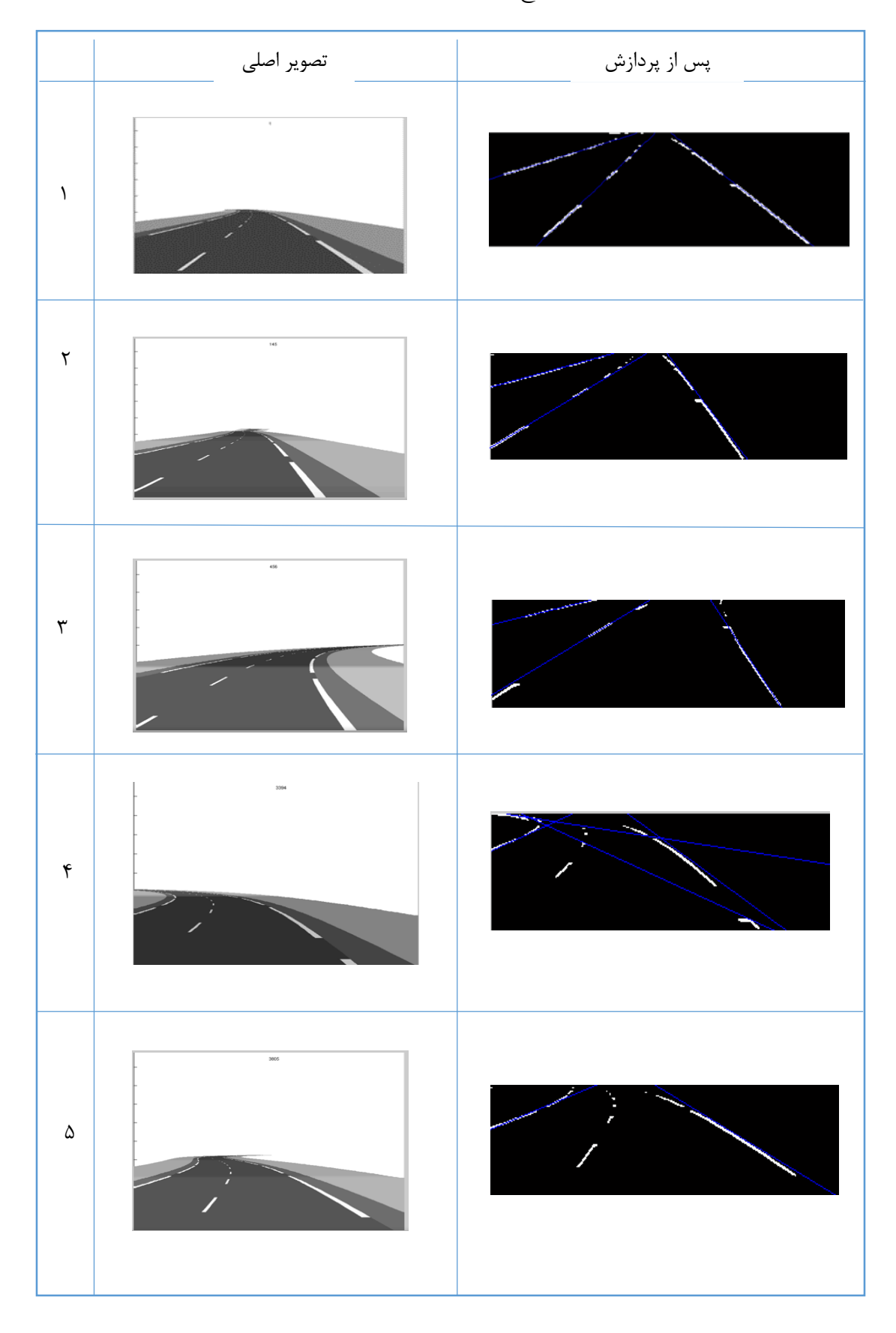

جدول ٥-١ : نتایج بر روی صحنههای متفاوت (موارد١-٥).

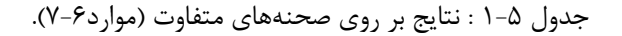

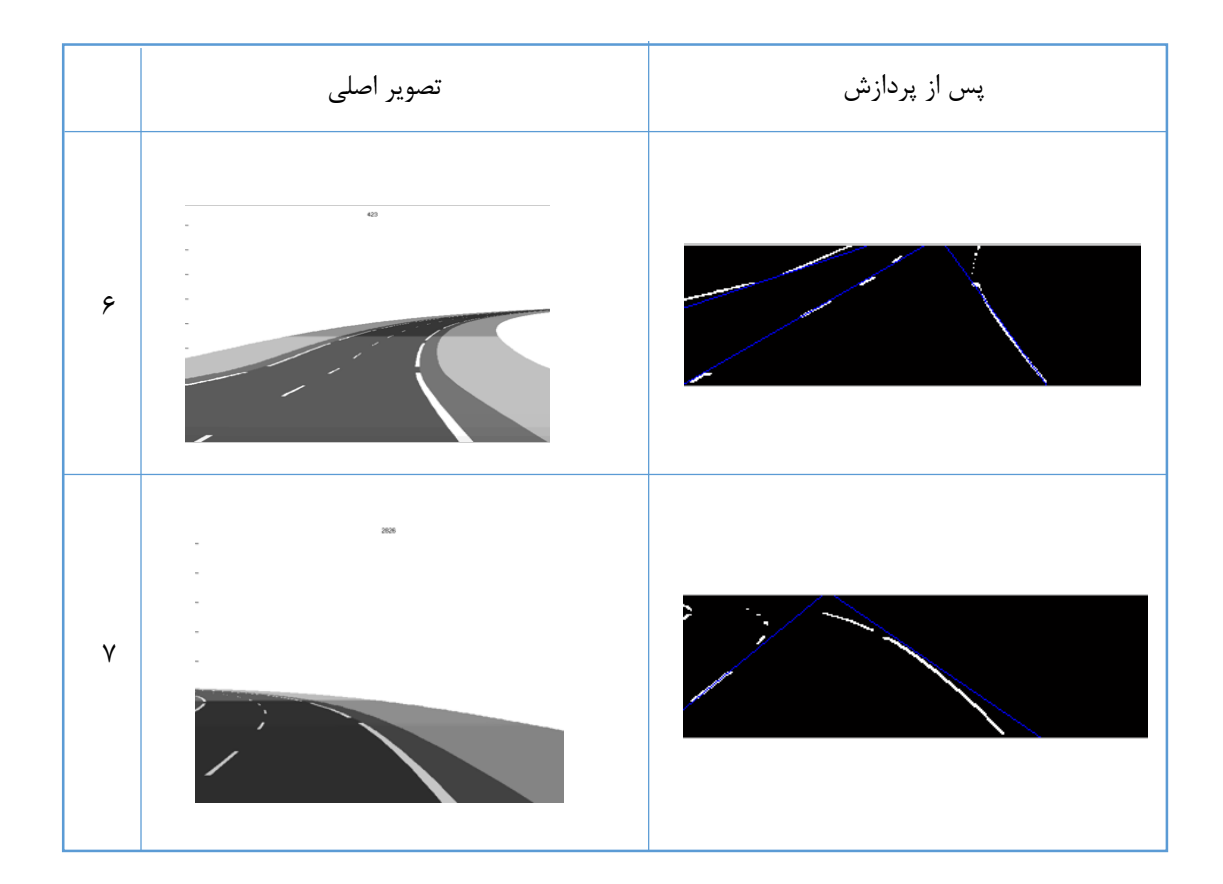

در مثال اول كه جاده مستقیم و هوا آفتابی است، هر سه خط جاده به درستی تشخیص داده میشوند. برای مثال 0و 3 هم نتیجه درست است. اما برای مثال 4 كه جاده انحنا دارد، خطوط سمت چپ و سمت راست پیدا شدهاند ولی خطوط كه به اشتباه تشخیص داده شدهاند هم دیده میشود. به عنوان نمونه عکس هایی هم از پایگاه داده انتخاب شده كه الگوریتم پیشنهادی میتواند دو خط اصلی جاده را بنابر د یلی از جمله پیچ در جاده، سایه و.... تشخیص دهد. البته در الگوریتم پیشنهادی فرض شده است كه از جاده مستقیم و در هوای آفتابی عکسبرداری میشود.

#### **3-1 شبیهسازی در حوزه متلب با عملیات سریال**

همانطور كه پیشتر اشاره شد در این بخش كل برنامه دو بعدی متلب به یك برنامه یك بعدی تبدیل و پیادهسازی شده است. در ابتدا برخالف پردازش در سطص نرمافزاری كه تصویر یك آرایه دو بعدی m\*n

است و به همینصورت پردازش میشود، در حالت سختافزاری این ماتریس باید یك آرایه یك بعدی به نام بردار باشد. یعنی تصویر به صورت سریال در اختیار ورودی قرار بگیرد. سپس اطالعات تصویر در حافظه ROM ذخیره شود. مختصات (i,j) به دنبال تبدیل i+m+(j-1) به مختصات جدیدی تبدیل میشود. ما تصویر را به صورت ستونی، از اولین ستون تا آخرین ستون پشت سرهم به صورتی كه در شکل 7-5 نشان داده شده است چیده ایم. البته میتوان تصویر را به صورت سطر به سطر هم پشت سرهم چید.

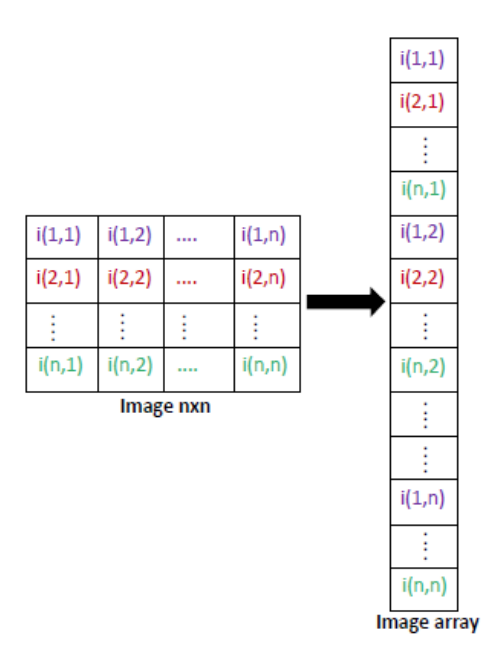

شکل7-5 : ذخیره كردن مقادیر تصویر در یك حافظه ROM .

بعد از ذخیره تصویر به صورت سریال، ادامه مراحل الگوریتم مطابق با فلوچارت رسم شده در شکل 0-5 هم به صورت یك بعدی پیاده سازی شد. به عنوان مثال عملیات گسترش 1 كه در الگوریتم پیشنهادی مورد استفاده قرار گرفته است، در جدول 0-5 نحوه تبدیل به برنامه یك بعدی آن نشان داده شده است.

l <sup>1</sup> Dilation

| برنامه دو بعدی عملیات گسترش بدون استفاده از توابع | برنامه یک بعدی عملیات گسترش                |  |
|---------------------------------------------------|--------------------------------------------|--|
| أماده متلب                                        |                                            |  |
| $[p,q] = size(TH);$                               | $se=[1 1 1;1 1 1;1 1 1];$                  |  |
| $newimg = zeros(p,q);$                            | $L=3$ ;                                    |  |
| structure=ones $(3,3)$ ;                          | $nS = 300$ ; $nT = 200$ ;                  |  |
| for $i=2:p-1$                                     | $kx=1$ ;                                   |  |
| for $i=2:q-1$                                     | for $i2=1:nS-(L-1)$<br>for $i2=1:nT-(L-1)$ |  |
| window=TH $(i-1:i+1,j-1:j+1);$                    | if $(TH(kx)=1)$                            |  |
| product=structure.*window;                        | for $i = 0$ : L-1                          |  |
| $s = sum(sum(preduct));$                          | for $j=0:L-1$                              |  |
| if s $\approx=0$                                  | if(newimg( $(i2+i-1)*nT+i2+i$ )~=1)        |  |
| $newimg(i,j)=1;$                                  | $newimg((i2+i-1)*nT+i2+i)=se(i+1,i+1);$    |  |
| end                                               | end                                        |  |
| end                                               | end<br>end                                 |  |
| end                                               | end                                        |  |
|                                                   | $kx=kx+1$ ;                                |  |
| l`H ماتریس ورودی که عملیات گسترش روی آن           | end                                        |  |
|                                                   | $kx=kx+L-1$ ;                              |  |
| انجام ميشود.                                      | end                                        |  |
|                                                   |                                            |  |

جدول ۵-۲: برنامه یک بعدی و دو بعدی عملیات گسترش.

## **1-1 شبیهسازی در حوزه دیجیتال**

در این مرحله بعد از كاملكردن برنامهنویسی در حوزه متلب و رسیدن به نتایج مطلوب، حال نوبت به پیادهسازی الگوریتم پیشنهادی بر روی FPGA رسیده است. در ابتدا قبل از هر توضیحی زم میباشد به نکات مهم و ساختاری كه در برنامهریزی FPGA به كار برده شده است و نقش مهمی در صحت عملکرد برنامه ایفا میكنند اشاره شود. سعی شده است تا جایی كه ممکن است از ساختارهای شرطی تودرتو اجتناب كرده و بیش از دو لایه عبارت شرطی در هر بخش نباشد. همچنین تا حد امکان از شرطهای ساده استفاده شده است. برای سنتز قسمت لبهیابی مدار روی FPGA از نرمافزار Generator System استفاده شده است. این نرمافزار تنها به محیط شبیهساز متلب چند بلوک دیجیتالی اضافه میكند.

جهت استفاده از بلوکهای این نرمافزار لازم است طراح ابتدا با بلوکهای اصلی مورد استفاده كه در طراحی حوزه دیجیتال كمك میكند آشنا شود. در فصل 4 بعضی از این بلوکها معرفی و بلوک مشابه آن در متلب نیز نشان داده شده است.

 زم به ذكر است كه جهت ارتباط و اتصال سایر بخشها به این بلوکها در ورودی و خروجی به ترتیب درگاه ورودی` و درگاه خروجی<sup>۲</sup> استفاده شده است. از این بلوکها جهت ورود و خروج داده استفاده میشود. بلوكهایی كه بین این دو درگاه قرار میگیرند الزاماً باید از بلوکهای محیط Generator System باشند. بلوک درگاه خروجی تنظیمات خاصی نداشته و تعداد بیتهای خروجی نیز با توجه به سیگنالی كه به آن وصل شده به صورت خودكار تعیین میگردد. بلوک درگاه ورودی قابلیت تعیین ورودی به 3 شکلهای بولین و ممیز ثابت و ممیز شناور میباشد. نکته مهم در رابطه با این بلوک این است كه زمان نمونهبرداری از خروجی بلوک را میتوان تعیین كرد با توجه به این مطلب كه این زمان نمیتواند از 4 مقدار دوره تناوب شبیهساز سیستم كمتر باشد.

## **5-1-1 پیادهسازی مرحله لبهیابی سوبل در حوزه دیجیتال**

در این قسمت لبهیابی سوبل توسط نرمافزار Generator System بروی FPGA پیادهسازی میشود.

 $\overline{a}$ 

<sup>&</sup>lt;sup>2</sup>Gateway In

 $3$  Gateway Out

 $<sup>1</sup>$  Boolean</sup>

<sup>&</sup>lt;sup>2</sup> Simulink system Period

**5-5-1-1 بلوک دیاگرام تبدیل تصویر به سریال**

در ابتدا زم است در همین مرحله انتخاب ناحیه مورد عالقه (ROI (توسط بلوکهای شکل9-5 هم اجرا شود سپس همان طور كه در بالا توضیح داده شد، از جمله مراحل اولیه با اهمیت پیشپردازش تصویر در حالت پیادهسازی سختافزاری تبدیل آن به بردار توسط بلوک دیاگرام شکل12-5 است. تا ورودی بلوک In Gateway فراهم شود.

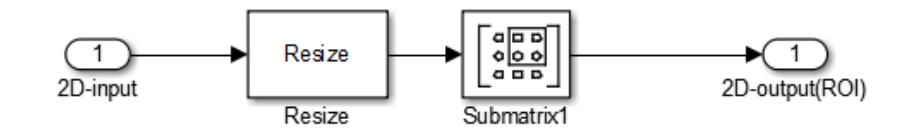

شکل:9-5 انتخاب ناحیهROI .

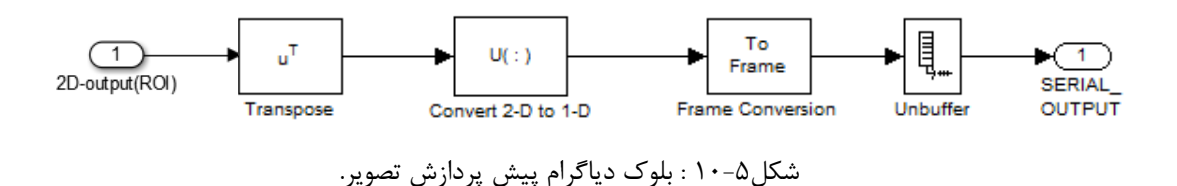

**2-5-1-1 بلوک دیاگرام تبدیل تصویر از سریال به حالت دو بعدی**

از جمله مراحل با اهمیت پس پردازش تصویر ساختن داده قابل استفاده همراه با نرخ داده مناسب برای نمایش در محیط متلب است. بلوک دیاگرام شکل11-5 بخوبی مراحل پسپردازش یا تبدیل تصویر سریال به حالت دو بعدی را نمایش می دهد.

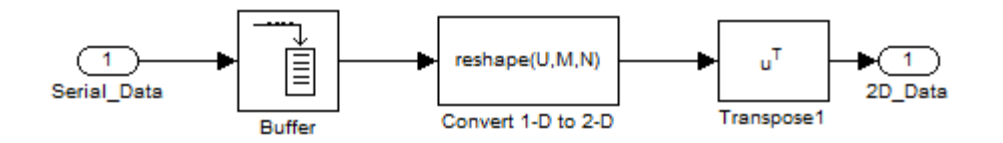

شکل۵-۱۱ : بلوک دیاگرام پس پردازش تصویر.

## **9-5-1-1 گرادیان عمودی عملگر سوبل :**

همانطور كه در فصل3 اشاره شد عملگر سوبل دارای دو كرنل افقی و عمودی است. كه ما در اینجا تنها از كرنل عمودی استفاده كردیم. گرادیان عمودی هم از حركت دادن كرنل عمودی برای تشخیص لبه سوبل حاصل میشود.

كرنل سوبل یك ماتریس 3\*3 میباشد كه بر روی ماتریس تصویر حركت داده میشود. حال برای انجام عملیات كانولوشن باید، مجموع حاصلضربهای دوبدوی عناصر متناظر از تصویر و كرنل را محاسبه كرده و به عنوان خروجی ثبت كنیم. در شکل 10-5 عملیات كانولوشن نشان داده شده است.

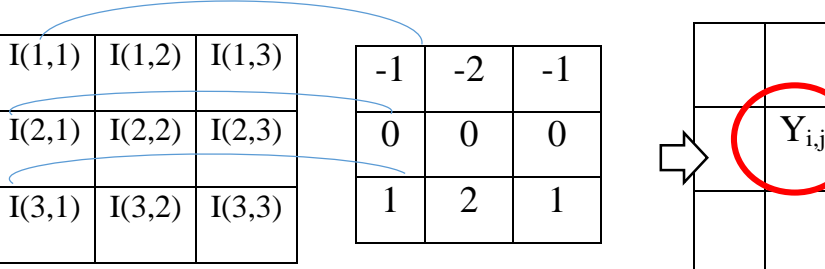

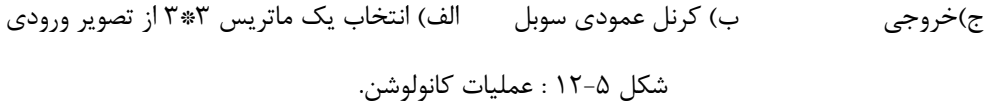

با توجه به شکل 10-5 میتوان عملیات كانولوشن دو بعدی را توسط رابطه 1-5 نشان داد.

$$
Y(i,j)=I(1,1)*(-1)+I(1,2)*(0)+I(1,3)*(1)+I(2,1)*(-2)+\ldots+I(3,3)*(1)\\ \hspace{1cm} \rightarrow -\infty
$$

همانطور كه در بخش 4-5 بیان شده است، برای تبدیل تصویر به سریال، باید تصویر را سطر به سطر درون یك بردار ذخیره كنیم. سپس جهت دستیابی به مکان هر پیکسل تصویر همانطوری كه در شکل 13-5 نشان داده شده است، در نرمافزار Generator System از بلوک تاخیر استفاده میشود.

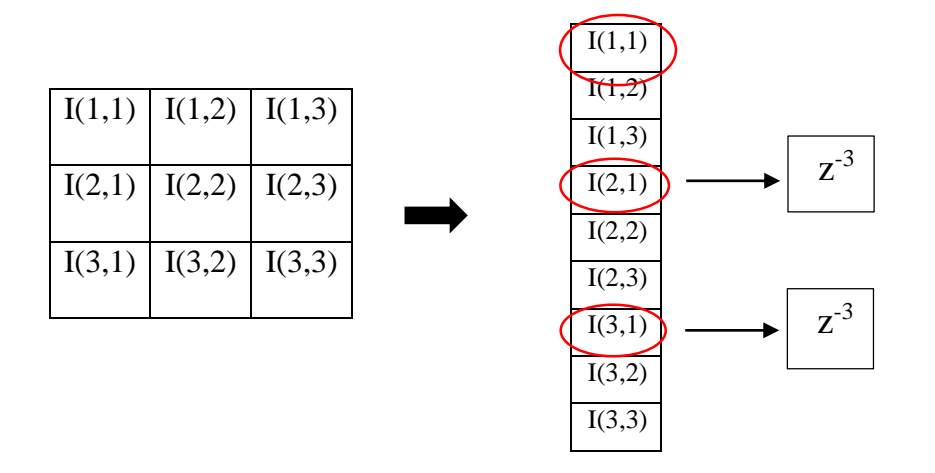

شکل 13-5 : ذخیره تصویر به صورت سریال و نحوه دستیابی به هر پیکسل تصویر توسط بلوک های تاخیر. بیت هایی كه قرار است در عملیات كانولوشن در اعداد 1و -1 كرنل سوبل ضرب شوند، به جای عمل ضرب از هم كم كرده و بیت هایی كه می خواهند در اعداد ٢ و ٢- ضرب شوند، را ابتدا یكبار به سمت چپ شیفت داده كه معادل ضربدر ۲ است و سپس ازهم كم میكنیم. در نهایت حاصل را با هم جمع كرده و در خروجی قرار میدهیم. در شکل 14-5 نحوه پیادهسازی گرادیان عمودی لبهیاب سوبل توسط بلوکهای محیط شبیهسازی Generator System نمایش داده شده است.

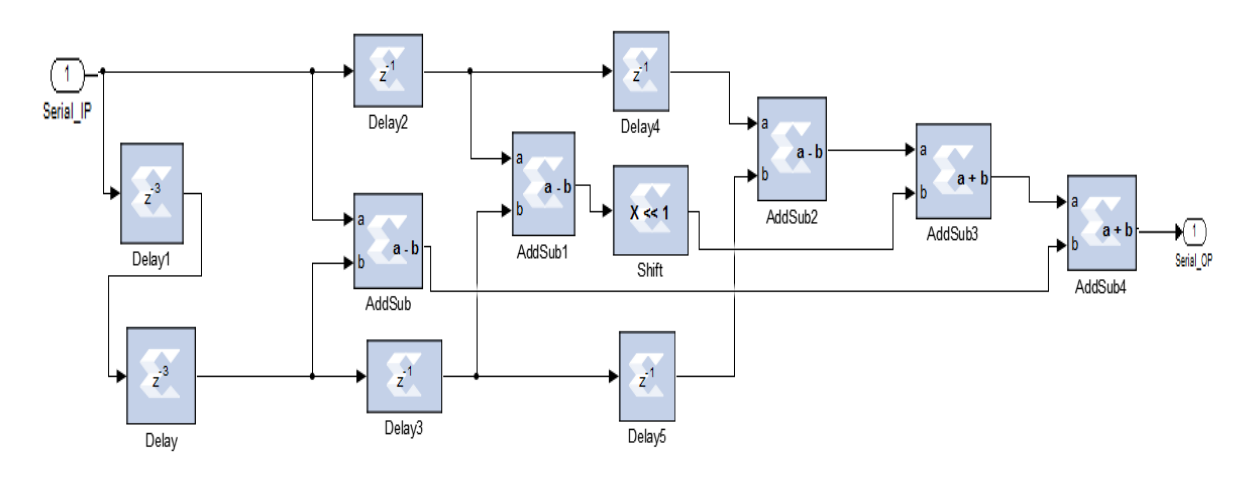

شکل :14-5 گرادیان عمودی لبهیاب سوبل فقط برای یك ماتریس 3\*3 از ماتریس تصویر )براساس XSG) . از آنجایی كه ابعاد تصویر ورودی مرحله لبه یابی 302\*99 است. در شکل 13-5 تاخیر Delay و را  $Z^{320}$  یعنی تاخیر به اندازه تعداد ستونهای تصویر مطابق شکل ۵–۱۵ انتخاب میکنیم.  $Z^{320}$  ار

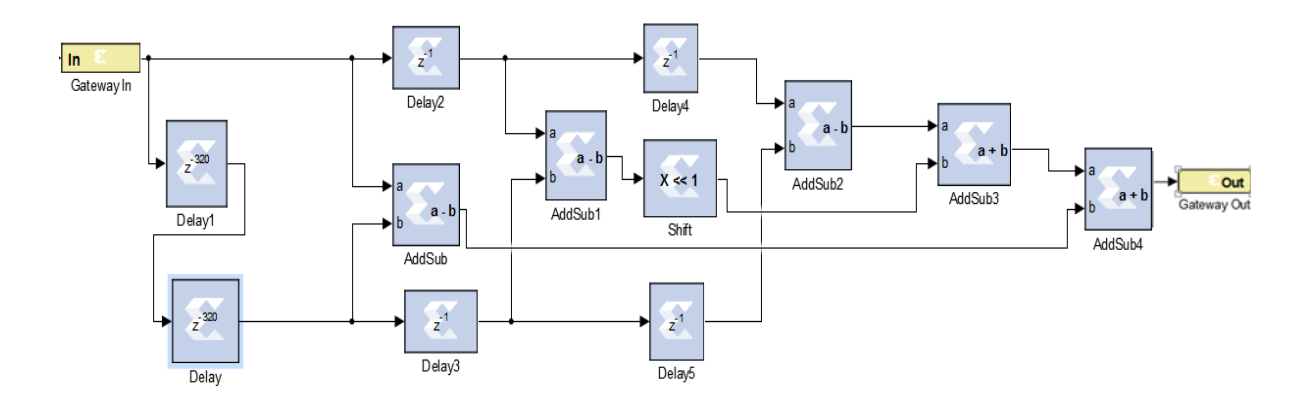

شکل ۵-۱۵: گرادیان عمودی لبهیاب سوبل برای كل ماتریس تصویر.

با انجام مراحل بیان شده در قسمت بالا، تمامی لبههای تصویر پیدا شدهاند. حال برای انتخاب لبههای قوی نیاز است كه از یك آستانهگذاری مناسب استفاده شود. برای پیاده سازی عمل آستانهگذاری در نرمافزار Generator System از بلوکهای Mux، Relational، Constant مانند شکل 16-5 استفاده میگردد.

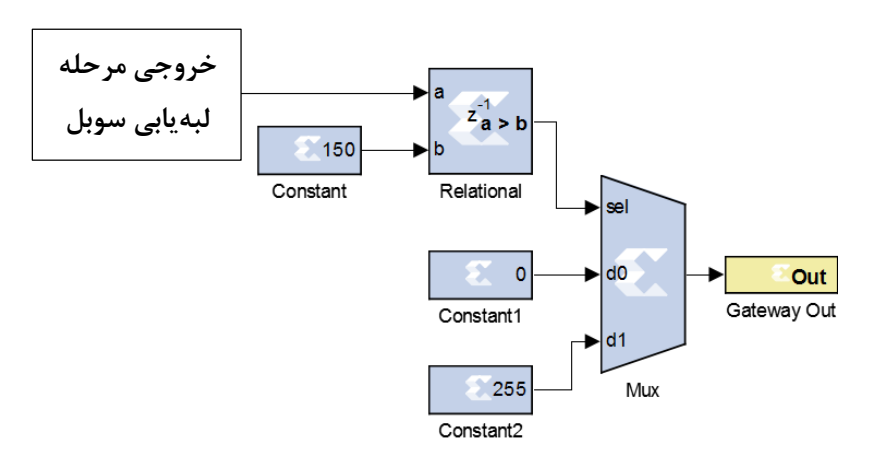

شکل ۵-۱۶: بلوک دیاگرام آستانهگذاری.

پیادهسازی الگوریتم پیشنهادی تا مرحله لبهیابی در حوزه دیجیتال در شکل 18-5 نشان داده شده

است.

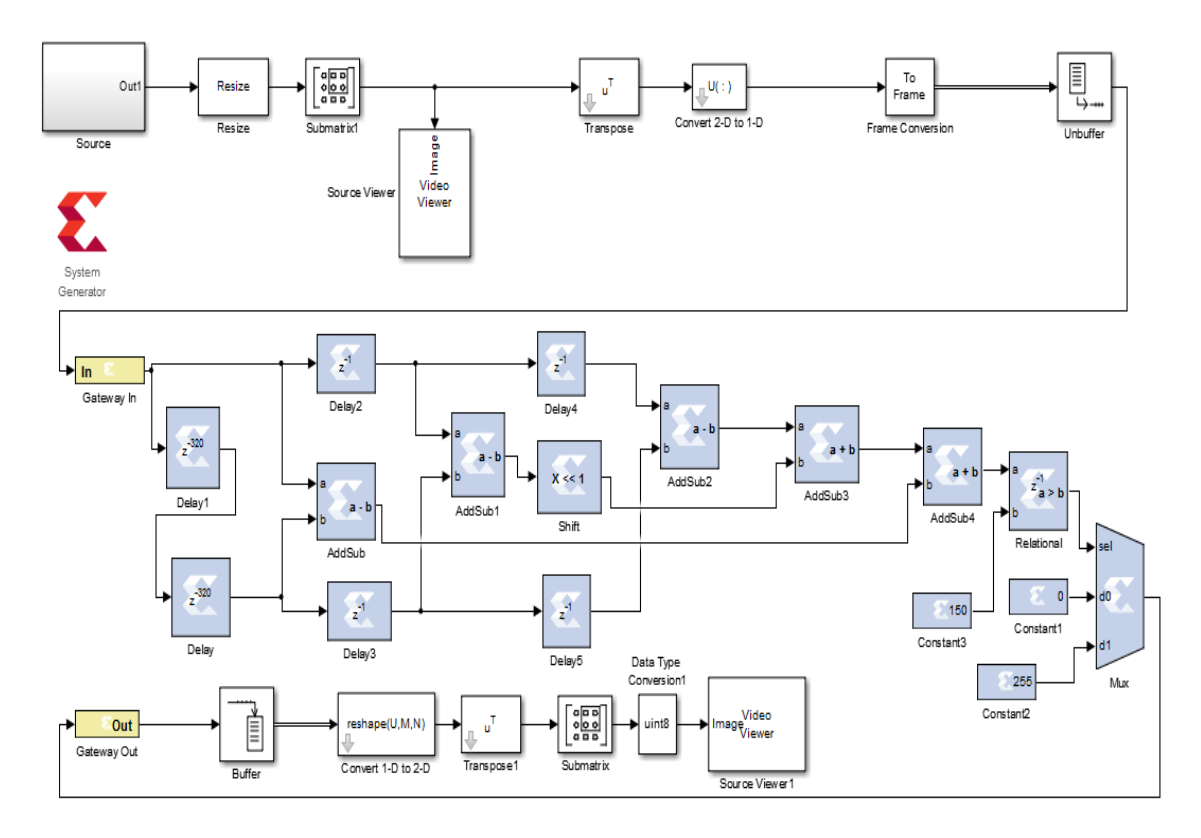

شکل ۵-۱۷: پیاده سازی مرحله لبهیابی و آستانهگذاری در حوزه دیجیتال.

#### **2-1-1 پیادهسازی تبدیل هاف و مشخص کردن خطوط در حوزه دیجیتال**

در حوزه دیجیتال همانطور كه گفته شد، تصویر به صورت سریال ذخیره شده و یك پیکسل یك پیکسل در ورودی قرار میگیرد. همچنین برای پیادهسازی تبدیل هاف و ادامه الگوریتم باید از چندین حلقه For تودرتو )به عنوان مثال همانطوری كه در جدول 0-5 برای پیادهسازی عملگر گسترش در حالت دو بعدی از دو حلقه For تودرتو و در حالت یك بعدی از 4 حلقه For تودرتو استفاده شده است.( استفاده كنیم.

لذا با توجه به بیان مسائل بالا پیادهسازی این مرحله از كار بر روی System Generator به دلیل محدودیتهای MCode نویسی امکانپذیر نبوده یا با مشکالت فراوان و صرف زمان زیادی امکانپذیر میباشد. بنابراین با تحقیقات در این زمینه به این نتیجه رسیدیم كه برای پیادهسازی ادامه الگوریتم

پیشنهادی از Coder HDL به جای Generator System Xilinx استفاده كنیم. همانطور كه در فصل 4 توضیص داده شد، یك فایل Testbench و یك فایل طراحی تعریف میكنیم. اطالعات مرحله لبهیابی را به عنوان ورودی فایل Testbench قرار میدهیم. سپس با استفاده از یك حلقه For تودرتو اطالعات لبه را به صورت یك پیکسل یك پیکسل توسط فراخوانی تابع، وارد فایل طراحی میكنیم. در فایل طراحی ابتدا زم است برای حفظ حالت بین فراخوانیهای الگوریتم متلب از متغیرهای محلّی استفاده كنیم. متغیرهای محلّی در واقع ما را قادر به مدلكردن ثباتها میسازند. قبل از استفاده از متغیرهای محلی باید توسط یك دستور نوع و اندازه آن مشخص و مقداردهی اولیه شود. در مثال زیر نحوه تعریف متغیر محلّی بیان شده است.

مثال :1-5

% Initialize with a constant Persistent p; if isempty(p)  $p = f_1(0,0,8,0);$ end همچنین متغیرهای محلّی از نوع آرایه هم وجود دارند كه ما را قادر به مدلكردن RAM میسازند. نوع و اندازه متغیرهای محلّی آرایهای هم همانند متغیرهای محلّی باید مشخص و مقداردهی اولیه شوند. ما در فایل طراحی از دستور شرطی if استفاده كردیم تا بتوانیم با درست بودن شرط if یك عملیات مثأل اجرا دستور Find یا پیدا كردن تبدیل هاف همه در همان فایل طراحی اوّل اجرا شود و دیگر نیاز به تعریف چندین فایل طراحی نباشد. در جدول 3-5 نحوه استفاده از دستور if به طور خالصه شرح داده شده است.

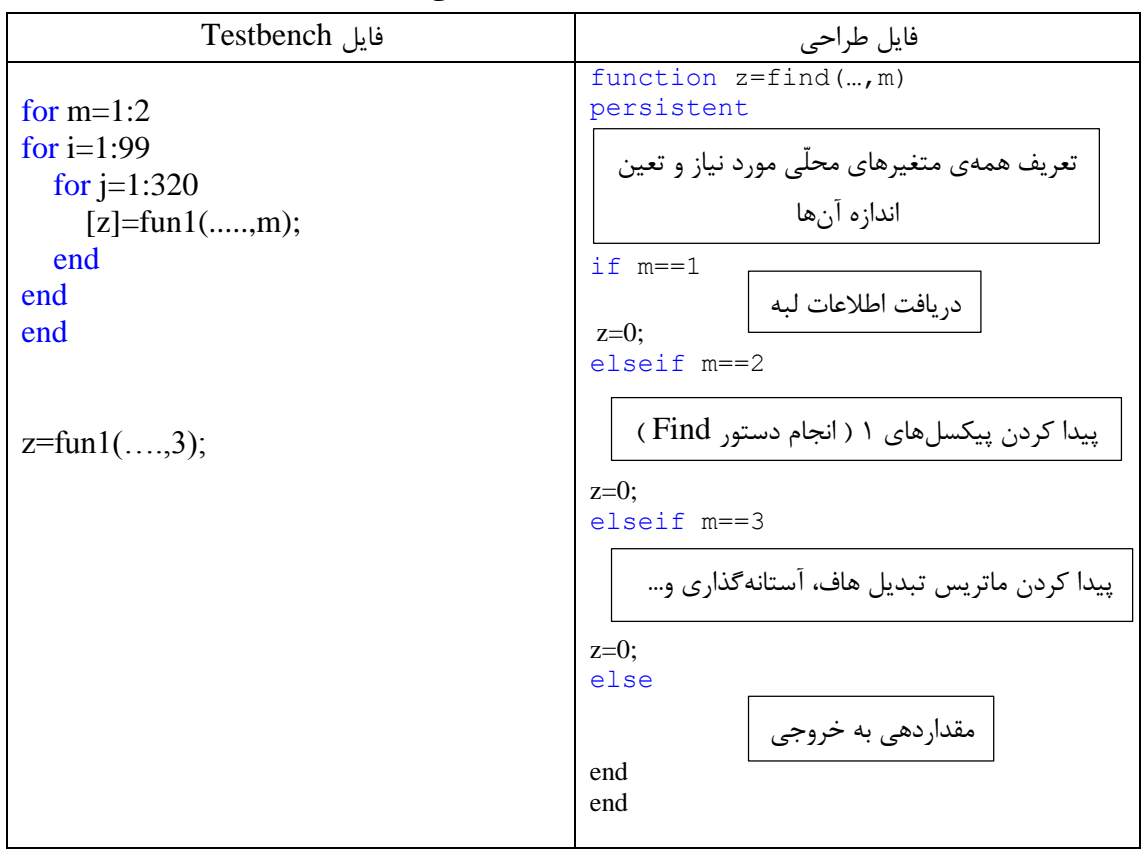

جدول 3-5 : نحوه استفاده از if در فایل طراحی Coder HDL.

بعد از تعریف متغیرهای محلّی در ابتدا فایل طراحی و ذخیره كردن پیکسلهای لبه، دستور Find را با استفاده از دو حلقه For تودرتو نوشته تا بتوان پیکسل هایی كه 1 هستند را پیدا كنیم. سپس با توجه به جدول 3-5 ماتریس تبدیل هاف را پیدا كرده و روی آن آستانهگذاری میكنیم. برای پیدا كردن قلهها در فضای تبدیل هاف تحلیل اجزای متصل را انجام میدهیم. درنهایت خروجی الگوریتم یك پیکسل یك پیسکل به فایل Testbench برگردانده میشود. حا هم فایل Testbench و هم فایل طراحی آماده شده است. همانطوریکه كه در پیوست نحوه استفاده از HDLCoder بیان شده، میتوان الگوریتم نوشته شده در متلب را به point Fixed تبدیل كرده و كد HDL آن را تولید كنیم. همچنین این امکان وجود دارد كه كد HDL تولید شده را با استفاده از فایل Testbench آزمایش كنیم.

در نتیجه میتوان با انجام تنظیمات در HDLCoder یك بلوک Generator System برای مرحله تبدیل هاف و نمایش خطوط جاده همانطوری كه در شکل 17-5 نشان داده شده است، تولید كنیم. این بلوک را به مجموعه بلوکهای Generator System كه در با عملیات لبهیابی را انجام میدادند، مطابق شکل 19-5 متصل كردیم و بنابراین به نتیجه مطلوب یعنی پیادهسازی الگوریتم پیشنهادی بر روی FPGA

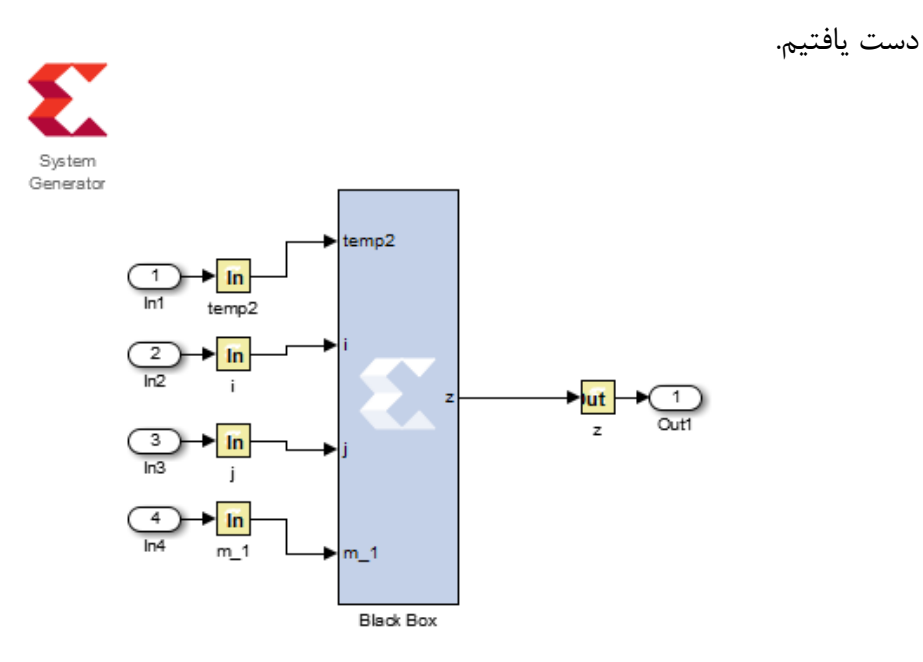

شکل۵-۱۸ : بلوک سیستم ژنراتور تولیدی از HDL Coder ( پیادهسازی مرحله تبدیل هاف و نمایش خطوط).

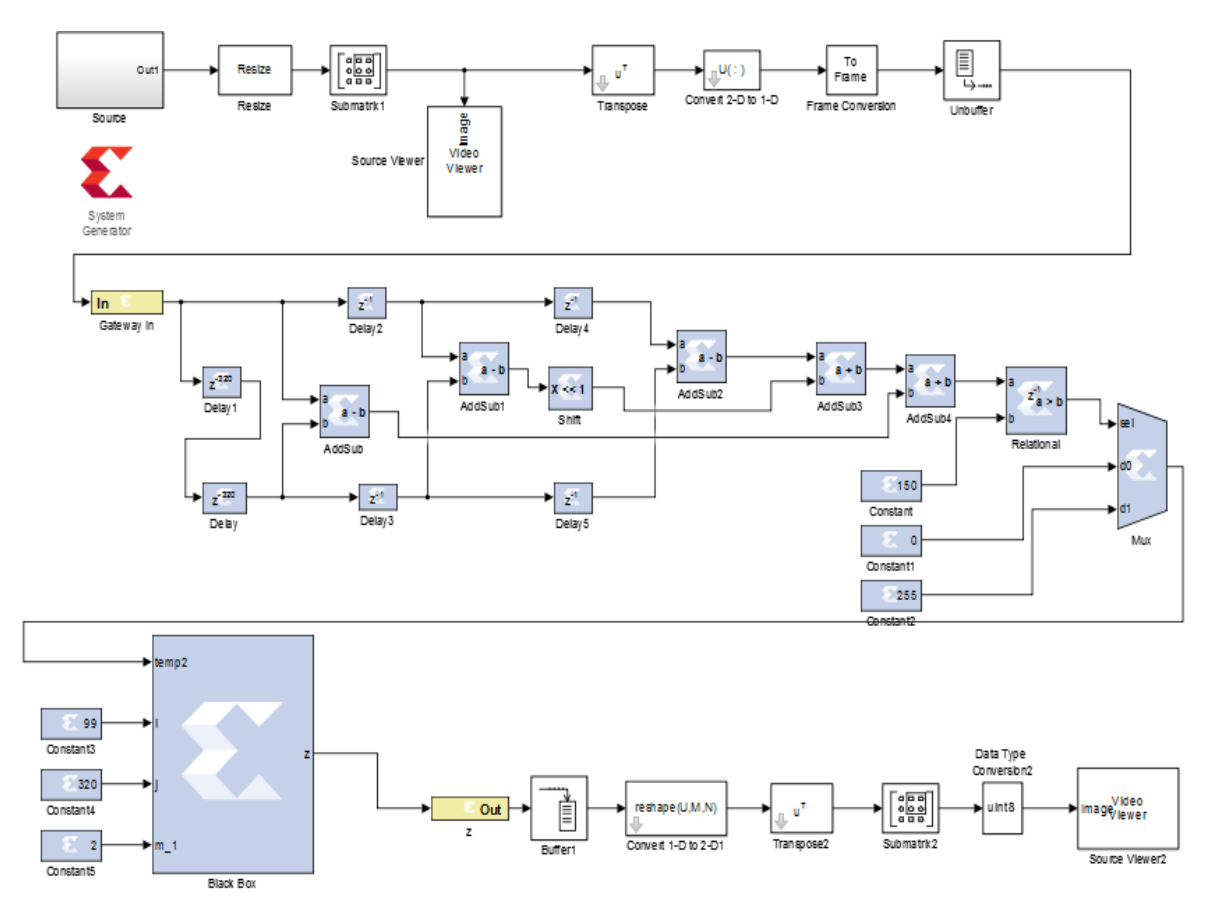

شکل 19-5 : پیادهسازی الگوریتم پیشنهادی بر روی FPGA.

در طول شبیهسازی در حوزه دیجیتال دو پرسش مطرح میشود.

- دوره تناوب نمونهبرداری بلوکهای ورودی FPGA كه فرمت دادهها را از آنالوگ به دیجیتال تبدیل می كنند چگونه باید باشد؟
- هر بلوک از شبیهساز Generator System ورودیاش را با چه سطص بیتی دریافت نماید؟

در خصوص پرسش اول بایستی خاطر نشان كرد نه تنها دوره تناوب نمونهبرداری درگاه ورودی FPGA نمیتواند از پریود نمونهبرداری كل مدار كوچکتر باشد بلکه باید مضرب صحیحی از آن نیز باشد. عالوه بر این باید به این مساله توجه داشت كه هرچه پریود نمونهبرداری كوچکتر باشد یا به عبارت دیگر فركانس نمونهبرداری بیشتر باشد، FPGA در فواصل زمانی كمتر و با دقت بیشتر از سیگنال آنالوگ ورودیاش نمونه میگیرد.

در مورد سوأل دوم باید گفت كه تعداد بیتهای هر بلوک دیجیتال دقت مدار را تعیین میكند. اگر تعداد بیتها كم باشد دقت دادههای ورودی هر بلوک كم شده و پاسخ خروجی به مقدار نهایی نخواهد رسید.

شکل 02-5 نتایج حاصل از شبیهسازی متلب و پیادهسازی بر روی FPGA برای سیستم تشخیص خط پیشنهادی را بر روی چندین تصویر از پایگاهداده نشان میدهد. در شکل 02-5 مشاهده میشود كه مرزهای خطكشی با موفقیت استخراج شدهاند و این حاكی از عملکرد خوب الگوریتم پیشنهادی است.

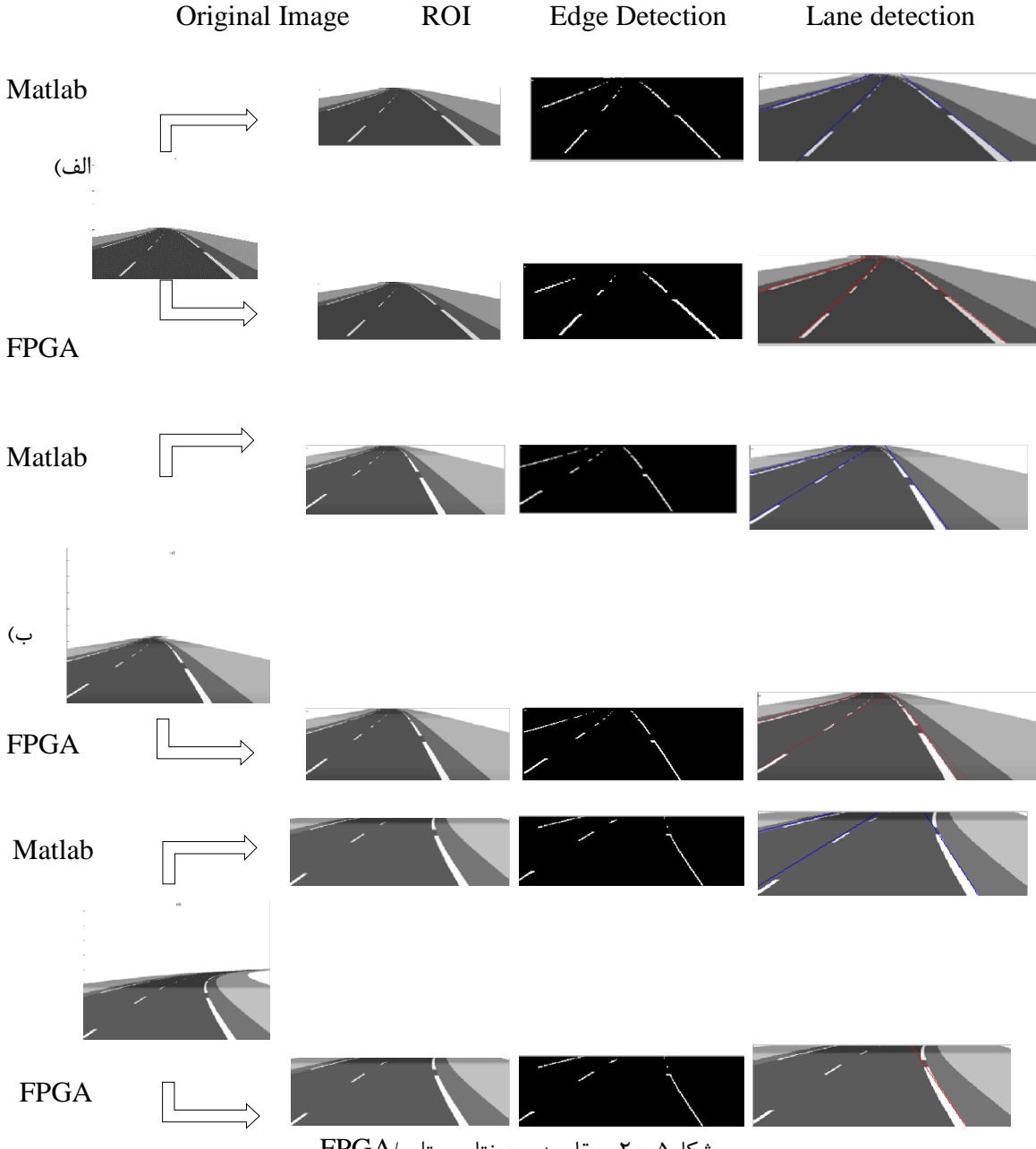

شکل02-5 : مقایسه بین نتایج متلب/FPGA.

در شکل 02-5 تصویر سمت چپ تصویر اصلی است كه توسط دوربین گرفته شده، تصویر بعدی نتیجه انتخاب ناحیه مورد عالقه است، و سپس تصویر خروجی بلوک لبهیابی دیده میشود. آخرین تصویر هم نتیجه اعمال تبدیل هاف و تحلیل اجزای متصل است كه خطوط خطكشی تشخیص داده شدهاند. با مقایسه نتایج پیادهسازی سختافزاری و شبیهسازی نرمافزاری سیستم تشخیص خطوط حاضر، تفاوتهای اندكی در قسمت لبهیابی مشاهده میشود. كه تاثیر چندانی در نتیجه نهایی سیستم ایجاد نمیكند. همچنین در قسمت تشخیص خطوط جاده با شبیهسازی در حوزه متلب هر سه خط

جاده به درستی تشخیص داده میشود اما در پیادهسازی سختافزاری در چندین مورد كه جاده دارای انحنای بیشتری است، الگوریتم پیشنهادی دو یا یك خط جاده را میتواند تشخیص دهد. البته در این پایاننامه هدف آزمایش الگوریتم بر روی پایگاهدادهای است كه از جاده مستقیم تصویربرداری شده است. بنابراین ثابت شد كه پیادهسازی سختافزاری پیشنهادی نتایج خوب و قابل قبولی نسبت به شبیهسازی نرمافزاری فراهم مے كند.

از آنجا كه به دلیل تفاوت در سرعت كالک و حجم فضای سختافزاری انتخاب نوع FPGA در نتایج شبیهسازی آنالیز و سنتز مؤثر است در این تحقیق طرح سختافزاری خود را بر روی FPGA از خانواده 3spartan اجرا میكنیم. از خانواده 3spartan مدل I1500s3xc جهت پیادهسازی به كار گرفته میشود. همچنین برنامه بر روی كامپیوتر با پردازنده سه هستهای و فركانس كاری GHz2.13 اجرا و پیادهسازی شده است.

برای ارزیابی عملکرد پیادهسازی سختافزاری و شبیهسازی نرمافزاری و تعیین نرخ تشخیص، تعدادی از تصاویر جاده به طور تصادفی از پایگاهداده موردنظر انتخاب شدند و به عنوان تصاویر ورودی قرار گرفتند. برای هر آزمایش همان تصویر ورودی در هر دو پیادهسازی مورد آزمایش قرار گرفت، نتایج حاصل از هر دو پیادهسازی در جدول 4-5 ارائه شده است. زمان اجرا در متلب 1875 برابر بزرگتر از زمان اجرا بر روی FPGA است. این موضوع منجر به این نتیجهگیری میشود كه پیادهسازی سختافزاری بسیار سودمند است به خصوص اگر ما قصد انجام كاری را داریم كه با شرایط زمان واقعی انجام میشود.

|                 | <b>FPGA</b>                     | Matlab                                               |
|-----------------|---------------------------------|------------------------------------------------------|
| متوسط زمان اجرا | $\mathbf{r} \cdot \mathbf{m}$ s | $\mathbf{r}\mathbf{\Delta}\cdot\mathbf{m}\mathbf{s}$ |
| نرخ تشخيص       | 7.1                             | $7.9 \cdot$                                          |

جدول 4-5 : عملکرد سیستم.

**فصل ششم :جمع بندی، نتیجهگیری و پیشنهادات**

#### **5-6 نتیجهگیری**

در این پایاننامه یك سیستم پیادهسازی تشخیص خطوط جاده بر روی FPGA برمبنای الگوریتم تبدیل هاف، تحلیل اجزای متصل و بعضی از تکنولوژیهای پیشپردازش به منظور آماده كردن تصویر گرفته شده برای فرآیند تشخیص خطوط ارائه شده است.

معماری سختافزاری با استفاده از كتابخانه Generator System Xilinx تحت سیمولینك متلب طراحی شده كه ابزار بسیار سودمندی برای توسعه الگوریتمهای بینایی كامپیوتر است. استفاده از نرمافزار Generator System شکاف میان طراحی سطص با و پیادهسازی سختافزاری را پر كرده است و نتایج قابل اعتمادی ,ا به ما مے دهد.

استفاده از FPGA به عنوان بستر سختافزاری با توجه به توان مصرف پایین و سرعت عملکرد با یی كه دارد و همچنین قابلیتهایی از قبیل پیکربندی مجدد و موازیسازی می تواند یکی از بهترین گزینهها به عنوان پردازندههای پردازشی باشد كه روزبهروز گرایش به استفاده از آنها رو به افزایش است.

روش تشخیص خطوط بر روی صحنههای مختلف از جاده آزمایش شده و به نرخ تشخیص قابل قبولی با زمان اجرای كوتاه دست یافتهایم.

به عنوان پیشنهاد برای تحقیقات آتی میتوان به موارد زیر اشاره كرد:

- برای دستیابی به نتایج بهتر در جادههایی با انحنا میتوان الگوریتم تبدیل هاف را به گونهای تغییر داد كه عالوه بر تشخیص خطوط مستقیم، انحنا هم تشخیص دهد.
- از تصاویر پایگاهدادههایی كه در آنها هوا ابری، بارانی، مهآلود و...... است استفاده كرده و با انتخاب یك روش پیشپردازش این موانع را رفع كنیم. تا تشخیص خطوط به درستی انجام گیرد.
	- بعد از تشخیص خطوط جاده به دنبال ردیابی خطوط باشیم.

**پیوست**

در این قسمت بهطور خالصه نحوه كار با Coder HDL شرح داده شده است :

برای تولید كد HDL از متلب، نیاز اسگت كد حاصل به دو فایل تقسیم شود .1: فایل bench Test، .0 فگایگل طراحی. فایل طراحی برای پیاده سگگگازی الگوریتم در FPGA یا ASIC مورد اسگگگتفاده قرار میگیرد. فایل bench Test داده ورودی را برای فایل طراحی فراهم و همچنین خروجی فایل طراحی را در یافت مے كند.

برای تولید یک Black Box ســیســتم ژنراتور با اســتفاده از HDL Coder، بعد از نصــب نرمافزار Generator System Xilinx روی سیستم روند كار به ترتیب زیر است :

- -1 متلب شامل دو فایل است یکی اصل فایل طراحی ) مثالً m.heq\_mlhdlc )كه به VHDL تبدیل خواهد شد و دیگری فایل تست است ) مثالً m.tb\_heq\_mlhdlc). -0 وارد محیط فرمان متلب شده و وارد قسمت APPs میشویم و coder HDL را انتخاب میكنیم. -3 یك پروژه باز كرده و فایل اصلی و تست را كه قبال ایجاد كرده و برنامههای مورد نظر درآنها نوشته شده است، را اضافه میكنیم.
	- -4 advisor Workflow را كلیك میكنیم.
	- -5 در صفحه باز شده گزینه conversion point Fixed را انتخاب میكنیم )شکل پیوست1-(.

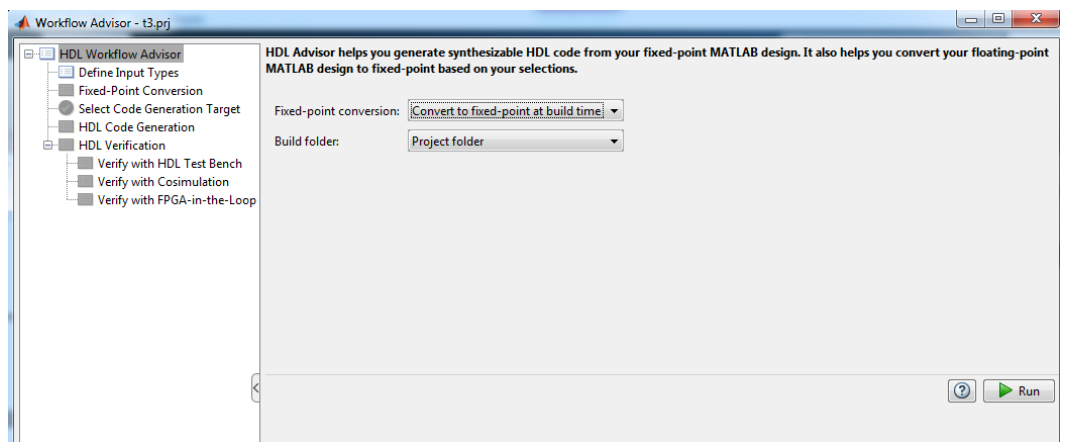

شکل پیوست1- : سربرگ Advisor Workflow HDL .

.6 تعریف نوع ورودیها

در این مرحله میتوان نوع ورودیها را به صورت دستی یا حتی با اجرا كردن bench Test تعریف

كرد. با كلیك بر روی Run این مرحله اجرا میشود )شکل پیوست0-(.

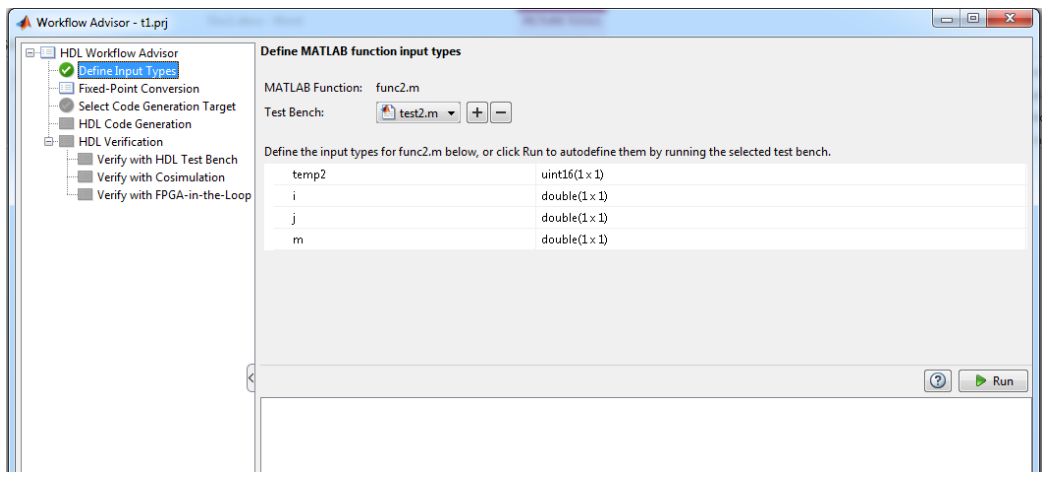

شکل پیوست-۲ : تعریف نوع ورودیها.

.8 اجرای شبیهسازی

در مرحله conversion point Fixed با كلیك كردن بر روی simulation Run، طراحی با انواع داده ورودی در مرحله قبل كامپایل میشود. حال می توان مشاهده كرد آیا كامپایل موفقیت آمیز بوده یا خیر؟ همچنین در این مرحله جدول متغییرها برای همه توابع در طراحی نشان داده میشود )شکل

پیوست-۳).

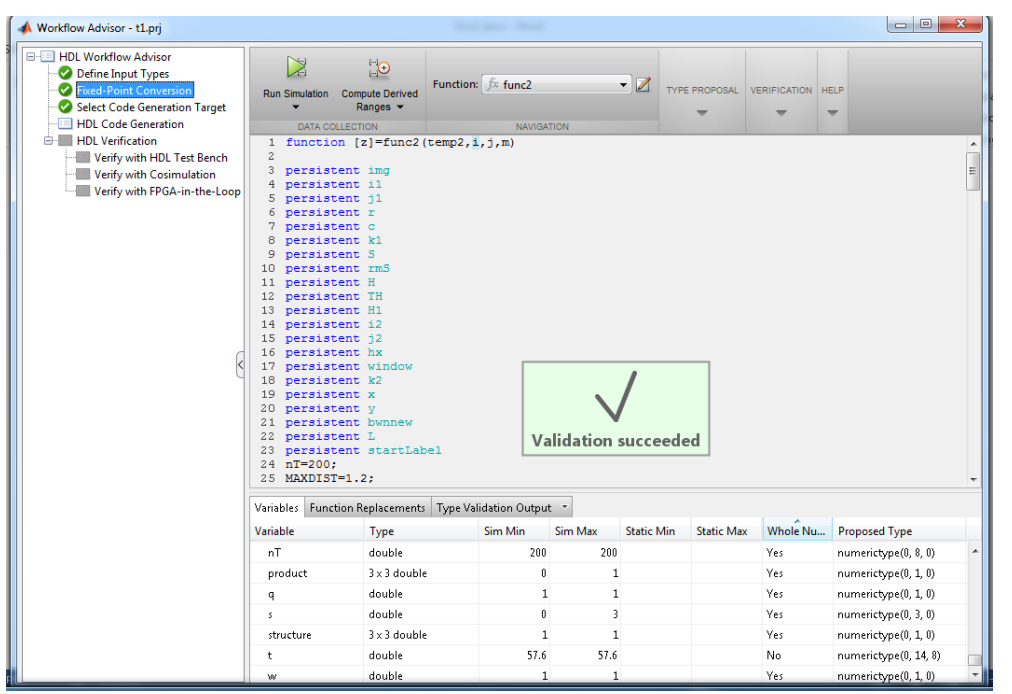

شکل پیوست3- : اجرای موفقیت آمیز شبیه سازی.

HDL Code Generation مرحله .7

در این مرحله برای ساختن یك بلوک Box Black Generator system Xilinx به سربرگ

advanced رفته و گزینه مربوط را انتخاب میكنیم )شکل پیوست4-(.

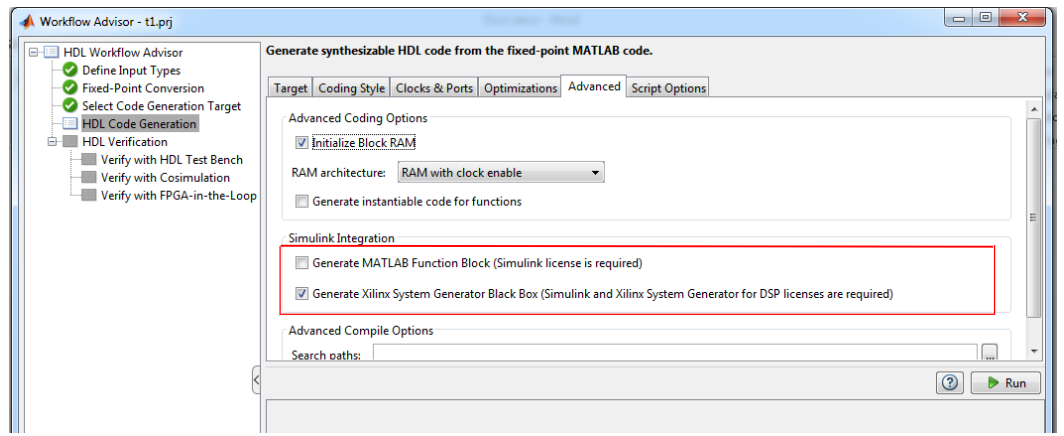

شکل پیوست-۴: تولید بلوکSystem Generator.

سپس با انتخاب سربرگ ports & cloks میتوان تنظیمات مربوط به كالک را با توجه به شکل شکل پیوست-۵ انجام داد.

▲ Workflow Advisor - t1.prj Generate synthesizable HDL code from the fixed-point MATLAB code. HDL Workflow Advisor Define Input Types<br>
• Fixed-Point Conversion Target | Coding Style | Clocks & Ports | Optimizations | Advanced | Script Options Select Code Generation Target Reset asserted level:  $\ddot{\phantom{1}}$ Active-high HDL Verification Verify with HDL Test Bench<br>Verify with HDL Test Bench<br>Verify with FPGA-in-the-Loop Reset input port: reset Clock input port:  $|$ <sub>clk</sub> Clock enable input port  $|c$ e  $1\frac{2}{x}$ Oversampling factor Drive clock enable at: DUT base rate  $\overline{1}$  , **Ports** Input data type: std\_logic\_vector  $\overline{\phantom{a}}$ Output data type: Same as input type  $\ddot{\phantom{1}}$ Clock enable output port: ce\_out Scalarize vector ports  $\bigcirc$   $\rightarrow$  Run

شکل پیوست:5- تنظیمات مربوط به كالکها و پورتها.

با كلیك كردن بر روی Run یك مدل جدید بعد از تولید كد HDL مطابق شکل پیوست6- باز میشود. كه شامل یك Subsystem به نام DUT در سطص با است. زیر مجموعه DUT یك Subsystem

سیستم ژنراتور به نام SysGenSubSystem دارد كه شامل موارد زیر است :

- یك بلوکBox Black سیستم ژنراتور
	- یك بلوک سیستم ژنراتور
		- Gateway-in بلوکهای
	- Gateway-out بلوکهای

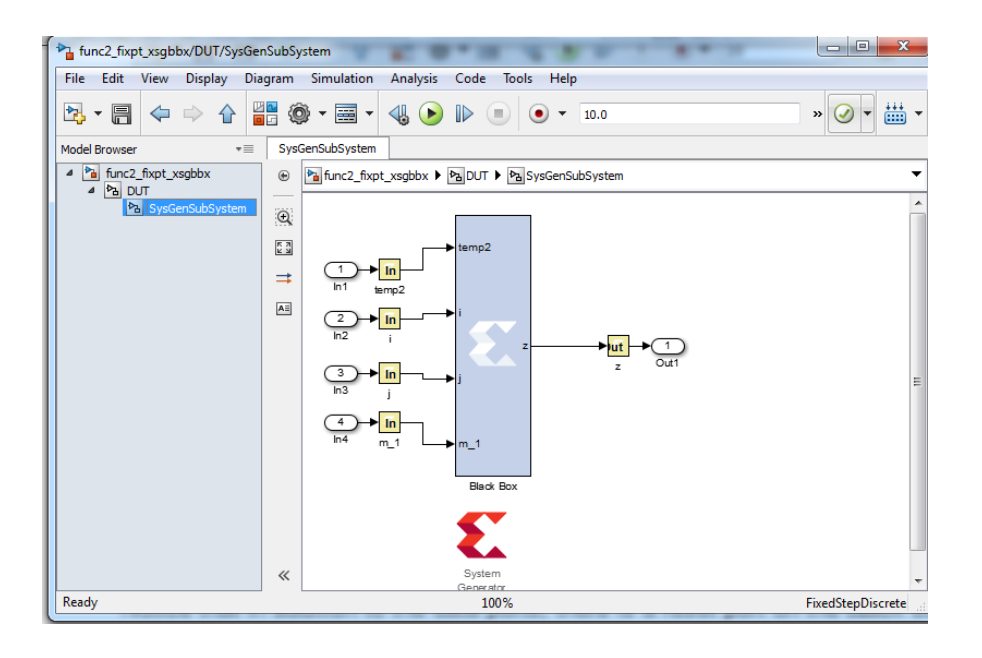

شکل پیوست:6- بلوک Box Black سیستم ژنراتور تولیده شده توسط Coder HDL.

در زمان برنامهنویسی در فایل طراحی یك سری محدودیت ها وجود دارد. در جدول پیوست1- توابع كتابخانه Fixed-point كه HDL Code Generation از آن حمایت میكند، آورده شده است.

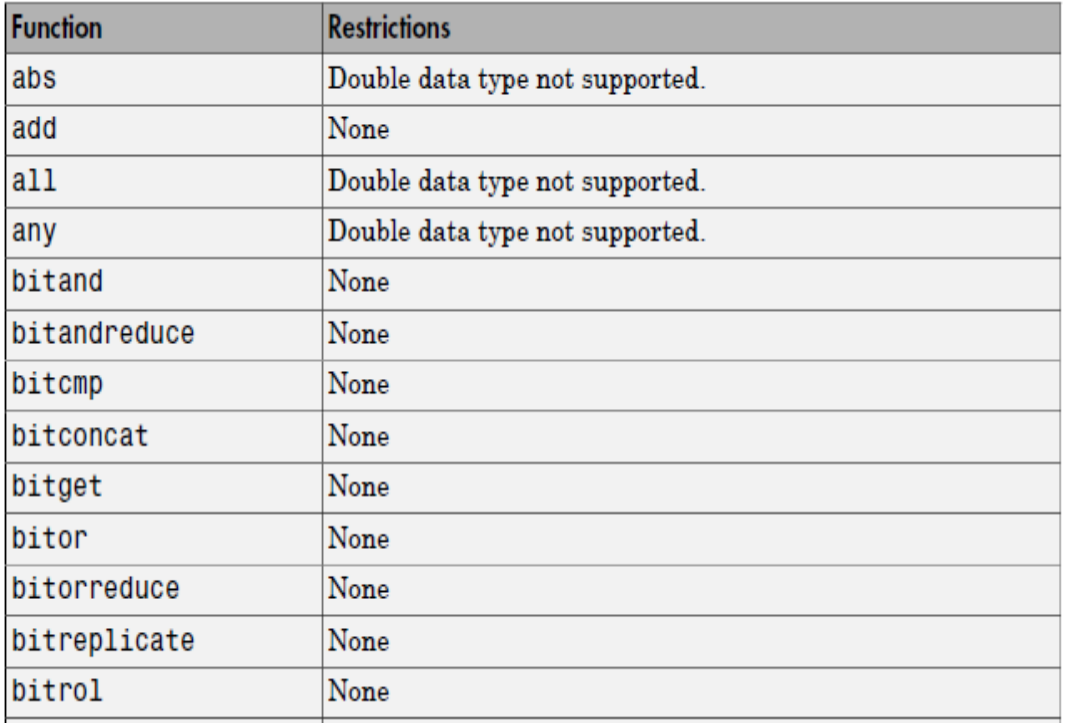

جدول پیوست:1- توابع كتابخانهای point-Fixed.

#### ادامه جدول پیوست:1-

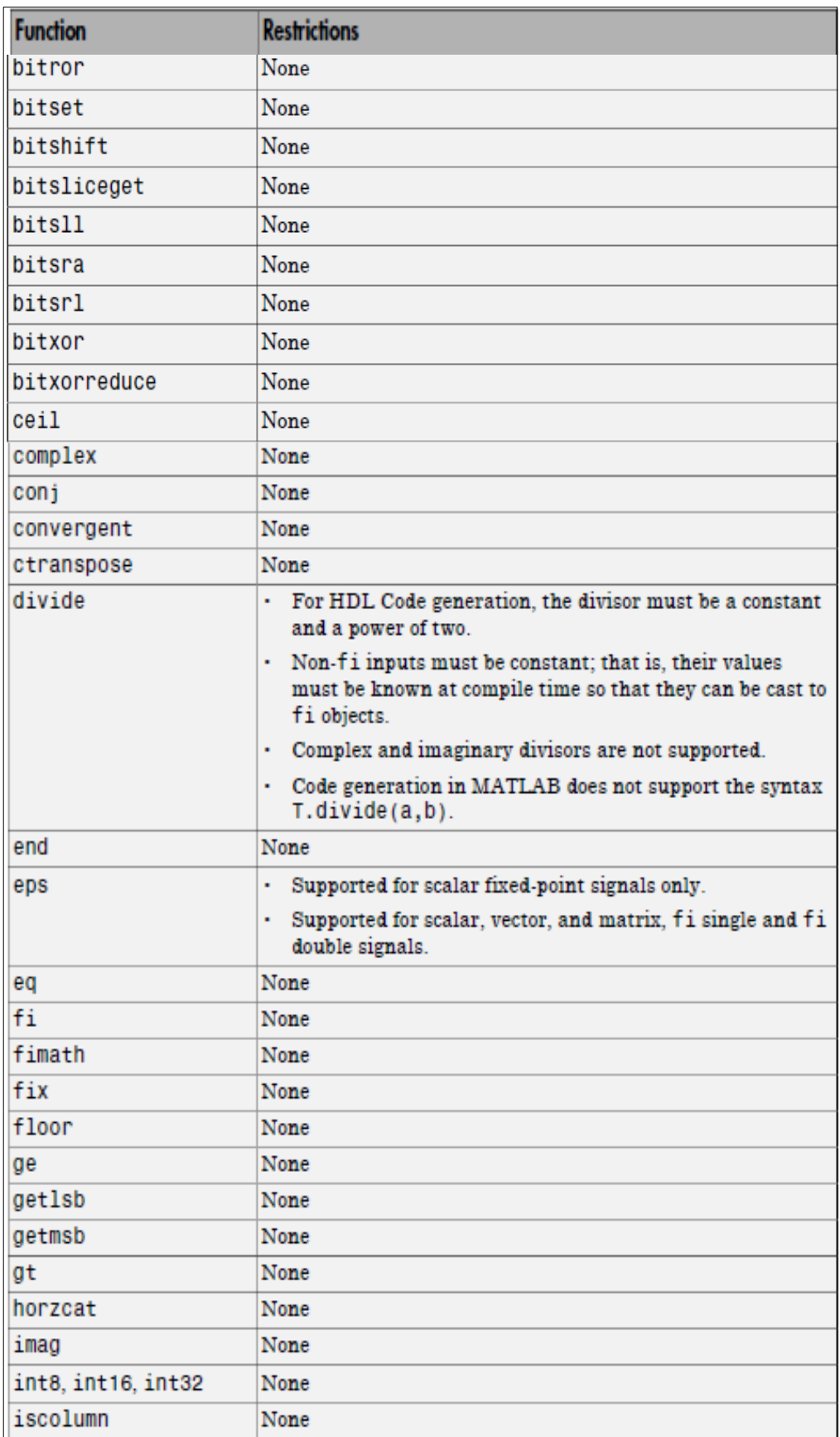
#### ادامه جدول پيوست-۱:

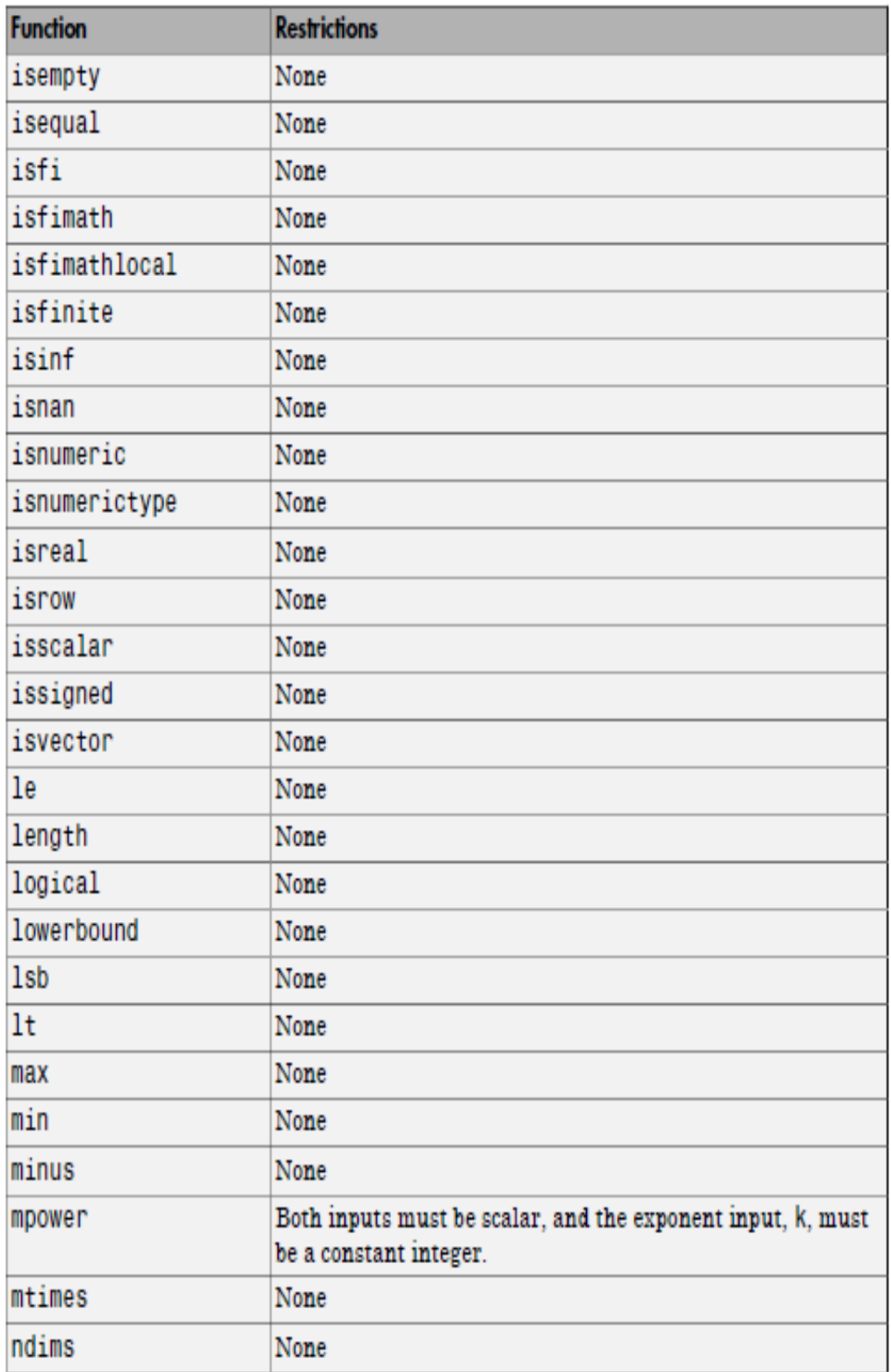

#### ادامه جدول پيوست-۱:

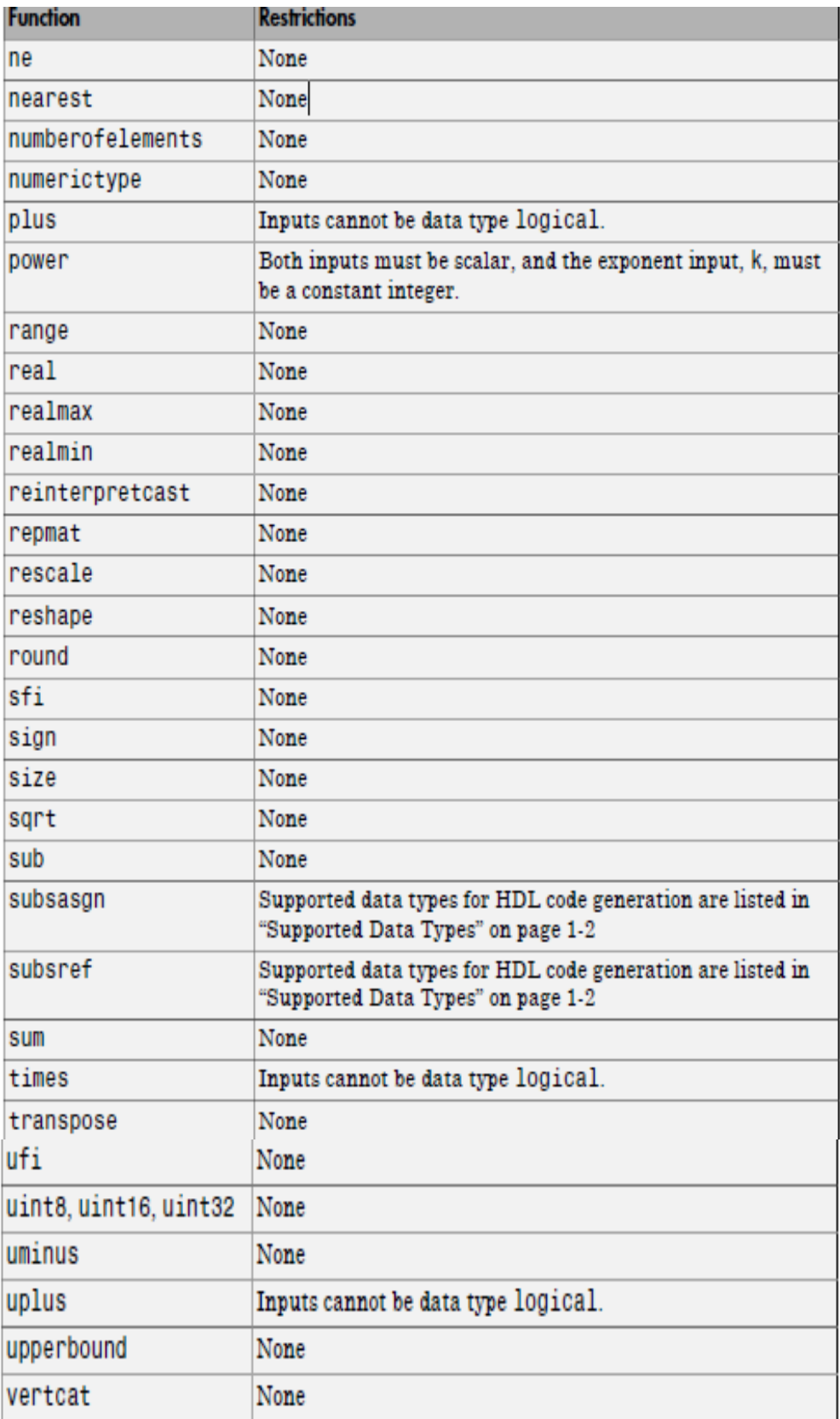

**مراجع**

[1] غفریان حسینی. هادی , حسین زاده. افشین , " نمایشگر خواب آلودگی راننده و سیستم هشدار دهنده", كنفرانس بین المللی حوادث رانندگی و جاده ای, دانشگاه تهران, 1374 .

[2] P.Rau,"Drowsy driver detection and warning system for commercial vehicle drivers", National Highway Traffic Safety Administration , 2005.

[3] D.Royal," National Survey on Distracted and Driving Attitudes and Behaviors , " The Gallup Organization, March, 2003.

[4] L.M. Bergasa, J.U. Nuevo, M.A. Sotelo, R.Bavea, and E.Lopez, " Visual Monitoring of Driver Inattention ", *Studies in Computational Intelligence (SCI)*, 2008.

[5] M.Aly, "Real time detection of lane markers in urban streets," *in Proc.IEEE Intell. Veh. Symp*, pp. 7-12, Jun, 2008.

[6] C.W.Lin, H.Y.Wang and D. C. Tseng, "A robust lane detection and verification method for intelligent vehicles," *In Intelligent Information Technology Application*, vol. 1, pp. 521-524, December, 2009.

[7] Y.U. Yim and S.Y. Oh, "Three-feature based automatic lane detection algorithm (TFALDA) for autonomous driving," *IEEE Trans*, vol. 4, No. 4, pp. 219-225, Dec, 2003.

[8] S.Zhou, Y.Jiang, J. Xi, J. Gong, G. Xiong, and H. Chen, "A novel lane detection based on geometrical model and gabor filter," *IEEE*, pp. 59-64, June 2010.

[9] H. Zhao, Z. Teng, H.H. Kim, and D. J. Kang, "Annealed particle filter algorithm used for lane Detection and tracking." *Journal of Automation and Control Engineering 1.1*, 2013.

[10] M. Tan, B. Paula, and C.R. Jung, "Real-time detection and classification of road lane markings," *In Graphics, Patterns and Images (SIBGRAPI), IEEE 26th SIBGRAPI-Conference on*, pp. 83-90, 2013.

[11] W.Kayankit, and W.Suntiamorntut, "Hardware/software co-design for line Detection Algorithm on FPGA," *International conference on Electrical Engineering/Electronics*, vol. 1, pp.604-606, 2009.

[12] J. McCall, and M. Trivedi, "Video-based lane estimation and tracking for driver assistance: Survey, System and Evaluation," *IEEE Trans. On Intelligent Transportation Systems*, vol. 7, pp. 20–37, Mar, 2006.

[13] C. Farmer, "Crash avoidance potential of five vehicle technologies," *Insurance Institute For highway safety*, June 2008.

[14] A. Diop, A. Okpanachi, A. Abayomi, and E. Duke, "Lane departure warning system II," *Senior Design Project*, March 2009.

[15] Y.U. Yim and S.- Y. Oh, "Three-feature based automatic lane detection algorithm (TFALDA) for autonomous driving," *IEEE Trans. Intell. Transp. Syst*, vol. 4, No. 4, pp. 219-225, Dec. 2003.

[16] M.Aly, "Real time detection of lane markers in urban streets," *IEEE Intelligent Vehicles Symposium*, pp. 7-12, June 2008.

[17] H.Y. Cheng, C.C. Yu, C. C. Tseng, K. C. Fan, J. N. Hwang, and B. S. Jeng, "Hierarchical lane detection for different types of roads," *IEEE International Conference*, pp. 1349-1352, 2008.

[18] A.Borkar, M. Hayes, M. Smith, and S. Pankanti, "A layered approach to robust lane detection at night," *IEEE Intelligent Vehicles Symposium*, pp. 51-57, 2009.

[19] R. Marzotto, P. Zoratti, D. Bagni, A. Colombari, and V. Murino," A real-time versatile roadway path extraction and tracking on an FPGA platform", *ELSEVIER*, [Volume 114, Issue 11](http://www.sciencedirect.com/science/journal/10773142/114/11), pp.1164–1179, November ,2010.

[20] S.Zhou, Y.Jiang, J. Xi, J. Gong, G. Xiong, and H. Chen, "A novel lane detection based on geometrical model and gabor filter," *IEEE Intelligent Vehicles Symposium (IV)*, pp. 59-64, June, 2010.

[21] P.Daigavane and P. Bajaj, "Road lane detection with improved canny edges using ant colony optimization," *in 3rd International Conference on Emerging Trends in Engineering and Technology (ICETET)* , pp. 76-80, 2010.

[22] Y.-C. Leng and C.-L. Chen, "Vision-based lane departure detection system in urban traffic scenes," *11th International Conference*, pp.1875- 1880, 2010.

[23] T.T. Tran, H.M.Cho, and S.B.Cho, "A robust method for detecting lane boundary in challenging scenes", *Information Technology Journal. Image Process*, vol. 10, No.12, pp. 2300-2307, 2011.

[24] F. Mariut, C.Fosalau, and D.Petrisor,"Lane mark detection using Hough transform," *International Conference and Exposition on Electrical and Power Engineering*, October, 2012.

[25] F. Cela, M. Bergasa, L. Sánchez, and A. Herrera, "Lanes detection based on unsupervised and adaptive classifier", *IEEE*, 2013.

[26] Y. Li, A. Iqbal, and N.R. Gans, "Multiple lane boundary detection using a combination of low-level image features," *17th International Conference on*, pp. 1682- 1687, 2014.

[27] U.Ozgunalp and N.Dahnoun, "Robust lane detection and tracking based on novel feature extraction and lane categorization," *Speech and Signal Processing (ICASSP) International Conference on*, pp. 8129-8133, May,2014.

[28] D. Divya and S. Sushmap," FPGA Implementation of a distributed canny edge detector," *International Journal of Advanced Computational Engineering and Networking*, Vol. 1, Issue. 5, pp.46-51,July, 2013.

[29] G.T. Shrivakshan, and Dr.C. Chandrasekar,"A Comparison of various Edge Detection Techniques used in Image Processing," *IJCSI International Journal of Computer Science Issues*, Vol. 9, Issue 5, No. 1,pp.269-276, September 2012.

[30] R. E. R. C.González, Digital image processing, 3rd Edition: Prentice Hall, 2008.

[31] R. Woods, J. McAllister, G. Lightbody, and Y. Yi, "FPGA-based Implementation of Signal Processing Systems," *John Wiley & Sons Ltd, United Kingdom*, 2008.

[32] U. Meyer-Baese, "Digital Signal Processing with Field Programmable Gate Arrays," 3rd ed., *Springer*, 2007.

[33] J. Serrano, CERN, Geneva, and Switzerland, "Digital signal processing using Fied Programmable Gate Arrays," *13th Beam Instrumentation Workshop*, pp.29-38, 2008.

[34] R. Faraji, "Design and manufacturing of industrial controllers based on FPGA," *Graduate University of Advanced Industrial Science and Master's Thesis,* 2012**.**

[35] G. Kavitkar ,and L. Paikrao," FPGA based Image Feature Extraction Using Xilinx system Generator," *(IJCSIT) International Journal of Computer Science and Information Technologies*, Vol. 5 (3) ,pp. 3743-3747, 2014.

[36] Y. Said, T. Saidani, F. Smach, and M. Atri, "Real time hardware co-simulation of edge detection for video processing system," *16th IEEE Mediterranean*, pp. 852-855, 2012**.**

## **Abstract :**

In recent years a growing body research has been devoted to the issue of vehicle safety. Road detection systems are among new facilities improving a driver safety and alerting the driver when a vehicle strays it however the challenges such as lane appearance diversity, variation in clarity of image, changes in visibility conditions are still problematic for roadways detection systems.

In the present project, a new and efficient architecture is presented for road boundary detection. Opposed to previous drawings, in the current research the Sobel edge detection was used which improves edge detection and noise reduction by finding strong edges. After that Hough transform and Connected Component analysis were used for finding the lines.

In the first phase, circuit was implemented in the Matlab simulation environment and the operation of the proposed algorithm was evaluated. After the success of the initial design, System Generator graphic simulator and HDL Coder simulator were used to simulate the design on FPGA. The simulation results on FPGA, the average execution speed is 20ms and the detection rate is 87% were obtained the proposed system. According to these results can be said to have achieved a detection rate acceptable short running time.

Keywords: FPGA, Real-time processing, Lane detection, System Generator, HDL Coder.

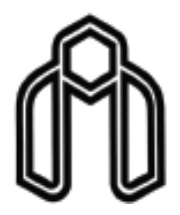

**Shahrood University of Technology**

## **Faculty of Electrical and Robotic Engineering**

# **Detection of roads path with modified edge detection and implementation on FPGA**

**Hanie Rostamian**

**Supervisor(s):**

**Dr.Ali Soleimani**

**Adviser: Mohsen Biglari**

**September 2016**